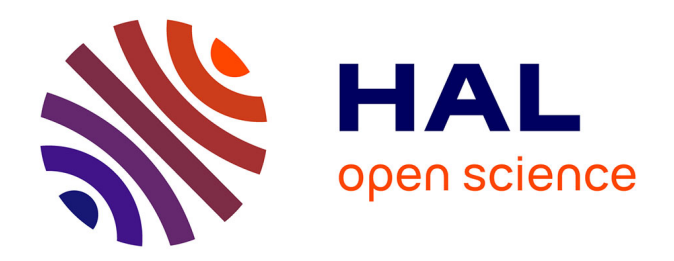

## **Laughing Hedgehog : les principes actuels d'une analyse concurrentielle et d'optimisation du site e-commerce**

Julien Simon

#### **To cite this version:**

Julien Simon. Laughing Hedgehog: les principes actuels d'une analyse concurrentielle et d'optimisation du site e-commerce. Sciences de l'information et de la communication. 2013. dumas-01685080

## **HAL Id: dumas-01685080 <https://dumas.ccsd.cnrs.fr/dumas-01685080>**

Submitted on 16 Jan 2018

**HAL** is a multi-disciplinary open access archive for the deposit and dissemination of scientific research documents, whether they are published or not. The documents may come from teaching and research institutions in France or abroad, or from public or private research centers.

L'archive ouverte pluridisciplinaire **HAL**, est destinée au dépôt et à la diffusion de documents scientifiques de niveau recherche, publiés ou non, émanant des établissements d'enseignement et de recherche français ou étrangers, des laboratoires publics ou privés.

## Julien SIMON

Master <sup>1</sup> ICCD, "Sciences de l'information et du document"

## Mémoire de fin d'études

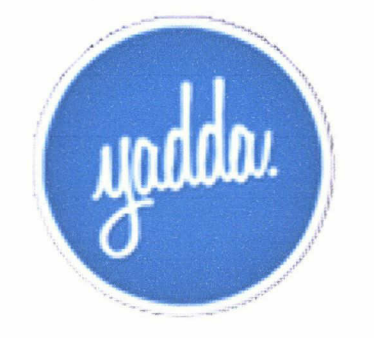

Laughing Hedgehog:

Les principes actuels d'une analyse concurrentielle et d'optimisation du site e-commerce.

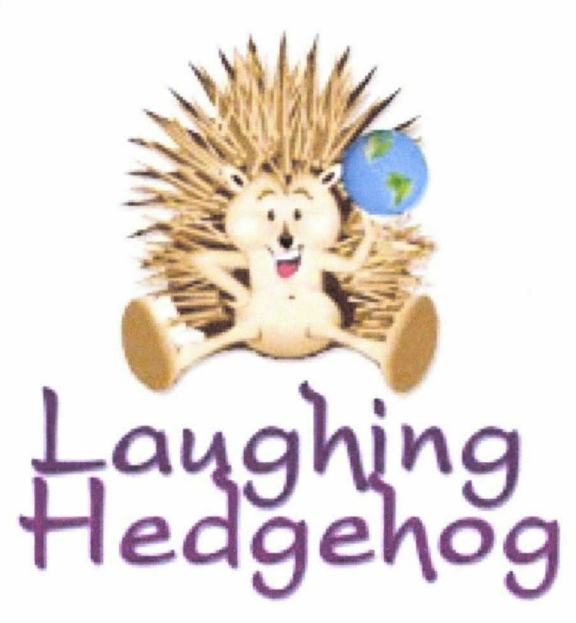

Année Universitaire 2012 / 2013 Université Lille 3 - Charles de Gaulle

## Julien SIMON

Master <sup>1</sup> ICCD, "Sciences de l'information et du document"

## Mémoire de fin d'études

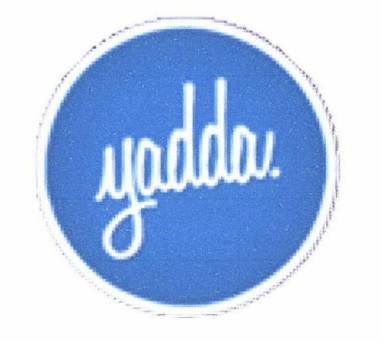

## Laughing Hedgehog:

Les principes actuels d'une analyse concurrentielle et d'optimisation du site e-commerce.

Stage du 22 avril au 28 juin 2013.

Yadda HQ 15 Small Street Bristol, BS1 1DE England Tél: +44 (0) 117 927 6658 Email: yadda@yadda.co.uk

Maitre de stage: M. Mark Benewith Encadrement universitaire: M<sup>me</sup> Sophie Chauvin

## Année Universitaire 2012 / 2013 Université Lille 3 - Charles de Gaulle

## **REMERCIEMENTS**

Je tiens tout d'abord <sup>à</sup> remercier M. Mark Benewith, fondateur et gérant de la société Yadda.co.uk, pour m'avoir accordé sa confiance. Je lui suis également reconnaissant pour disponibilité, de son écoute et de son investissement dont il a fait preuve tout au long de ce stage. Je tiens <sup>à</sup> lui témoigner toute ma gratitude.

Je remercie tout le corps professoral du Master <sup>1</sup> qui au long de cette année ont témoigné d'une grande disponibilité, ont été à notre écoute et ont su répondre à toutes nos attentes.

Enfin, je tiens à remercier M<sup>me</sup> Sophie Chauvin, enseignante chercheuse à l'Université Lille 3, pour l'ensemble des conseils promulgués, pour le partage de son savoir et de son aide précieuse qui ont contribué <sup>à</sup> l'écriture de ce mémoire. .

## **RESUME**

L'analyse concurrentielle, partie essentielle de l'analyse stratégique d'une entreprise, focalisée sur les rapports entre la société et ses marchés, consiste à saisir les activités stratégiques de manière <sup>à</sup> comprendre, faciliter et considérer de multiples options dans un processus stratégique d'aide à la décision. Dans un contexte environnemental et concurrentiel défini, le choix de la meilleure stratégie représente un enjeu capital pour la plupart des entreprises. Le choix de la stratégie passe également par le choix des outils qui aideront à la mise en place de l'analyse concurrentielle. Dans ce mémoire, nous proposons une méthodologie permettant de mener une analyse concurrentielle efficace.

Mots clefs : Commerce en ligne, analyse concurrentielle, web analytics

## **ABSTRACT**

The competitive analysis, an essential part of the strategic analysis of a company, focused on the relationship between the firm and its markets, is to pursue stratégie activities in order to understand and make easier the process of considering multiple options in a stratégie choice. In a compétitive environment and defïned context, the choice of the best strategy represents <sup>a</sup> real challenge for most companies. The choice of a strategy also involves the range of tools to help the development of the compétitive analysis. In this paper, we are proposing <sup>a</sup> methodology to perform an effective competitive analysis.

Kevwords: E-commerce, compétitive analysis, web analytics

## **SOMMAIRE**

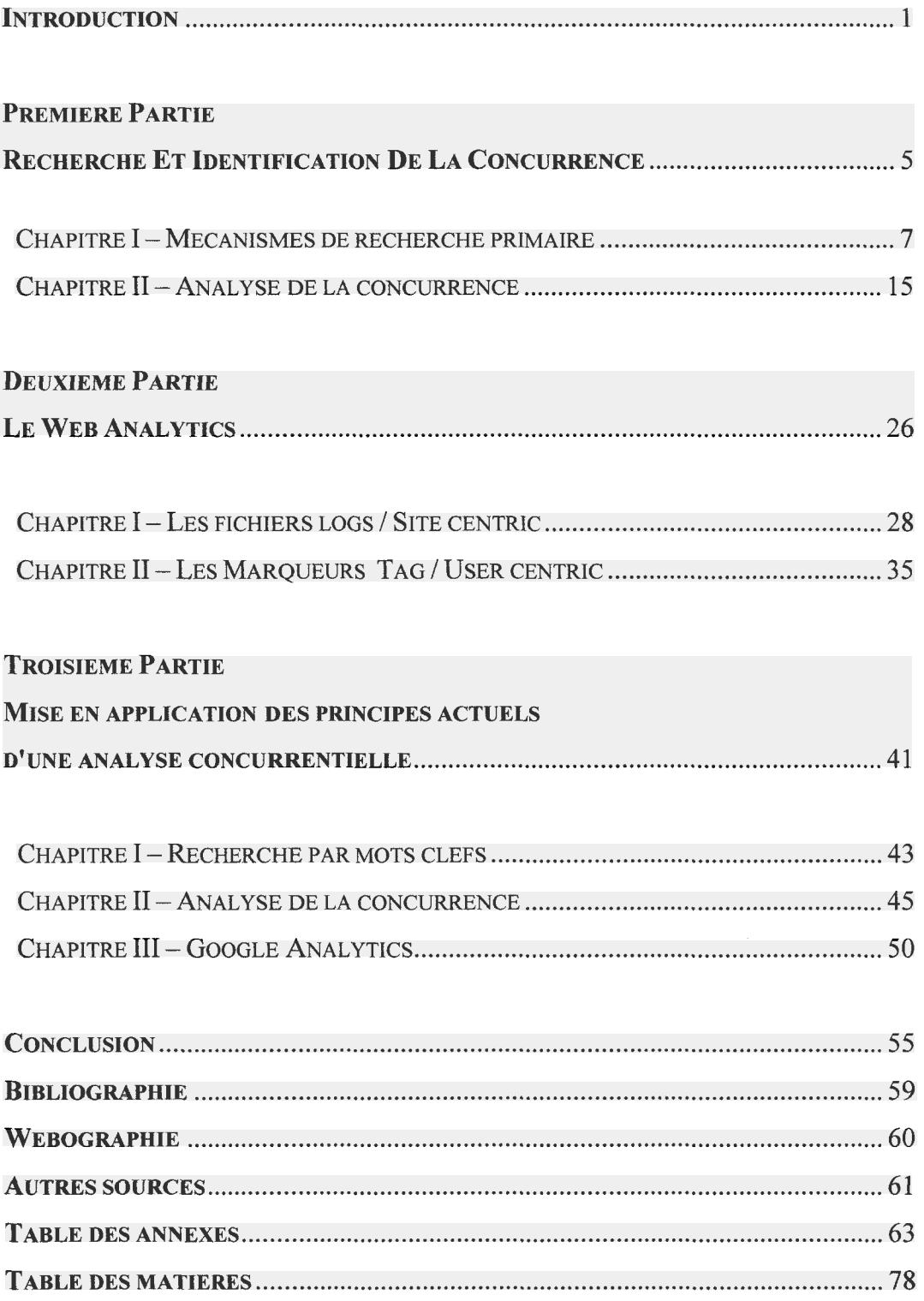

#### <span id="page-7-0"></span>**INTRODUCTION**

Etre présent sur internet et avoir une boutique en ligne est à présent une nécessité pour la survie d'une entreprise. Avoir une identité numérique ne suffit plus à assurer la pérennité d'une société, il faut faire face à une concurrence en ligne de plus en plus féroce. L'analyse concurrentielle représente un outil indispensable aux professionnels du marketing permettant d'identifier la concurrence, de se positionner sur le marché, de comprendre les comportements des consommateurs et ainsi de tenter d'améliorer leurs offres sur le web.

Dans un contexte environnemental et concurrentiel défini, le choix de la meilleure stratégie représente un enjeu capital pour la plupart des entreprises. La mise en place d'une stratégie passe par des phases de réflexions, relève également de l'intuition et de la logique. Si rien n'est laissé au hasard dans ce domaine, il existe de nombreux outils d'aide à la décision relativement efficaces, à conditions de savoir exploiter les données qu'ils peuvent nous fournir. Constituer une analyse concurrentielle et sa mise en application pose parfois des problèmes difficiles <sup>à</sup> surmonter. Ces difficultés résident dans la fragilité des méthodes et dans le fait qu'il n'y ait pas de procédés prédéfinis pour l'analyse de la concurrence.

L'analyse concurrentielle, partie essentielle de l'analyse stratégique d'une entreprise, focalisée sur les rapports entre la société et ses marchés, ses concurrents et ses clients, consiste à saisir les activités stratégiques de manière <sup>à</sup> comprendre, faciliter et considérer de multiples options dans un processus stratégique d'aide à la décision.

Les façons d'aborder une analyse de la concurrence diffèrent selon les entreprises, les consultants en marketing, les stratégies adoptées et les objectifs fixés. Cependant, nous pouvons retrouver une démarche commune à l'ensemble des analyses. Dans un premier temps, nous devons identifier les principaux acteurs du marché et ceux des segments secondaires. Dans un second temps, nous nous devons d'identifier les stratégies des concurrents. En effet, les stratégies de pénétration du marché diffèrent pour chaque entreprise. Il est donc important de comprendre comment ces stratégies sont abordées et misent en place. Il faut ensuite tenter de découvrir les objectifs des concurrents. Certaines entreprises raisonnent à court terme, d'autres à plus ou moins long terme. Chaque concurrent gère ainsi ses propres objectifs de façon variable. Enfin, il faut évaluer leurs forces et faiblesses en combinant de multiples données comme les programmes d'investissements, les stratégies, les capacités de productions, les offres et services...

La société Yadda<sup>1</sup> est une agence web basée à Bristol en Angleterre. Avec une présence de plus de dix ans sur la toile, leur spécialité est donc la construction de sites web, plus particulièrement la construction de sites e-commerce. Mark Benewith le gérant et son équipe proposent des solutions complètes de création de sites comprenant CMS (Content Management System), des solutions SEO (Search Engine Optimisation), intégration sur les réseaux sociaux, des CRM (Customer Relationship Management), la gestion du nom de domaine et l'hébergement du site. Fort de leurs expériences, créativités et compétences, ils ont su s'imposer comme une référence en matière de création de sites dans le sud ouest de l'Angleterre et plus particulièrement à Bristol. Ils ont concrétisés des projets de sites pour une grande salle de concert Bristolienne (In:Motion<sup>2</sup>), pour une galerie d'art très réputée dans le domaine du street art (Weapon Of Choice<sup>3</sup>) et tout récemment, pour le site du magasin de prêt-à-porter à Londres géré par la célèbre chanteuse Lily Allen (Lucy In Disguise<sup>4</sup>) (cf. annexe  $N_2$  I).

J'ai donc réalisé mon stage de fin d'études dans cette société. Il m'a été demandé, dans le cadre de ce stage, d'exécuter une analyse concurrentielle pour le compte d'un de leurs clients. Le pure player (entreprise œuvrant uniquement sur Internet) Laughing Hedgehog<sup>5</sup> (cf. annexe  $\mathcal{N}_2$  II), site de vente au détail de tissus pour confectionner des couettes et dessus de lit en patchwork, crée en 2009 par

<sup>1</sup> http://www.yadda.co.uk

 $^{2}$  http://www.bristolinmotion.com

<sup>&</sup>lt;sup>3</sup> http://www.weaponofchoicegallery.co.uk

 $^{4}$  http://lucyindisguiselondon.com

http://www.laughinghedgehog.com

Yadda, avait besoin de cette analyse avant d'effectuer une refonte complète du site (prévue pour septembre 2013). En effet, pour pouvoir mieux se positionner sur leur segment, mieux comprendre la concurrence, le marché et adapter leurs offres à la clientèle, cette étude devenait l'origine d'une réflexion en vue d'ajuster la stratégie à mettre en place pour gagner des parts de marché sur la concurrence.

En réalisant ce dossier, qui deviendra le point de départ de ma réflexion sur les principes actuels d'une analyse concurrentielle en ligne, j'ai été confronté aux difficultés que pouvaient rencontrer les entreprises dans l'élaboration d'une stratégie pertinente, à savoir quelles étaient les méthodes adéquates à adopter pour collecter les données et comment les exploiter en vue d'une analyse concurrentielle efficace.

Une analyse concurrentielle devient pertinente <sup>à</sup> partir du moment où l'on se pose les bonnes questions (Qui? Quoi? Comment? Pourquoi?), si on sait où chercher les bonnes réponses, comment collecter les données, comment les analyser et ce dans le but de mettre en œuvre la meilleure stratégie possible. Il faut donc envisager une démarche à suivre qui nous permettra de répondre à ces questions, de pouvoir collecter, ordonner et analyser les données, de soulever les points les plus importants relatifs à une rivalité sectorielle et enfin de proposer une méthode fiable permettant une identification efficace de la concurrence.

Pour répondre à cette problématique soulevée par l'étude de marché réalisée pour le compte du site Laughing Hedgehog, nous allons essayer dans une première partie de comprendre quels sont les mécanismes de recherche et d'identification de la concurrence. De mettre en avant les outils les plus efficaces mis à notre disposition pour effectuer une analyse technique des sites web de la concurrence pour en faire ressortir les points forts ainsi que les points faibles.

Dans une seconde partie, nous verrons les usages du Web Analytics du coté "usager" et du coté "site", nous essayerons de comprendre les tendances et comment ces outils sont exploités dans la collecte de données. A noter que dans cette démarche, nous nous concentrerons sur des outils en libre accès, comme Google Analytics. Ce choix a été motivé par le fait quand dans une petite structure comme Yadda, les outils payant d'analyse ne sont souvent pas pris en considération, faute de budget.

Enfin, dans une troisième partie, nous montrerons comment ces outils ont été mis en application dans un cas concret, celui de l'analyse concurrentielle du site Laughing Hedgehog. Nous mettrons également en lumière l'utilité de la réalisation d'un audit internet et externe de l'entreprise pour définir sa stratégie en fonction de la concurrence.

<span id="page-11-0"></span>PREMIERE PARTIE

# RECHERCHE ET IDENTIFICATION DE LA CONCURRENCE

"Internet accélère l'avènement de la société de marché, avec une poussée violente de concurrence et de compétition. "

Alain Minc<sup>6</sup>, www.capitalisme.fr, Grasset, 2000

Cette citation d'Alain Mine, nous laisse entrevoir l'importance d'être visible sur internet. La concurrence est telle qu'il faut impérativement y être bien référencé.

En effet, internet est un moyen de consommation de masse, les internautes multiplient leurs recherches en quête de la meilleure offre, les entreprises y sont de plus en plus présentes, par conséquent il devient difficile de faire sa place parmi les concurrents de son secteur. Selon un rapport de Boston Consulting Group et commissionné par Google UK<sup>7</sup>, publié en Octobre 2010, le Royaume-Uni est l'une des économies les plus importantes sur internet. À hauteur de <sup>121</sup> milliards de livres sterling (140 milliards d'euros) en 2010, elle contribue à 8,3% de l'économie britannique, ce marché croît à un rythme plus rapide que dans d'autres pays. Le Royaume-Uni est également le pays qui compte le plus de commerces en ligne. Près de 14% de l'ensemble des achats dans le pays se sont réalisés sur internet.

Dans la première partie de ce mémoire, nous allons mettre en évidence l'importance d'être parmi les meilleurs sur le web et surtout comment procéder pour y parvenir. Au cours du premier chapitre, nous verrons comment nous pouvons établir une liste assez précise de nos concurrents en ligne. Dans le second chapitre, nous aborderons la question de l'analyse de la concurrence en terme technique et en termes d'observation des sites concurrentiels. Enfin, dans un troisième chapitre, nous essayerons de comprendre les mécanismes du benchmarking pour améliorer nos offres et services et répondre à la demande client.

 $\frac{6}{7}$ Conseiller politique, économiste, essayiste et dirigeant d'entreprise français.

<sup>&</sup>lt;sup>7</sup> European Travel Commission, NewMedia TrendWatch, eCommerce,

http://www.newmediatrendwatch.com/markets-by-country/18-uk/150-ecommerce

#### <span id="page-13-0"></span>Chapitre I-Mécanismes de recherche primaire

La première phase de recherche est une étape cruciale dans l'identification des acteurs du marché. Elle nous donne un aperçu assez rapide de la concurrence. Cette première approche s'effectue à l'aide d'outils comme les moteurs de recherche (Google, Bing) ou les annuaires. Riches en information, ces outils, exploités seuls, ne permettent pas d'établir une liste exhaustive des concurrents. Il existe de nombreux outils complémentaires, mis <sup>à</sup> notre disposition par ces mêmes géants de l'ingénierie de l'information, comme les méta-moteurs par exemple, qui permettent de recouper d'autres sources, de compléter cette liste, à condition de savoir les utiliser. C'est ce que nous verrons dans la première partie de ce chapitre. Nous essayerons de comprendre comment utiliser ces différents outils et comment exploiter les informations collectées afin de dresser une carte assez complète de la concurrence.

Dans la seconde partie de ce chapitre, une fois la concurrence établie, nous essayerons de mettre en place une méthode d'analyse des sites concurrents basée sur l'observation et le recueil de données tels que les offres et services, le design du site, etc. Toujours dans une démarche consistant à utiliser des logiciels libre d'accès, nous étudierons quelques outils qui permettent d'analyser les sites mais cette fois-ci, du point de vue technique (Html, construction des pages, liens...).

Et enfin, dans une troisième partie, nous appliquerons la technique dite de "Benchmarking", qui consistera à étudier et analyser les meilleures techniques de la concurrence en matière de mise en avant du produit, innovation, fidélisation du client, etc.

#### I-Moteurs de recherche

#### 1. Moteurs généralistes

Les moteurs de recherche sont la première source d'information en ce qui concerne l'identification de la concurrence. Cette étude ayant été conduite en Angleterre, nous allons principalement nous intéresser aux deux moteurs les plus utilisés outre Manche à savoir Google.co.uk<sup>8</sup> et Bing.com<sup>9</sup> (Microsoft)<sup>10</sup>.

#### a. Google.co.uk / Bing.com

Utiliser ces moteurs de recherche comme l'utilisateur lambda pourrait le faire, ont peu d'intérêt. Même si les résultats restent convaincants, ils manquent tout de même de précisions. Il est alors d'usage pour les professionnels de l'information d'affiner leurs recherches en ayant recours aux techniques de requêtes. Le thème de l'analyse concurrentielle réalisée pour le compte de Laughing Hedgehog était le tissu et la couette / dessus de lit en patchwork, en anglais "Fabrics, Quilt and Patchwork". Nous allons nous baser sur ces trois mots clefs et leurs dérivés pour composer nos requêtes de recherche.

#### o Recherche d'expression :

(Par exemple : "fabric for quilting"), avec l'utilisation des guillemets, Google considère que l'expression n'est qu'une seule chaîne de caractères et recherchera uniquement les documents contenant ces mots dans la même séquence.

#### o Opérateur "OR" :

(Par exemple : quilting fabric OR patchwork fabric), l'utilisation de l'opérateur OR indique au moteur de recherche d'afficher seulement les sites traitant de l'un ou de l'autre des termes de la requête.

 $\frac{8}{9}$  https://www.google.co.uk/

 $\frac{9}{10}$  http://www.bing.com/

 $10$  Google est utilisé à auteur de 91.6% par les Anglais contre 3.7% pour Bing. Etude réalisée par Experian Hitwise (19-03-2012),

http://www.digitalstrategyconsulting.com/intelligence/2012/03/top\_5\_uk\_search\_engines\_google l.php

#### <sup>o</sup> Opérateur "+" :

(Par exemple : quilt +patchwork +fabric +uk), l'utilisation du signe "+" placé sans espace devant un mot donne l'indication à Google de rechercher les sites contenant les quatre termes.

A noter que la liste des requêtes et opérateurs du moteur de recherche Bing est sensiblement la même que celle de Google (cf. annexe No III).

#### 2. Méta-moteurs

Les méta-moteurs sont des outils qui puisent leurs informations au travers de plusieurs moteurs de recherche. Ils sont en charge d'envoyer votre requête à plusieurs moteurs de recherche et ce de façon simultanée pour ensuite vous restituer les résultats de chacun d'entre eux en prenant soin de supprimer les doublons. Par exemple si Google et Bing proposent deux liens identiques, le métamoteur n'affichera qu'un seul des deux. De plus un méta-moteur affichera dans ses premières pages de résultats, les liens les plus fréquemment donnés par les moteurs de recherche généralistes. Quelques méta-moteurs proposent également une fonction "annuaire" en plus de la fonction "moteur", ce qui <sup>a</sup> pour conséquence de vous donner une double vue sur les résultats obtenus.

Ils existent de très nombreux méta-moteurs sur le marché. Cependant deux sociétés se détachent du lot, il y a tout d'abord "ixquick"<sup>11</sup>, le méta-moteur Hollandais qui <sup>a</sup> pour spécificité en plus de sa qualité, de respecter la vie privée de l'utilisateur en ne conservant aucune trace numérique des recherches effectuées. Il propose également des fonctionnalités comme un "mode expert", reprenant des opérateurs similaires à Google et Bing, un mode de recherche à l'international (18 langues) et des systèmes de filtrages pour affiner les résultats.

Le second méta-moteur est l'Américain "Yippy"<sup>12</sup> qui reprend sensiblement les mêmes fonctions que son homologue Hollandais. Malgré leurs performances respectives et les perspectives de recherche très intéressante, il

 $\frac{11}{12}$  https://ixquick.com/

 $12$  http://yippy.com/

existe un bémol concernant Yippy. Cette société se veut être "family-friendly"<sup>13</sup> et impose une censure<sup>14</sup> sur ses résultats. En effet, la société exclue des résultats de recherche tout contenu relatif <sup>à</sup> la pornographie, aux jeux d'argent, <sup>à</sup> la vente de produits à caractère sexuel et aux contenus non approprié pour les enfants. Ils prônent clairement des valeurs conservatrices. Ce bémol n'est pas franchement dérangeant mais il peut être considéré comme atteinte à la liberté d'expression par certains sites et peut empêcher toutes recherches particulières.

#### 3. Moteurs de recherche d'actualités

Les moteurs de recherche d'actualités tels que Google Actualités<sup>15</sup> ou encore Bing Actualités<sup>16</sup> indexent l'ensemble des articles de presse nationale et internationale. Ils constituent une source d'information importante. Suivant vos recherches par mots clefs, vous pouvez collecter des informations sur l'actualité de vos concurrents. Dans le domaine des nouvelles technologies par exemple, il est possible de s'informer aisément sur les avancés de la concurrence et d'adapter sa stratégie. Il est également possible de suivre l'évolution de son secteur, connaître l'état de son marché, etc.

#### 4. Moteur de recherche de blogs

Quand il s'agit de recherche d'information, les blogs sont une source à ne pas négliger. De plus en plus d'entreprises ont recours à ce mode de communication pour rester connectées à leurs clients. Les blogs sont des indicateurs très performants de la tendance de votre secteur. Leur fonction première est de mettre une communauté et/ou client au centre de votre activité. Un blog est une "manière officielle" de communiquer en dehors de votre site. Il est également utile pour le référencement.

<sup>&</sup>lt;sup>13</sup> Amis de la famille

<sup>&</sup>lt;sup>14</sup> http://new2.yippy.com/censorship

<sup>&</sup>lt;sup>15</sup> https://news.google.fr/

<sup>16</sup> http://www.bing.com/news/

Technorati<sup>17</sup> et Google Blog Search<sup>18</sup> sont deux outils intéressants dans la recherche de publication sur la blogosphère. Ils permettent de faire ressortir tous les blogs traitant du sujet qui vous intéresse et d'identifier la concurrence utilisant ces outils afin de communiquer sur leurs activités, offres, actualités, etc.

 $17$  http://technorati.com/

<sup>&</sup>lt;sup>18</sup> http://www.google.com/blogsearch

#### II-Annuaires et portails dedies

#### 1. Annuaires généralistes

Les annuaires proposent une grande source d'information propice à référencer la concurrence. Ces outil sont intéressants à utiliser car ils fonctionnent sur le même principe que "Les Pages Jaunes" de France Telecom, ils référencient les sites par catégories, activités, thèmes, etc. Qu'ils soient généralistes ou spécialisés, les annuaires sont sans nul doute des outils très efficaces sur lesquels il faut compter. Cependant, il faut noter un point faible. Ces annuaires fonctionnent sous le principe de soumission de liens. Il faut donc faire sa propre démarche d'envoi du lien de son site pour figurer dans la liste des entreprises recensées. A condition que la concurrence se soit elle-même inscrite sur les annuaires, il sera possible alors de l'identifier. Dans le cas contraire, la liste des concurrents recensés restera non exhaustive.

Toujours dans cette démarche d'utiliser des outils en libre accès, nous avons décidé d'étudier et d'utiliser le plus gros annuaire du web, à savoir dmoz<sup>19</sup>, dont voici les caractéristiques.

#### a. Dmoz

L'Open Directory Project, connu sous le nom de dmoz (Directory Mozilla) est le plus important annuaire du web. Il est géré par une communauté d'éditeurs bénévoles de toutes nationalités chargés de vérifier l'exactitude des liens soumis et d'en assurer la catégorisation. En Juillet 2011, le répertoire dmoz contenait plus de 4.8 millions de liens répartis sur plus de <sup>1</sup> million de  $catégories<sup>20</sup>$ .

Il est fortement conseillé aux entreprises de soumettre un lien <sup>à</sup> l'annuaire dmoz pour y être référencé. D'une part, vous serez visible sur cet annuaire, d'autre part, Google tien compte dans son algorithme d'indexation des données émises par dmoz, ce qui augmentera vos chances d'apparaître dans les premières pages de

<sup>19</sup> http://www.dmoz.org/

<sup>20</sup> http://dmozfr.wordpress.com/category/fr/quelques-chiffres/

résultats de Google lors de diverses requêtes concernant les mots clefs relatifs à votre activité.

#### 2. Annuaires spécifiques & portails dédiés

Les annuaires spécifiques et portails dédiés sont une source d'information supplémentaire. Ils se rapportent à votre secteur d'activité et permettent une identification plus rapide de vos concurrents. Pour être intégré <sup>à</sup> la liste de ces annuaires, il faut, une fois de plus, soumettre votre lien. Le nombre d'annuaires spécifiques varie selon votre secteur d'activité. Concernant notre analyse concurrentielle sur le thème de la couette / dessus de lit en patchwork, les annuaires spécifiques et portails dédiés sont peu nombreux et sont principalement anglais comme Quiltersdomain<sup>21</sup>, Craftseekers<sup>22</sup> ou encore Craftlinks<sup>23</sup>.

Dans ce premier chapitre, nous avons vu l'importance des différents moteurs de recherche et autres annuaires dans l'identification de la concurrence. Cette première phase primordiale doit néanmoins se doubler d'une analyse méticuleuse. Les données récoltées doivent faire l'objet d'une analyse, d'un traitement de l'information et d'un classement afin d'en faire ressortir l'objectivité et la pertinence selon la stratégie d'analyse concurrentielle définie au préalable.

En effet, comme nous l'explique Philippe Blanchard dans son ouvrage intitulé La structure du réseau et les outils d'orientation : une dimension politique oubliée d'Internet<sup>24</sup>, "dans ce média d'abondance" qui est internet, "les moteur sélectionnent, hiérarchisent, résument, traduisent et mettent en forme l'information disponible en fonction des requêtes des utilisateurs". Il explique que "les annuaires facilitent [...] le classement des sites web dans une arborescence thématique [...] et que les portails cumulent en un site unique un ensemble de

<sup>21</sup> http://www.quiltersdomain.co.uk/

 $^{22}$  http://www.craftseekers.com/Quilting

<sup>23</sup> http://www.craftlinks.co.uk

<sup>&</sup>lt;sup>24</sup> Blanchard Philippe. *La structure du réseau et les outils d'orientation : une dimension politique* oubliée d'Internet. In: Quaderni. N. 63, Printemps 2007.

services allant de la gestion de l'accès <sup>à</sup> Internet <sup>à</sup> la création de contenus [...]. Moteurs, annuaires et portails, souvent combinés sur une même page, sont devenus incontournables pour toute recherche d'information". Il souligne également les dérives et manipulations opérées par les référenceurs afin de conditionner les résultats des moteurs de recherche. Il parle d'opération de "Google bombing"<sup>25</sup>. L'auteur décrit aussi comment Yahoo! se faisait rémunérer par des marques afin de faire remonter leurs pages dans le classement des réponses. Ainsi les utilisateurs pouvaient être induits en erreur quand aux résultats de recherche affichés avec leurs mots clefs. C'est pourquoi il est important de traiter avec prudence les résultats obtenus via les moteurs et les annuaires.

<sup>&</sup>lt;sup>25</sup> Technique de référencement visant à influencer le classement d'une page dans les résultats du moteur de recherche Google. Elle exploite une caractéristique de l'algorithme PageRank qui accorde un certain poids au texte ayant un hyperlien vers une page.

#### <span id="page-21-0"></span>Chapitre II-Analyse de laconcurrence

Le premier chapitre nous a permis de comprendre les étapes nécessaires à la recherche des concurrents. A la suite de l'analyse des résultats, nous avons pu établir une liste des concurrents (directs et indirects) les plus importants du secteur qui nous intéresse.

Pour l'étape suivante, nous allons nous concentrer sur l'analyse des sites web de la concurrence en deux volets. La première analyse se portera sur une observation en profondeur et minutieuse. Nous tenterons d'établir une sorte de fiche signalétique, une marche <sup>à</sup> suivre au cours de notre observation permettant de faire ressortir les points positifs et négatifs de la concurrence. Nous mettrons en lumière des aspects comme la navigation, le design, les offres et services, etc. Autant d'informations qui nous permettront de mieux cibler le concurrent et sa stratégie.

Dans une seconde partie, nous nous pencherons sur une analyse technique des sites. Grâce <sup>à</sup> des outils en libre accès, nous effectuerons une analyse de leurs caractéristiques techniques ainsi que de diverses fonctions essentielles qui aident au référencement et servent la stratégie de positionnement des entreprises. Ce sont des points clefs comme la visibilité sur les réseaux sociaux, les rétro-liens, l'efficacité de leurs moteurs de recherche, etc. Plusieurs éléments qui nous permettent d'être comparés aux concurrents et de renforcer nos points positifs et d'améliorer nos défauts le cas échéant.

Ce qui nous amène à la troisième partie de ce chapitre. Dans l'optique d'un benchmarking fonctionnel<sup>26</sup> adapté au web, nous étudierons les fonctionnalités les plus originales et les plus innovatrices dans le but de les intégrer à notre site.

<sup>&</sup>lt;sup>26</sup> Comparaisons par rapport à des services ou fonctionnalités présente sur les sites des concurrents.

#### I-Audit d'un site web

L'analyse par observation ou l'audit requiert une attention particulière. Il s'agit reprendre point par point tous les éléments du site et de les analyser. Même si cette procédure demeure longue et fastidieuse, elle est essentielle à la compréhension de la stratégie du concurrent. L'audit, comme outils managérial permet de vérifier l'adaptabilité du site à la demande client. En se plaçant du point de vue d'un utilisateur lambda, nous pouvons ainsi analyser la structure du site.

Cet audit peut ainsi intégrer plusieurs dimensions en se divisant en trois grandes catégories:

#### o L'audit éditorial :

Pour observer l'efficacité générale (visibilité, valorisation du contenu).

#### <sup>o</sup> L'audit ergonomique :

Teste essentiellement la navigation du site, la recherche d'information, la cohérence du site, la lisibilité, l'accessibilité...

<sup>o</sup> L'audit technique : (que nous aborderons dans la partie suivante) Analyse des fonctions techniques, partie référencement / optimisation SEO (Search Engine Optimization) $^{27}$ .

Voici un exemple d'une grille d'analyse qui permet aussi bien d'analyser les sites vitrines, les sites e-commerces ou encore les blogs. Cette grille<sup>28</sup> a été réalisée par Margaux Lespagne<sup>29</sup> en Octobre 2012 pour le compte de l'agence web Napoléon Agency à Paris.

<sup>27</sup> Optimisation pour les moteurs de recherche.

<sup>28</sup> Source: http://www.ergognome.com/conception/grille-daudit-pour-analyser-et-evaluer-laqualite-dun-site-web/

<sup>29</sup> Source: http://margauxlespagne.com/

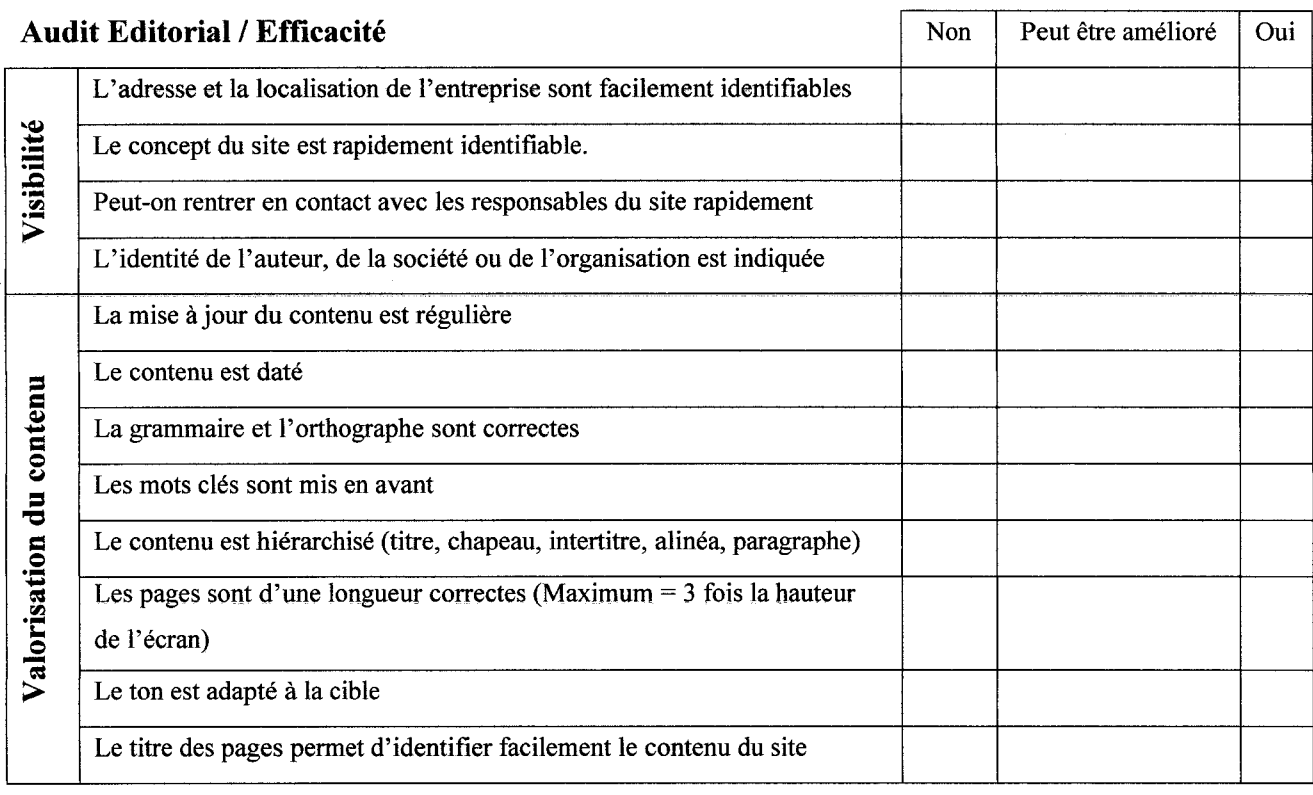

### Extrait de la grille d'analyse (cf. annexe № IV)

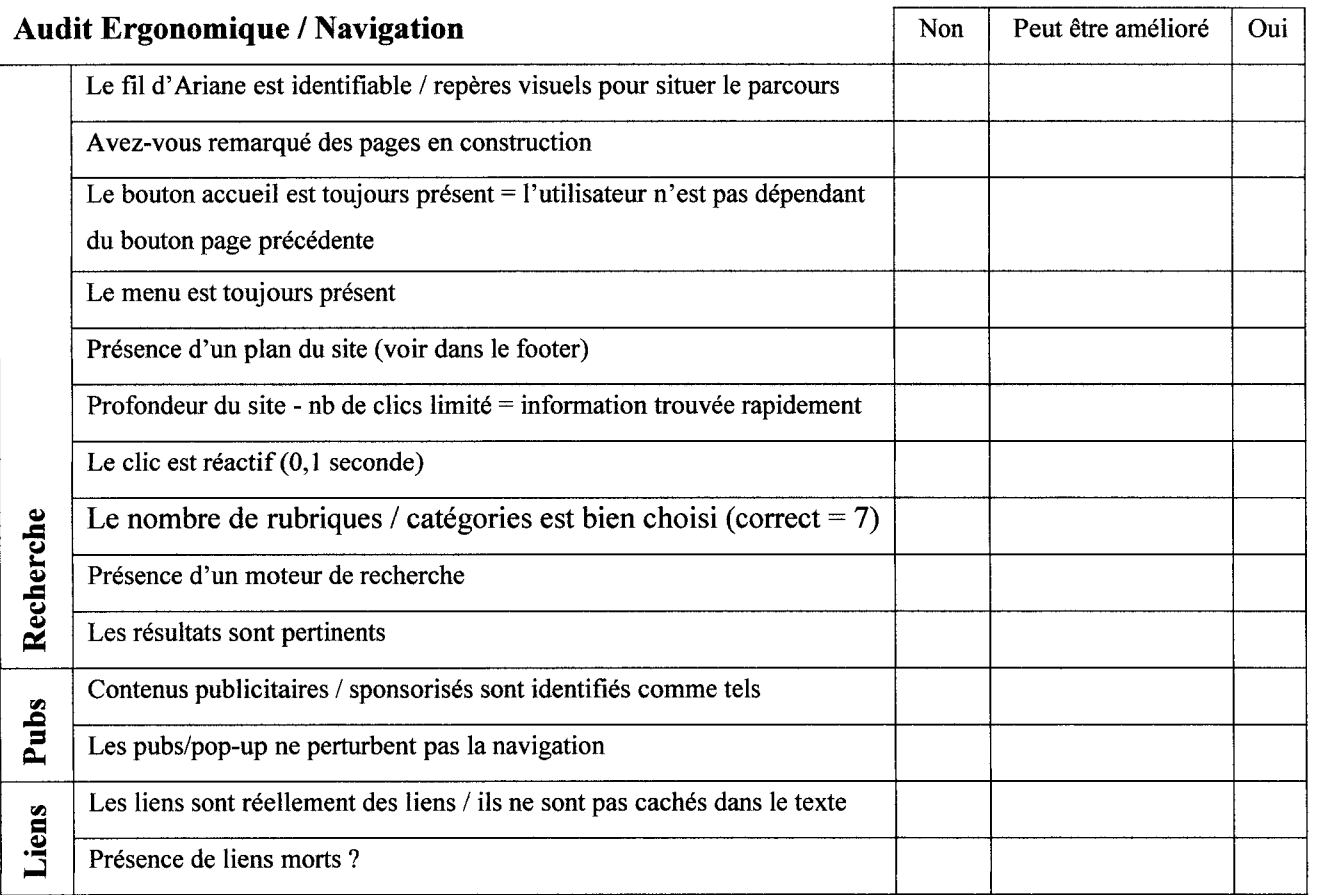

#### II-Analyse technique

L'audit technique met en évidence les forces et faiblesses de notre site par rapport à la concurrence. Cette étude comparative est une condition importante pour le référencement de notre site. De plus, cette analyse approfondie met en lumière les choix de nos concurrents et permet d'élaborer une stratégie de positionnement. Sont pris en compte dans cet audit technique, des données telles que le code Html (Hypertext Markup language), la conformité avec le W3 $C^{30}$ , les liens morts, la réécriture des URL (Uniform Resource Locator), la vitesse de chargement des pages, les erreurs sur les pages, les pages manquantes (Erreur 404), etc.

De nombreux outils sont disponibles en libre accès pour effectuer des audits techniques. Je vais en analyser deux. Ils sont assez complets, performants et offrent la possibilité d'effectuer une analyse poussée.

#### 1. Woorank.com

Woorank<sup>31</sup>, dans sa version de test gratuite, nous donnes d'assez bons indicateurs sur l'état actuel du site. Il effectue ses tests sur 70 critères. Il donne ainsi des indications sur le trafic du site, l'impact des réseaux sociaux, le code Html. Il fournit également un état des lieux sur les mots clefs utilisés par rapport <sup>à</sup> la concurrence, le rang mondial du site. Il recense également le nombre d'erreurs du code source des pages, la rapidité de chargement des pages. On peut aussi trouver des informations sur les technologies utilisées par la concurrence comme le type de serveur, le CMS (Content Management system)<sup>32</sup>, etc.

L'une des fonctionnalités intéressantes de cet outil, c'est qu'en début d'analyse, il dresse une sorte de résumé sur les points les plus importants à modifier. Des modifications <sup>à</sup> effectuer en priorité. Par exemple, pour le site

<sup>&</sup>lt;sup>30</sup> World Wide Web Consortium, abrégé par le sigle W3C, organisme de normalisation à but non lucratif, chargé de promouvoir la compatibilité des technologies du web telles que HTML, XHTML, XML...

 $31$  http://www.woorank.com/

<sup>&</sup>lt;sup>32</sup> Système de gestion de contenu.

Laughing Hedgehog, il pointait en priorité le manque de consistance dans les mots clefs, le manque de rétro-liens pouvant aider au meilleur référencement du site, le manque de présence sur les réseaux sociaux, etc.

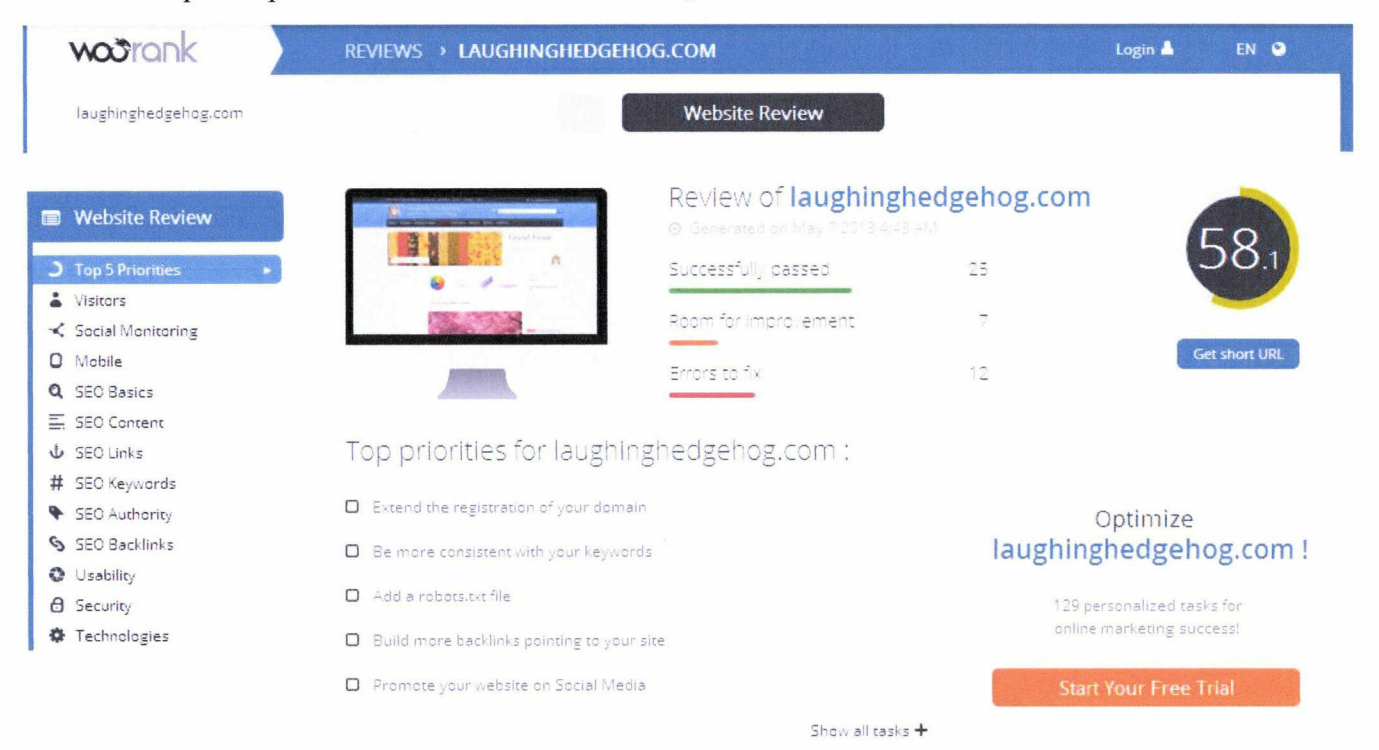

Capture d'écran de l'analyse effectuée par Woorank

#### 2. Sitebeam.net

Le deuxième outil utilisé dans l'analyse technique des sites est Sitebeam<sup>33</sup>. Il effectue ses tests sur près de <sup>40</sup> critères. Il reprend sensiblement les mêmes critères déjà analysés par Woorank et complète l'analyse par d'autres points comme la vérification de l'orthographe, la compatibilité des images en utilisant la technologie "Open Graph Tags"34, quelles pages apparaîtrons dans les moteurs de recherche...

Cet outil est doté d'une fonctionnalité très intéressante, il peut comparer vos performances par rapport aux sites des concurrents. Cela vous donne un excellent aperçu des vos points forts et de vos faiblesses par rapport <sup>à</sup> la concurrence.

<sup>33</sup> http://sitebeam.net/

<sup>&</sup>lt;sup>34</sup> Système de tags qui dicte aux réseaux sociaux comment partager le contenu d'une page par le biais d'un lien (présence de la photo, taille, texte <sup>à</sup> faire apparaître...

Exemple de comparaison entre Laughing Hedgehog et son principal

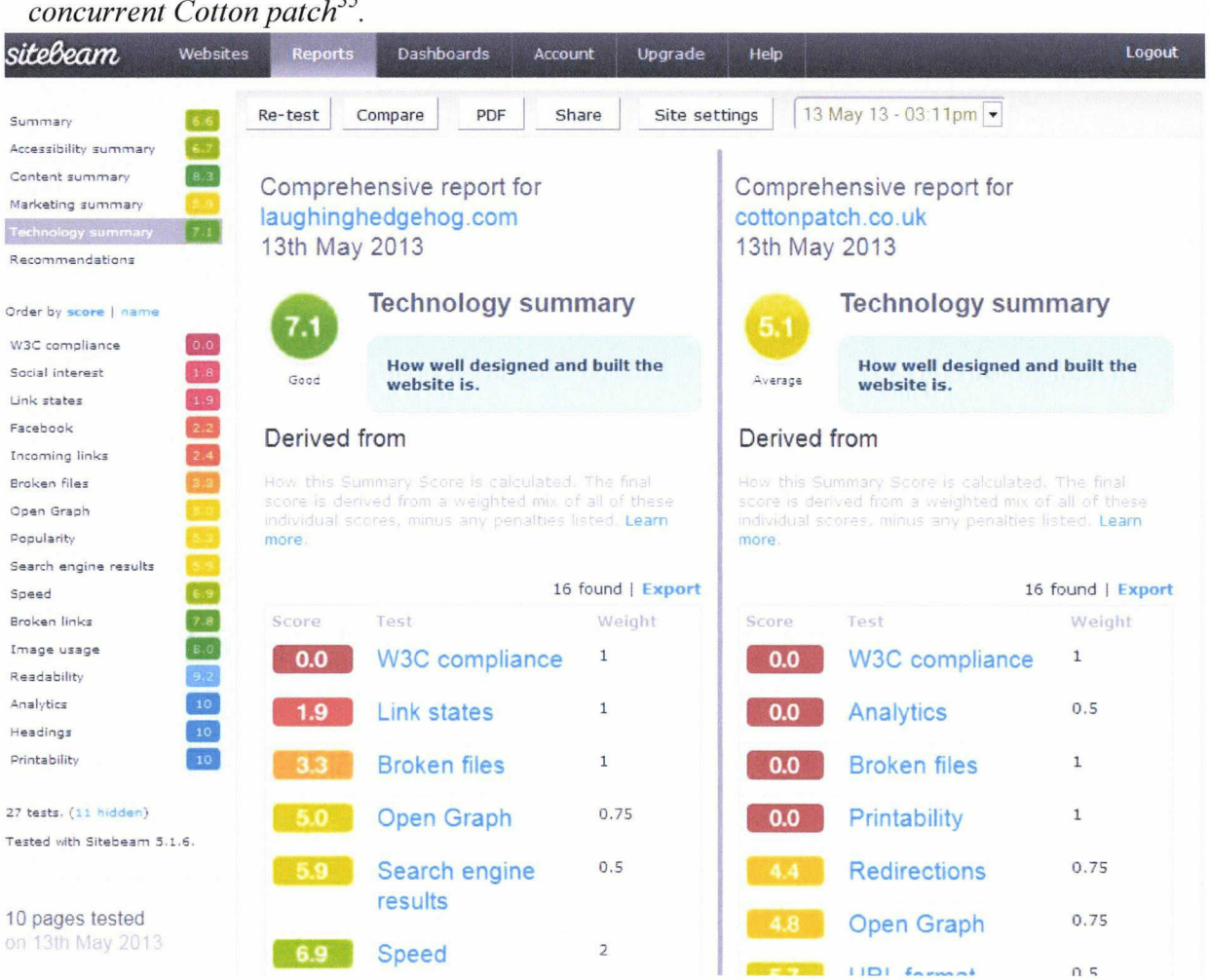

A titre de comparaison, voici le tableau récapitulatif des scores obtenus par

Laughing Hedgehog vis-à-vis de ses trois principaux concurrents en ligne.

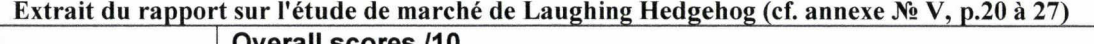

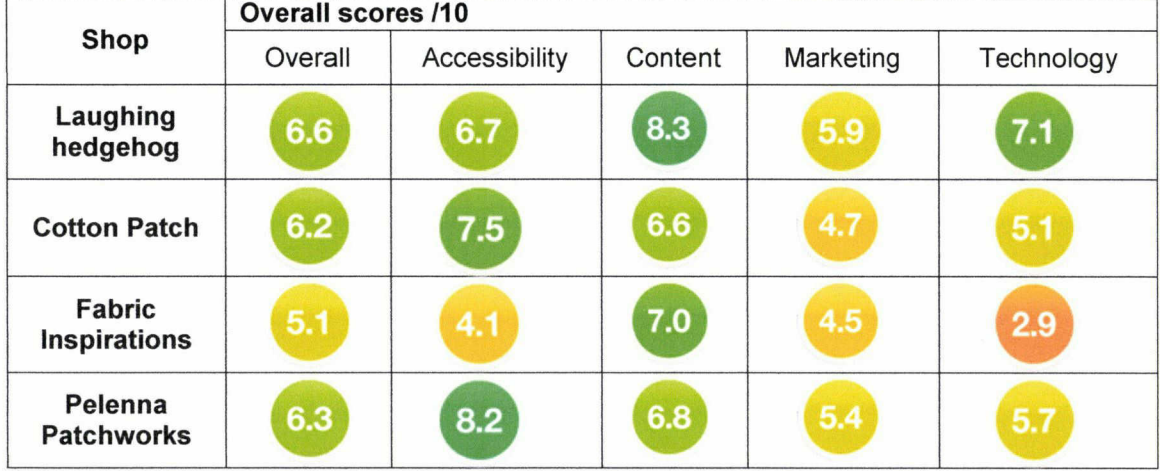

35 http://www.cottonpatch.co.uk/

En conclusion sur les outils qui nous ont servis à conduire cette analyse technique, voici ce que nous pouvons observer :

Quelques problèmes apparaissent dans une démarche qui consiste à n'utiliser que des outils d'analyse en libre d'accès. En effet, malgré leur libre d'accès ne sont utilisables que les versions tests. Souvent, dans les versions tests, les techniques d'analyse ne sont pas expliquées ni détaillées, il est alors impossible de vérifier la pertinence et/ou la véracité des données collectées. Même si les résultats restent intéressant <sup>à</sup> exploiter, la version test ne nous permet pas de disposer de toutes les données analysées. Woorank, par exemple, nous fournis quelques 70 points analysés pour les 129 que compte la version payante. Sitebeam, quant à lui, n'analyse que les dix premières pages du site.

Pour réaliser une analyse pertinente, il faut donc combiner plusieurs outils pour mixer les données afin d'exploiter les meilleurs résultats. Cependant, il faut faire très attention aux informations communiquées car elles ne sont qu'indicatives. Cette analyse requière donc une réflexion et une étude approfondie. Il en est de même pour les scores affichés, ils sont présents <sup>à</sup> titre indicatifs. Ils sont facilement modifiables. En retirant quelques paramètres de l'analyse, nous pouvons aisément augmenter la note générale du site.

Ces outils fournissent tout de même des données exploitables pour une analyse. Mais ce qui reste intéressant, c'est la démarche que nous fournissent ces audits. Ils nous présentent des pistes <sup>à</sup> suivre pour tenter d'améliorer les points faibles du site et perfectionner les points forts pour mieux se positionner face à la concurrence.

#### III -Benchmarking

500 ans avant J-C., Sun Tzu écrivait: "Si tu connais ton ennemi et toi même, tu n'auras jamais peur du résultat de tes prochaines batailles"<sup>36</sup>. Basé sur cette réflexion, le benchmarking a pour objectif d'évaluer en permanence la concurrence et de s'y comparer. Le benchmarking est un outil tout à fait remarquable qui aide les entreprises à constamment s'améliorer. Cette technique marketing consiste à identifier les concurrents qui réalisent avec performance un processus, une tâche ou un service et par la suite à adapter ce processus à son entreprise.

L'intérêt du benchmarking est de permettre <sup>à</sup> notre entreprise de satisfaire le client, de répondre aux exigences du marché. Il permet aussi d'améliorer les performances, de devenir ou rester compétitif, de découvrir les meilleures méthodes qui ont fait leurs preuves, d'identifier ses points et de transformer ses faiblesses en opportunités d'amélioration.

Une des méthodes les plus utilisées pour conduire un plan de benchmarking est celle de la société  $Xerox<sup>37</sup>$ . Elle est composée de 10 étapes réparties en 4 grandes phases.

#### 0 Phase 1: Planification

- <sup>1</sup> Identifier les sujets du benchmarking.
- 2 Sélectionner les partenaires du benchmarking.

<sup>3</sup> - Déterminer les moyens de collecte d'informations et collecte proprement dite.

 $36$  Sun Tzu, L'Art de la guerre, VI<sup>e</sup> siècle av. J.-C.

<sup>&</sup>lt;sup>37</sup> Source: Document VIZEUM Management Consulting, www.vizeumconsulting.com.

Le benchmark est une méthode de management initiée aux Etats-Unis <sup>à</sup> la fin des années 1970 par le groupe XEROX au moment de prendre une décision d'investissement importante relative à la modernisation de la gestion de ces stocks. Xerox s'est intéressé alors aux "meilleures pratiques de la concurrence" mais également aux pratiques dans d'autres secteurs sur le sujet étudié. La méthode employée a été formalisée et reconnue par la suite.

- o Phase 2: Analyse
- 4 Déterminer les écarts.
- <sup>5</sup> Projeter les niveaux de performance futurs,
- o Phase 3: Intégration
- 6 Communiquer les résultats de l'analyse.
- <sup>7</sup> Etablir les objectifs fonctionnels,
- o Phase 4: Action
- <sup>8</sup> Développer un plan d'action.
- <sup>9</sup> Mise en œuvre et mesure des progrès.
- 10 Réajustement du benchmarking.

Contrairement aux clients du commerce traditionnel, les utilisateurs, sur le web ne sont pas forcement fidèles <sup>à</sup> un seul site / marque / enseigne. Ils sont toujours en recherche du prix le plus bas, de la meilleure offre, du meilleur service... Il est donc difficile de fidéliser la clientèle.

Dans ma démarche de benchmarking stratégique, nous avons essayé de repérer les meilleures fonctionnalités et services présents sur les sites des concurrents. Cette analyse s'est portée sur une trentaine de sites concurrents.

Voici quelques exemples relevés sur les sites de la concurrence.

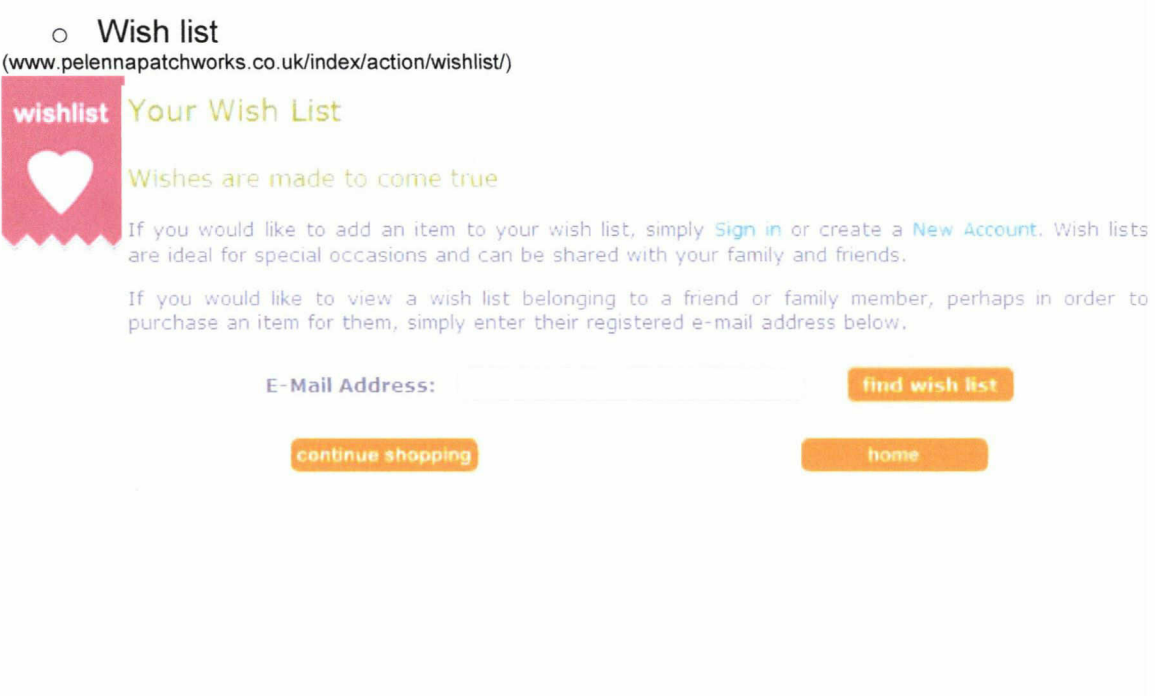

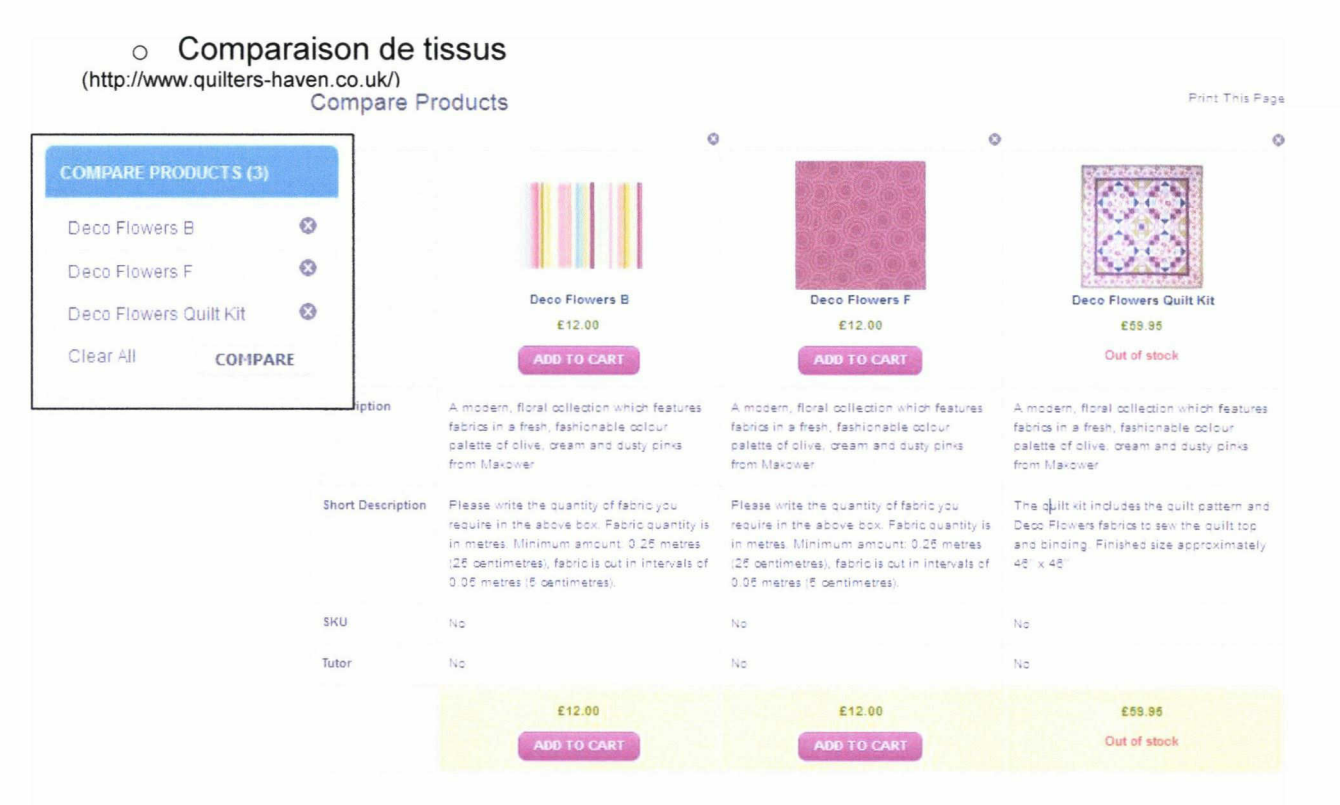

D'autres exemples (cf. annexe  $N_2$  V, page 31 à 36).

Le benchmarking est un outil très intéressant dans une démarche d'évaluation des produits, des services et des méthodes utilisées par la concurrence. Mais comme tout outil, il <sup>a</sup> ses limites. Selon Fabien Lepoivre, dans son ouvrage "Benchmarking, Concept et méthodologie"<sup>38</sup>, nous explique que le benchmarking n'est pas synonyme d'analyse compétitive. Il insiste sur le fait qu'il n'y a pas de meilleure pratique, standard et universelle, adaptable à toute organisation. Il s'accorde <sup>à</sup> dire que la démarche s'attache essentiellement aux éléments tangibles et que cette méthode ne permet pas toujours d'identifier et de documenter toutes les variables explicatives du différentiel de performance. Et enfin, il conclu en nous disant que dans toutes démarches exigeant un changement et modifiant des habitudes, nous nous heurterons éventuellement à une résistance au changement.

<sup>&</sup>lt;sup>38</sup> Lepoivre Fabien, Benchmarking, Concept et méthodologie, Nevao Conseil, 2004, V02, 22p.

Dans cette première partie, nous avons abordé les méthodes de recherche et d'identification de la concurrence. Nous avons déterminé l'importance de ces démarches et nous avons proposé une méthodologie d'interprétation des résultats afin que ces derniers soient pertinents.

Après avoir dressé une liste des concurrents, nous nous sommes intéressés <sup>à</sup> la façon dont nous pouvions analyser, en se plaçant du coté de l'utilisateur et d'un point de vue technique, les sites de la concurrence. Nous avons fait le portrait de plusieurs outils pouvant nous aider à effectuer ces analyses. Nous nous sommes rendus <sup>à</sup> la conclusion que ces outils, pour la plupart efficaces, étaient à utiliser avec précautions. Nous avons tenté d'établir une démarche <sup>à</sup> suivre dans leurs utilisations et en avons décrit les limites.

Enfin, dans un processus d'évaluation des services et fonctionnalités mises en place par la concurrence sur leurs sites web, nous avons pu mettre en lumière que le benchmarking était un outil très utile. Il permet de répertorier et d'appréhender les concepts des concurrents pour fidéliser la clientèle. Concepts que nous pouvons "copier", améliorer et développer à notre image et en fonction de la demande / satisfaction client.

Dans la partie suivante, nous allons nous intéresser au Web Analytics. Nous essayerons de comprendre ce qu'est réellement le Web Analytics, de voir quels sont les outils mis à notre disposition pour effectuer des analyses de données et nous verrons dans quelles mesures ces outils peuvent nous aider dans une démarche d'analyse concurrentielle.

# <span id="page-32-0"></span>DEUXIEME PARTIE

# LE WEB ANALYTICS

"Avec tellement de données disponibles, quelle est la donnée la plus importante à analyser? La plus importante des données à analyser est celle qui permet d'améliorer votre site. "

Jim Sterne, Web Metrics, John Wiley & Sons Inc, 2002

C'est sur réflexion de Jim Sterne que nous allons tenter de comprendre ce qu'est le Web Analytics. Cette citation reflète assez bien l'état d'esprit d'une démarche d'analyse. En effet, le Web analytics, "Mesure d'audience" en français, est une technique marketing permettant d'analyser le comportement des consommateurs et d'améliorer leurs offres sur internet. Selon Maria Mercanti-Guerin et Laurent Flores dans leur ouvrage intitulé: Analyse de l'univers concurrentiel des sites de vente en ligne : une approche par le Web Analytics<sup>39</sup>, je cite: "Le Web Analytics repose sur l'utilisation de deux technologies. La première technologie se fonde sur les fichiers logs (dits aussi fichiers journaux) qui retracent l'ensemble des requêtes et réponses localisées sur un serveur Web. La deuxième technologie s'appuie sur des marqueurs ou tags implémentés sur chaque page importante d'un site. Ces technologies permettent de recueillir des données qui retracent la navigation des internautes : type de requête effectuée, site Web consulté, type et nombre de pages vues, durée moyenne de visite, nombre de clics...".

Dans cette deuxième partie, nous allons essayer de comprendre comment le Web Analytics peut nous aider à analyser et comprendre la concurrence. Dans un premier chapitre, nous axerons notre réflexion sur l'utilisation des fichiers logs avec des outils qui nous permettront de comprendre les tendances liées <sup>à</sup> notre secteur. Dans notre second chapitre, nous baserons notre analyse sur les tags avec un outil comme Google Analytics qui nous permettra de comprendre le comportement des internautes sur notre site.

<sup>&</sup>lt;sup>39</sup> Mercanti-Guerin Maria et Flores Laurent, "Analyse de l'univers concurrentiel des sites de vente en ligne : une approche par le Web Analytics",

Vie & sciences de l'entreprise, 2012/2 N° <sup>191</sup> - 192, p. 96-117. DOI : 10.3917/vse.l91.0096

#### <span id="page-34-0"></span>Chapitre I-Les fichiers logs / Site centric

Pour bien comprendre ce que sont les fichiers logs et les données "Site Centric", voici quelques définitions:

#### o Fichier log:

"Fichier regroupant l'ensemble des événements survenus sur un logiciel, une application, un serveur ou tout autre système informatique. Un log (ou fichier log) se présente sous la forme d'un fichier texte classique, reprenant de façon chronologique, l'ensemble des événements qui ont affecté un système informatique et l'ensemble des actions qui ont résulté de ces événements comme date et heure précise de la tentative d'accès, l'adresse IP du client ayant réalisé cet accès... Ce type de fichier peut être très facilement utilisé pour créer les statistiques d'un serveur ou d'un site  $Web."$  Définition proposée par le Dico du Net<sup>40</sup>.

#### o Site Centric:

"Famille d'outils de mesure d'audience des sites Internet reposant sur l'observation du trafic enregistré par le site lui-même."

Définition proposée par le Journal du Net<sup>41</sup>.

Nous allons pour ce premier chapitre nous intéresser aux différents outils se servant des fichiers logs. Google met à la disposition des utilisateurs deux outils qui vont nous permettre d'analyser les concurrents en fonction de leurs mots clefs. Le premier outil est Google Trends, le second Google Adwords.

<sup>&</sup>lt;sup>40</sup> Source: http://www.dicodunet.com/definitions/hebergement/fichier-log.htm<br><sup>41</sup> Source: http://www.journaldunet.com/encyclopedie/definition/104/46/21/site\_centric.shtml

#### I-Google Trends

Google Trends est un outil qui permet de connaître avec quelle fréquence un terme est tapé dans le moteur de recherche Google. Cet outil se sert des fichiers logs et prend en compte plusieurs types de données pour établir ses graphiques. Des données comme:

- o Les statistiques des sites ayant installé Google Analytics (Site Centric)
- o Les statistiques de visites provenant de la barre d'outils Google
- o Les données de son moteur de recherche

Pour vérifier la tendance du marché qui nous intéresse, nous nous sommes basés sur nos mots clefs. Ces mots clefs étant les mêmes que ceux de la concurrence, nous avons mené une seule recherche de tendance sur l'expression "Quilt Fabric". Les recherches de tendance sur les autres mots clefs de notre activité donnant sensiblement les mêmes résultats, nous n'avons pas jugé pertinent de les afficher.

La première recherche porte sur l'expression "Quilt Fabric". Les résultats montrent la tendance de ce terme recherché seulement au Royaume-Uni et ce depuis 2006 jusque début 2013. Les données antérieures à 2006 ne sont pas disponibles.

rest over time jmfcer 100 represents the peak search interest fcrecast Magn Note

Termes recherchés: quilt fabric. United Kingdom, 2004 - 2013.

Google Trends ©2013 Google
Ce qui est intéressant <sup>à</sup> noter, c'est que chaque pic, encerclé ici en rouge, représente un début d'année. Nous pouvons donc déterminer et adapter une stratégie de communication sur le site pour capter la clientèle. Tendance qui se vérifie aussi sur les sites de la concurrence. Nous pouvons également constater que la tendance sur ces mots clefs est en constante augmentation. Ce marché semble être de plus en plus porteur.

La second graphique est une comparaison des tendances de recherche entre le marché Américain et le marché du Royaume-Uni.

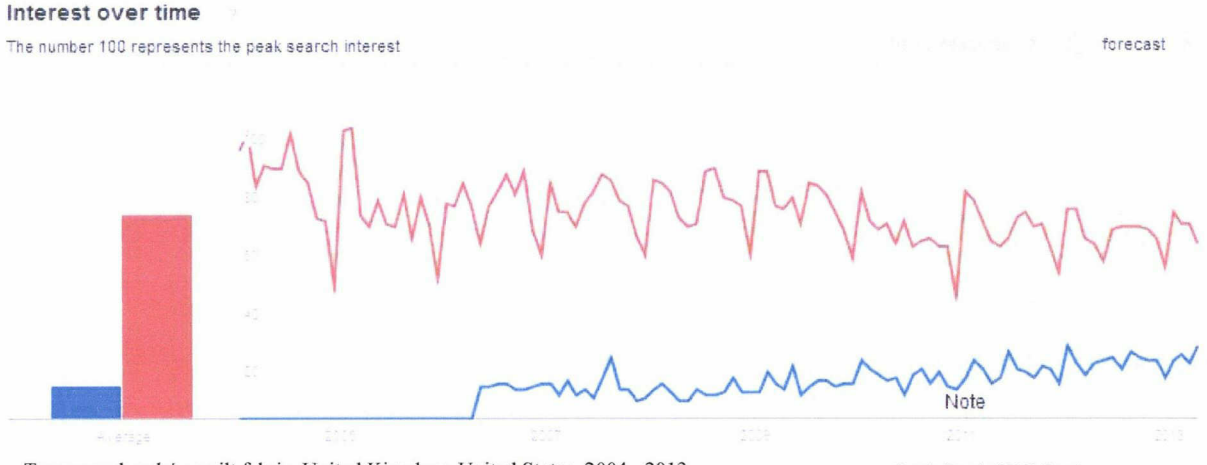

Termes recherchés: quilt fabric. United Kingdom, United States, 2004 - 2013. Google Trends ©2013 Google

La tendance nous montre que le volume de recherche est beaucoup plus important aux Etats-Unis. Ce qui est expliqué par le fait que le marché de la couette / dessus de lit en patchwork y est aussi dix fois plus important que le marché du Royaume-Uni. L'estimation de la valeur du marché en 2010 aux Etats-Unis était de presque 4 milliards de dollars<sup>42</sup> (cf. annexe  $\mathcal{N}_2$  V, page 16-17). Cette tendance nous dit aussi que ce marché est en bonne santé aux Etats-Unis et que l'opportunité de rencontrer de nouveaux clients est grande.

Une des autres fonctionnalités de Google Trends, parmi les recherches croisées entre pays, les recherches par périodes déterminées et les recherches par secteurs, est la rubrique "Termes associés". Google Trends nous indique également les autres termes associés que les utilisateurs ont aussi cherché.

<sup>42</sup> Quilting in America™ 2010

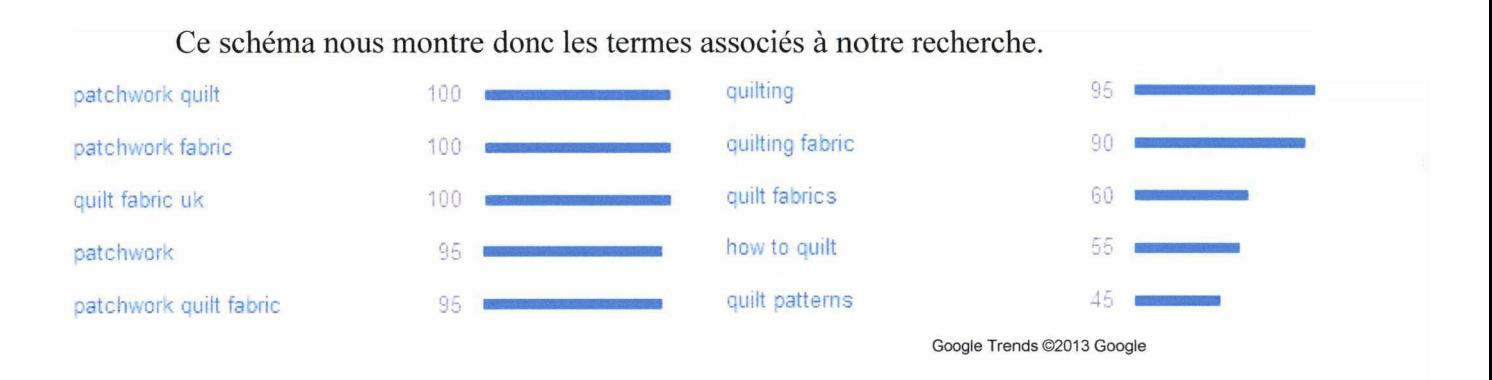

Ces termes associés qui font aussi partie de nos mots clefs sur le site, pourraient être une indication de nouveaux mots clefs si ce n'était pas le cas.

En somme, Google Trends est un bon outil pour révéler les tendances liées aux mots clefs de notre activité. Il peut également servir d'indicateur sur les termes les plus recherchés et constituer la base d'une nouvelle stratégie de communication de notre site. Ceci étant dit, il faut tout de même prendre ces résultats avec prudence. Comme son nom l'indique cet outil ne révèle qu'une tendance sur les termes recherchés. Google Trends ne prend en compte que les données fournies par le moteur de recherche et les données fournies par les sites ayant installés Google Analytics comme outil de mesure. Une étude réalisée par  $W<sup>3</sup>$  Techs<sup>43</sup> mise à jour en Juin 2013, montre que Google Analytics est utilisé par 50% des sites au niveau mondiale et représente près de 80% des parts de marché des outils de mesure d'audience. Donc les résultats sont <sup>à</sup> prendre avec précaution mais sont de bons indicateurs de la tendance.

<sup>&</sup>lt;sup>43</sup> Source: http://w3techs.com/technologies/overview/traffic\_analysis/all

## II-Google Adwords

Le deuxième outil du Web Analytics et utilisant les fichiers logs est Google Adwords dans sa version déclinée appelée "Générateur de mots clefs". Cet outil vous permet de vérifier si les mots clefs présents dans vos métadonnées sont recherchés sur le moteur de recherche Google. Sa fonction première est de fournir des suggestions de requêtes associées aux mots clefs de votre site pour en déterminer les plus pertinents. Se basant sur les requêtes des utilisateurs, ce générateur de mots clefs est particulièrement utile dans le cadre d'un référencement naturel. Il est également très utile dans la comparaison des mots clefs de la concurrence, pour savoir si les leurs sont plus pertinents, plus recherchés que les vôtres.

Pour utiliser ce générateur de mots clefs dans des conditions optimums, il faut rentrer plusieurs paramètres qui vont serviront <sup>à</sup> affiner les recherches. Vous devez donc rentrer vos mots clefs présents dans la balise META de votre site. Vous pouvez ensuite dans les paramètres avancés choisir quelques options pour cibler les recherches. Des options comme le ciblage géographique ou la langue de recherche, le type d'appareil utilisé pour les recherches (smartphone, tablette, PC)... Ce sont autant d'informations qui pourront vous aider à déterminer une stratégie de référencement par la suite.

Les résultats de la recherche se découperont en deux parties. La première partie concernera directement vos mots clefs. Leurs pertinences, le nombre de fois qu'ils sont recherchés...

La deuxième partie du tableau est une liste de mots clefs associés aux vôtres. Les mots clefs les plus généralement recherchés par les utilisateurs. C'est une liste indicative des mots que vous pourrez éventuellement utiliser pour rendre plus efficace le référencement naturel de votre site.

## Premier tableau de résultats avec les mots clefs de la balise META.

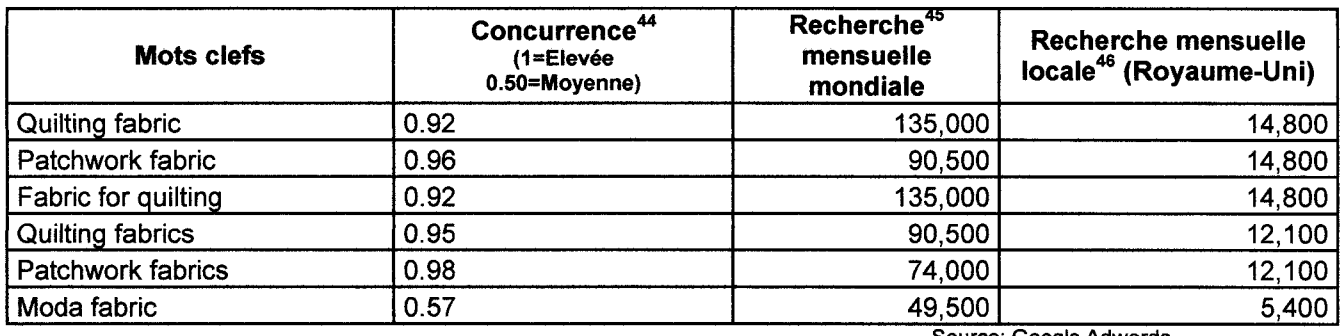

Source: Google Adwords

Nous pouvons ainsi apercevoir si les mots clefs choisis sont pertinents. Ce tableau nous dit que nos mots clefs sont très demandés par la concurrence mais qu'ils ne sont pas forcement très recherchés. C'est un paradoxe mais cela veut tout simplement dire que ce sont des recherches ciblées et spécifiques.

## Second tableau avec les suggestions de mots clefs.

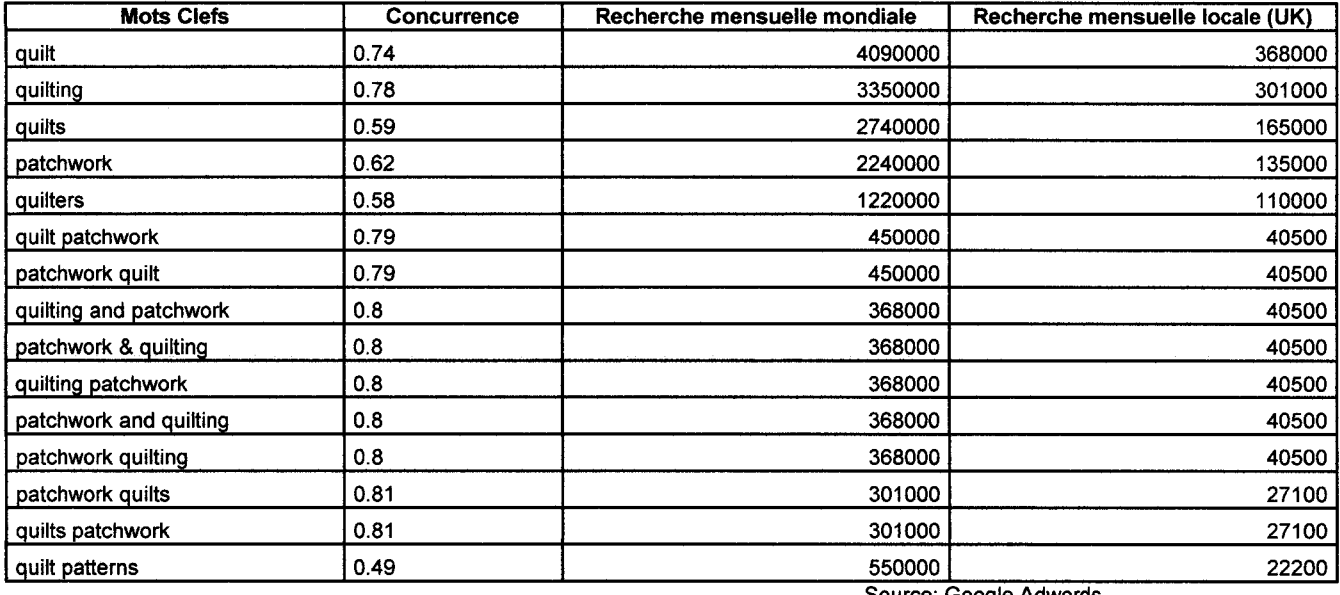

Source: Google Adwords

<sup>44</sup> Concurrence: Le nombre d'annonceurs enchérissant sur chaque mot clef en rapport avec l'ensemble des mots clefs sur Google. Dans la colonne "Concurrence", vous pouvez voir si la concurrence pour chaque mot est faible, moyenne ou élevée.

<sup>45</sup> Recherche mensuelle mondiale: c'est la moyenne annuelle du nombre de recherche du mot sur Google, dans tous les pays, toutes les langues et appareils utilisés.

<sup>46</sup> Recherche mensuelle locale: c'est la moyenne annuelle du nombre de recherche du mot sur Google pour la localisation spécifiée.

Ce second tableau, dans la suggestion de mots clefs, nous apprends que même si les mots semblent être extrêmement recherchés par les internautes, ils restent moyennement pertinents car ils ne font pas partie d'ensemble de mots clefs. Une requête devient précise qu'à partir du moment où elle composée d'un ensemble de termes. Vos pages sont difficilement accessibles avec un seul mot car ils ne noient dans la masse d'information.

Google Adwords, un outil en ligne gratuit, qui dans son application première est destiné aux annonceurs participant au programme de liens sponsorisés Google Adwords. Détourné de sa principale fonction, avec la déclinaison "générateur de mots clefs", il peut s'avérer utile pour suivre les tendances liées <sup>à</sup> son domaine d'activité. Il peut se révéler utile pour du référencement prédictif sur des événements récurrents (Noël, période de soldes...).

Cet outil ne remplace pas les méthodes dites classiques de recherche de mots clefs. Mais Google Adwords peut servir de base de réflexion sur la pertinence des mots clefs choisis pour son activité. Il doit être utilisé pour examiner le choix des mots clefs de la concurrence et ainsi par comparaison définir une stratégie pour se démarquer.

L'utilisation de ces deux outils représente un réel potentiel dans la définition de la stratégie de communication <sup>à</sup> adopter vis-à-vis de la concurrence. Non seulement ils vous aident <sup>à</sup> définir vos mots clefs pour optimiser votre référencement naturel mais ils vous aident également à mieux comprendre la stratégie de vos concurrents. Ils offrent la possibilité de pouvoir vous adapter aux tendances du secteur et ainsi orienter vos objectifs de manière à gagner des parts de marché sur la concurrence.

## Chapitre II-Les Marqueurs Tag / User centric

Dans ce chapitre, nous allons nous pencher sur le cas de Google Analytics. Cet outil de mesure d'audience fournit de véritables informations sur le comportement des utilisateurs de votre site. Il permet d'analyser de multiples données de la fréquentation du site, à la finalisation du processus d'achat (taux de conversion) en passant par le temps passé sur chaque page. Google Analytics est un outil dit "User centric". Pour mieux comprendre comment il peut fonctionner et comment nous pouvons exploiter ses données, nous allons proposer une démarche <sup>à</sup> suivre quant à son utilisation.

Voici en premier lieu, une définition du terme "User centric" (Centré sur l'utilisateur):

"Famille de solutions de mesures d'audiences reposant sur l'observation automatique et permanente du comportement d'un utilisateur. Ces solutions ne se placent plus au niveau du site lui-même mais de l'internaute qui visite le site dont l'ordinateur est équipé d'un outil baptisé "meter" qui enregistre son comportement de navigation."

Définition proposée par le Journal du Net<sup> $47$ </sup>

Loin d'être une science exacte, l'analyse des statistiques d'un site permet de pointer du doigt les failles du site e-commerce. Cependant, cette tâche peut très rapidement devenir complexe si nous ne suivons pas une méthodologie. Encore une fois, les analystes, marketeurs et autres professionnels de l'information ne s'accordent pas sur une démarche précise à suivre. Ils ont tous une approche différente quant <sup>à</sup> l'analyse des données sur Google Analytics. Nous allons tenter de faire une synthèse de ces approches et essayer de proposer une méthodologie pertinente.

 $47$  Source: http://www.journaldunet.com/encyclopedie/definition/105/46/21/user\_centric.shtml

## I-Google Analytics

Voici donc une proposition de démarche <sup>à</sup> suivre pour l'utilisation de Google Analytics.

#### 1. Statistiques globales

La première des statistiques <sup>à</sup> relever est le nombre de visites et de visiteurs uniques. C'est une donnée importante qui vous renseigne sur la fréquentation du site. Si votre site est bien fait mais que le référencement laisse à désirer, vous n'aurez pas de visiteurs et votre taux de conversion restera très bas. La seconde information <sup>à</sup> relever concernant les statistiques globales et le nombre de pages vues au total ainsi que le nombre de pages vues par internaute. (cf. annexe  $N_2$  VI)

#### 2. Source du trafic / Analyse des mots clefs

Il est important de connaître les sources de votre trafic. En utilisant l'outil Google Analytics, vous pouvez voir comment vos internautes sont arrivés sur votre site. Par moteurs de recherche, accès direct ou par la publicité, vous devez savoir quel moyen vous apporte le plus de trafic. En général, on n'estime qu'un trafic est équilibré quand lorsque que chacune des sources apporte 1/3 des visiteurs. Si ce n'est pas le cas, par exemple si les moteurs de recherche ne vous apportent pas 1/3 du trafic, cela signifie certainement que votre référencement est à revoir. (cf. annexe N° VII).

L'analyse des mots clefs peut vous permettre de comprendre comment vos internautes vous ont trouvés. Cette analyse peut se compléter avec les outils Google Trends et Adwords, vu dans le Chapitre I de la deuxième partie, (cf. annexe Nº VIII).

#### 3. Taux de conversion

Le taux de conversion désigne la capacité d'un site <sup>à</sup> transformer ses visiteurs en acheteur. Il se calcule avec cette formule: (nombres de visites entraînant une vente / nombre de visites totales) \*100. Ce taux peut varier selon les secteurs d'activités. Selon un récent sondage réalisé par Marketing Sherpa $48$ , le taux de conversion pour un site e-commerce se situe aux alentours de 3%. (cf. annexe  $N_2$  IX).

#### 4. Taux de rebond

Le taux de rebond est le pourcentage de visiteurs qui sont entrés sur une page de votre site et qui ont quittés ce site sans consulter d'autres pages. Plusieurs facteurs sont <sup>à</sup> prendre en compte dans le taux de rebond. Un fort taux peut être expliqué par le fait que le visiteur ait quitté le site pour cause de dysfonctionnement ou de mauvais design de la page. Il peut avoir quitté la première page du site en ayant trouvé directement l'information recherchée. En effet, si votre site vitrine ne comporte qu'une seule page, le taux de rebond sera égal à 100%. Le nombre de page que peut contenir un site n'est pas pris en compte dans le calcul du taux de rebond par Google Analytics.

Si votre taux de rebond est malgré tout très élevé, il faut considérer:

- o Re-designer la page d'accueil, la ou les pages les plus visitées
- o Optimiser ces pages de manière à ce quelles correspondent mieux aux termes recherchés par les internautes,
- o Modifier les mots clefs de vos pages pour qu'ils correspondent mieux à votre contenu.

<sup>48</sup> Source: ©2012MarketingSherpa, Website Optimization Benchmark Survey Methodology Fielded April 2012, N=167

## 5. Taux d'abandon / Sortie lors du parcours de commande

Une des premières choses <sup>à</sup> analyser pour améliorer votre taux de conversion est le parcours de commande de vos clients (du panier <sup>à</sup> l'e-mail de confirmation).

Le taux d'abandon est le nombre de clients qui quittent le parcours de commande avant finalisation de l'achat. Il se calcule avec cette formule: (nombre de visiteurs quittant le parcours de commande / nombre de personnes qui accèdent <sup>à</sup> la finalisation de l'achat) \* 100. Si votre taux d'abandon reste fort, il faudra peut être optimiser votre processus de commande (Trop compliqué, pas assez clair...).

L'analyse des pages de sorties durant le parcours de commande permet de localiser les points faibles. Beaucoup d'internautes quittent le parcours dès le panier, d'où l'importance de traiter l'apparence et l'organisation de cette page avec soin. Cependant nous pouvons souligner la tendance actuelle qu'on les internautes à comparer les prix de plusieurs sites en même temps. Cela peut donc expliquer en partie un taux assez conséquent d'abandon au niveau du panier. A noter que d'autres pages comme l'identification et la phase de paiement provoquent également un taux d'abandon élevé. Ce sont deux pages qui méritent qu'on s'y attarde lors de leurs créations pour faire en sorte que l'internaute se sente en confiance.

#### 6. Pages de sorties pendant la navigation

Un dernier paramètre est à prendre en compte dans l'analyse de votre site. Il s'agit des pages de sorties hors processus de commande. Mais il faut faire attention <sup>à</sup> quelques petits détails dans l'analyse. Une page qui affiche un taux de sortie assez important, n'est pas forcement une page <sup>à</sup> modifier complètement. Généralement les pages les plus vues par les utilisateurs, entrainent aussi le plus grand nombre de sorties. Toutefois, cela peut être une indication sur les pages à optimiser en premier. (cf. annexe  $\mathcal{N}_2$  X).

Dans la profusion de données que peut offrir Google Analytics, nous avons ici essayé de proposer une démarche d'analyse relativement simple et pertinente. Cet outil, s'il est exploité avec efficacité peut vous donner tous les éléments pour améliorer votre rentabilité et vous permettra d'élaborer une stratégie pour contrer la concurrence. La méthodologie proposée vise <sup>à</sup> faire comprendre ce qu'il faut chercher et comment exploiter les données analysées. Certes Google Analytics ne permet pas d'analyser vos concurrents directement mais vous donne les armes nécessaires pour vous améliorer et mieux comprendre vos internautes. Par conséquent, mieux comprendre ses internautes implique de pouvoir mieux répondre à leurs attentes, mieux les fidéliser et ainsi gagner des parts de marché sur la concurrence.

Le Web Analytics met <sup>à</sup> disposition une multitude d'outils servant <sup>à</sup> l'analyse des données User et Site centric. Ces données relèvent plus de l'étude comportementaliste des internautes que de l'étude à proprement dite de la concurrence. Au travers des fichiers log et des marqueurs (tag), les outils du Web Analytics permettent de mettre en lumière les tendances du web liées à votre secteur. Google Trends ou Adwords, dans leurs analyses des mots clefs, se basent sur les informations délivrées par les sites eux-mêmes. Quand <sup>à</sup> Google Analytics, il se base sur les données utilisateurs. L'association dans l'analyse de ces deux types d'informations apporte une complémentarité dans une démarche d'étude concurrentielle. Dans la première partie de ce dossier, nous avons vu comment identifier la concurrence, notamment par le biais de la recherche par mots clefs, sans réellement en comprendre le comportement. C'est en cela que les outils du Web Analytics viennent compléter notre analyse concurrentielle. Ils nous aident à déterminer, via le comportement des internautes, des tendances. Ils complètent également notre vue sur les stratégies en matière de référencement des entreprises concurrentes.

Comme le souligne Maria Mercanti- Guerin et Laurent Flores<sup>49</sup>, "Les outils du Web Analytics offrent une véritable opportunité pour les chercheurs curieux d'optimiser plus encore les stratégies de marques sur internet. "

Dans la dernière partie de ce dossier sur les principes actuels d'une analyse concurrentielle et d'optimisation du site e-commerce, nous allons voir comment nous avons mis en pratique toute cette méthodologie d'analyse dans un cas concret, celui du site Laughing Hedgehog dont l'activité principale est la vente au détail de tissus pour confectionner les couettes et dessus de lit en patchwork. Activité exercée uniquement en ligne et dont le marché se situe en Angleterre.

<sup>49</sup> Mercanti-Guerin Maria et Flores Laurent, "Analyse de l'univers concurrentiel des sites de vente en ligne : une approche par le Web Analytics",

Vie & sciences de l'entreprise, 2012/2 N° <sup>191</sup> - 192, p. 96-117. DOI : 10.3917/vse.l91.0096

TROISIEME PARTIE

# MISE EN APPLICATION des principes actuels d'une analyse concurrentielle

"Rien ne focalise autant l'esprit que la vue permanente d'un concurrent qui peut vous balayer du marché. "

Wayne Calloway<sup>50</sup>

Pour illustrer la méthodologie d'une analyse concurrentielle, nous allons, dans cette troisième partie, mettre en application les principes décrits tout au long de ce dossier dans un cas concret. Cependant, nous avons choisi de présenter uniquement les points essentiels de cette démarche. Nous vous présenterons les mises en application et commenteron les résultats.

Dans un premier chapitre, nous verrons la recherche des concurrents par mots clefs. Dans un second chapitre, nous aborderons l'analyse de la concurrence. Enfin, dans un dernier chapitre, nous montrerons comment nous avons procéder à l'analyse des internautes du site Laughing Hedgehog avec l'outil Google Analytics.

<sup>50</sup> Industriel Américain.

## CAS CONCRET:

## www.laughinghedgehog.com

## Chapitre I-Recherche par mots clefs

Pour cette première phase de recherche de la concurrence, nous avons tout d'abord, défini une liste de mots clefs relative au secteur d'activité concerné: La vente au détail de tissus pour couettes et dessus de lit en patchwork, en ligne. Cette liste nous <sup>a</sup> permis deux choses: définir notre position en termes de référencement sur Google ainsi que la pertinence des mots clefs choisis.

Voici un tableau comprenant la liste des mots clefs choisis, leurs pertinences et notre position dans Google.

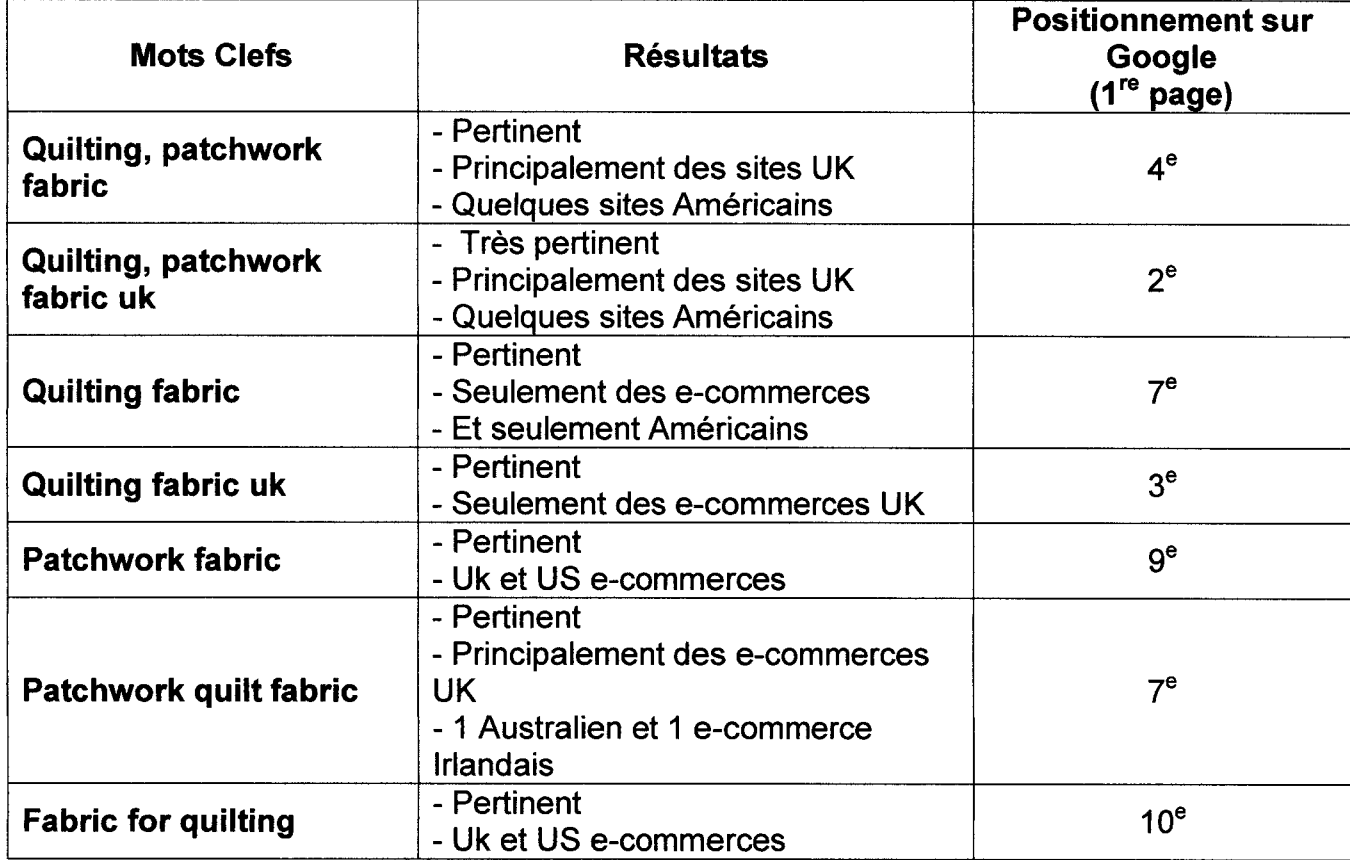

Cette recherche est basée sur les mots clefs que pourraient utiliser les internautes dans leurs recherches. Elle nous apprend comment Google référence le site et nous dit également qu'il faut travailler d'avantage sur ces mots clefs pour améliorer le référencement du site.

Toujours en utilisant cette même liste de mots clefs, nous avons pu déterminer avec précision quels étaient nos concurrents. La méthodologie est simple mais longue et fastidieuse. Pour chaque mot clef, nous avons compté le nombre de fois qu'apparaissaient chaque site dans les trois premières pages de Google.

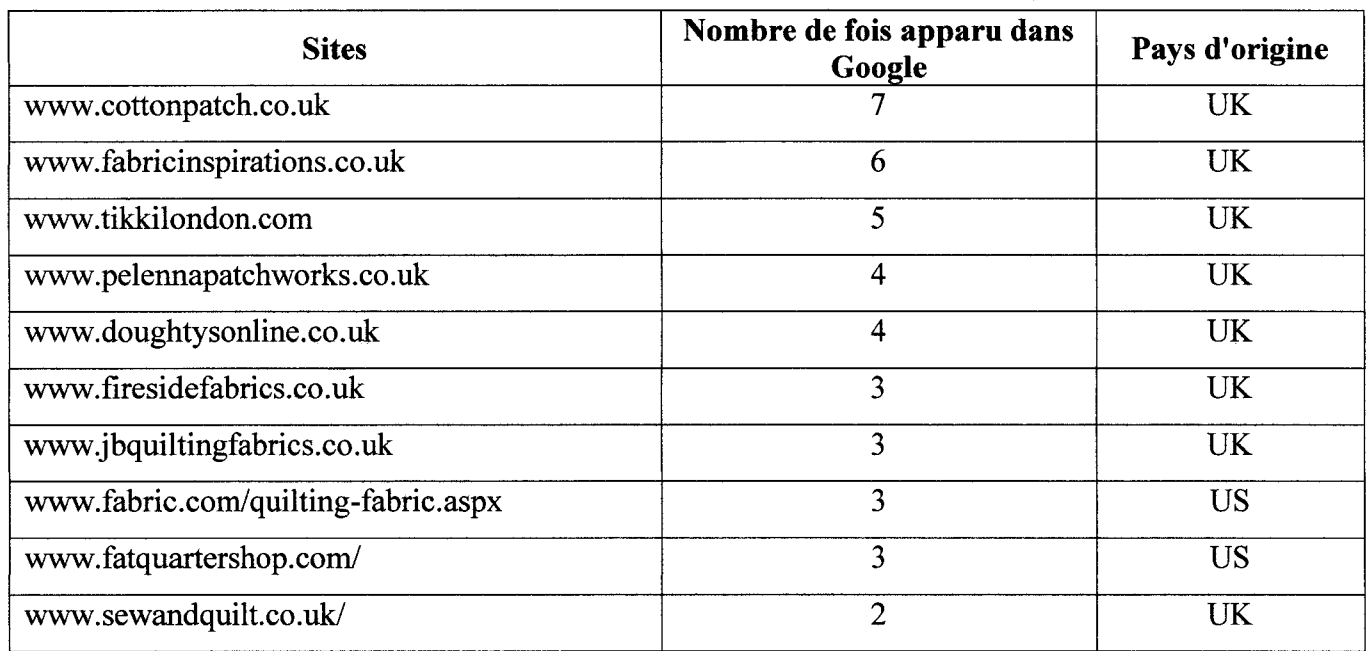

Voici un tableau représentant les dix concurrents les mieux référencés visà-vis des mots clefs choisis.

La liste des concurrents maintenant déterminée, nous avons choisi d'analyser les sites les plus influents du marché. A savoir:

- www.cottonpatch.co.uk/
- www.fabricinspirations.co.uk/
- www.pelennapatchworks.co.uk/

Pour l'exemple dans la méthode, nous n'analyserons que le premier concurrent.

## Chapitre II -Analyse de la concurrence

## I -Analyse technique

L'analyse technique de chaque concurrent a été réalisée avec l'outil en ligne Sitebeam. Cet outil met l'accent sur les points les plus techniques du site.

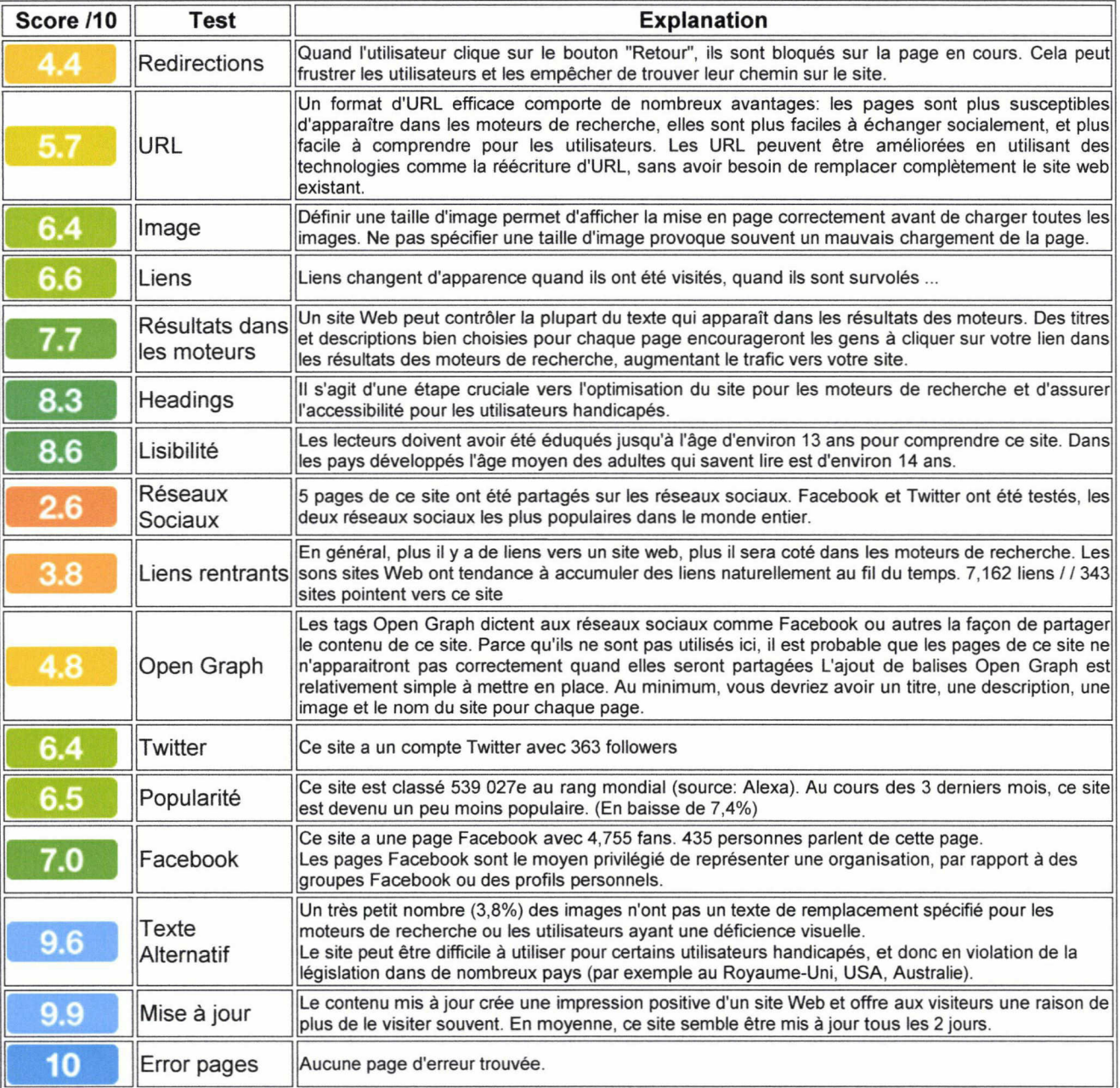

Analyse technique réalisée le 30 Avril 2013

Ce tableau est une synthèse des caractéristiques techniques testées par l'outil en ligne Sitebeam. Les résultats montrent quelles sont les points faibles au niveau technique des sites concurrents. Les notes ne sont qu'indicatives mais donnent un bon aperçu de l'état des sites concurrents. Ce tableau, si vous le comparez avec votre propre analyse technique peut vous indiquer sur quels points positifs et négatifs vous devez travailler pour améliorer votre site et ainsi devenir plus performent que vos concurrents.

## II -Audit d'un site web

Le second aspect dans l'analyse des sites de la concurrence est l'audit. A l'aide d'une grille d'analyse, vous pouvez évaluer le site en vous plaçant du coté de l'utilisateur. Ces grilles sont très utiles et permettent de faire un état des lieux très complet.

Voici un exemple de grille proposée pour l'audit des concurrents de Laughing Hedgehog.

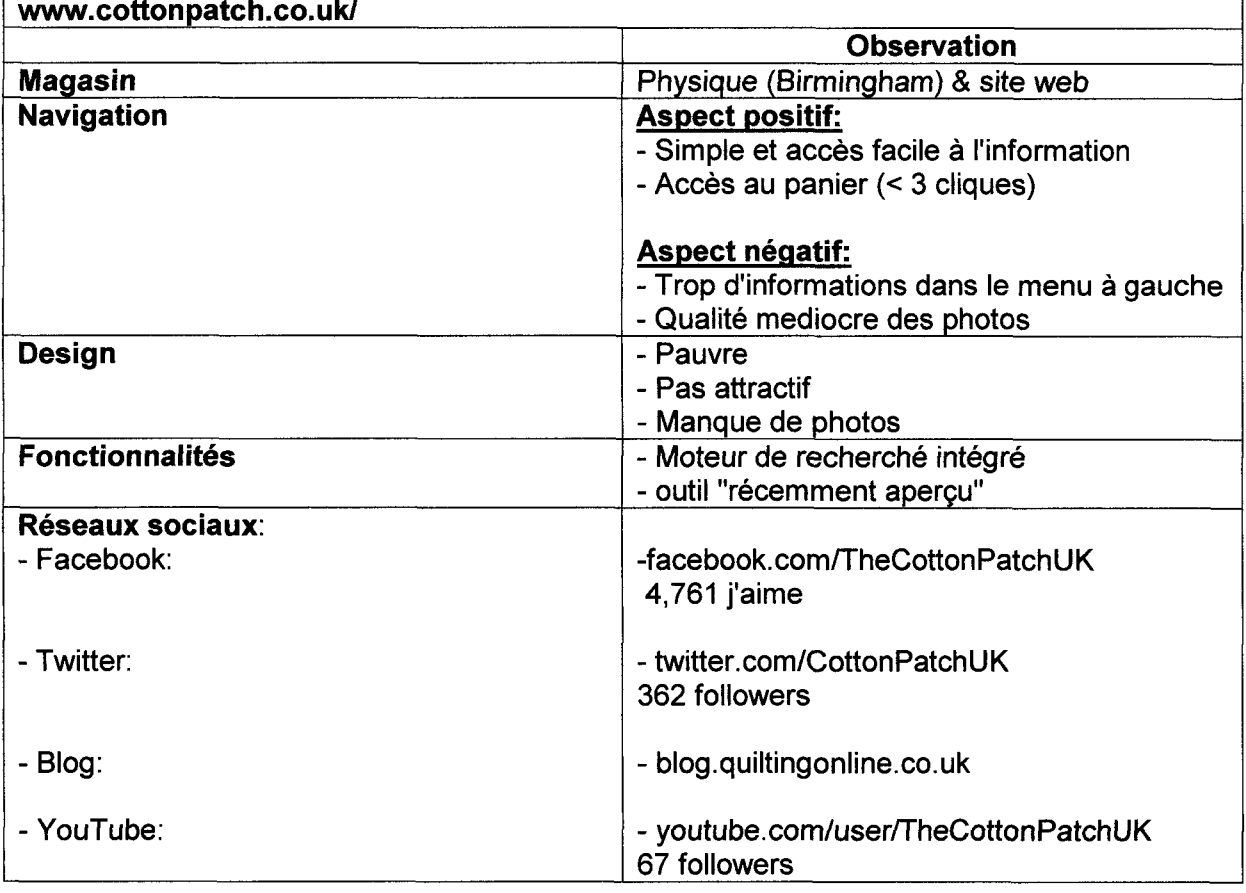

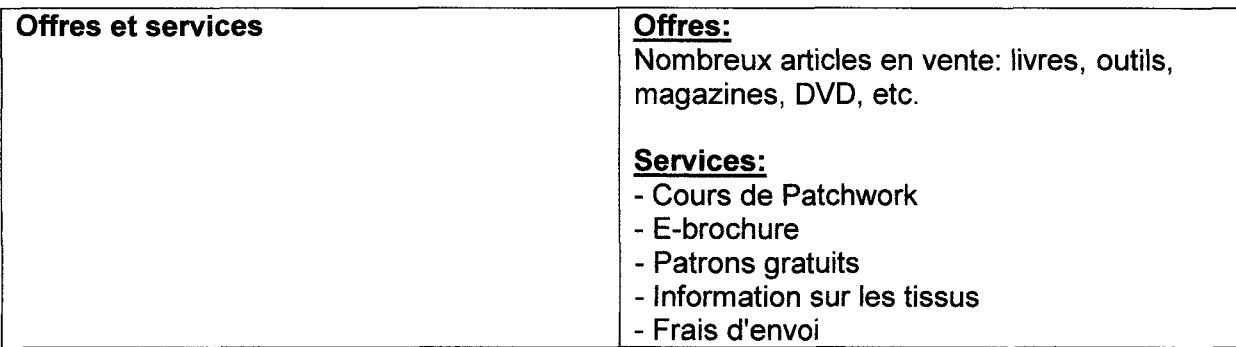

Ce tableau permet de dresser un état des lieux très rapide des sites concurrents. Il met en évidence la qualité du site, les offres et services proposés, les fonctionnalités présentes sur le site, etc.

Cependant, ce tableau est très incomplet, il ne rentre pas assez en profondeur dans l'analyse des différents points que peuvent compter les sites de la concurrence. En annexe  $N<sub>2</sub>$  IV, je propose une grille d'analyse très complète s'adaptant à tous types de sites. (cf. annexe  $N_2$  IV).

## III-Les <sup>5</sup> forces de Porter

L'analyse des concurrents ainsi que l'analyse du marché de la couettes et du dessus de lit en Angleterre et aux Etats-Unis, m'a permis d'établir un schéma des cinq forces de Porter.

Les cinq forces de Porter sont un cadre d'analyse de l'industrie et du développement de la stratégie d'entreprise. Il s'appuie sur l'organisation économique industrielle qui détermine l'intensité de la concurrence et donc l'attractivité d'un marché. Selon Porter, les cinq forces déterminent la structure concurrentielle d'une industrie de biens ou de services:

5 forces de Porter adapté au marché de vente en ligne de tissus pour couettes en patchwork.

#### 1. Menace des nouveaux entrants

Emergence de nouvelles boutiques en ligne, ce qui a pour effet de diminuer la rentabilité de toutes les entreprises de l'industrie. D'autre part, plus la concurrence sera accrue, plus la qualité des offres et services augmentera.

#### 2. Produits de substitution

L'existence de produits bon marché augmente le risque de voir la clientèle s'approvisionner ailleurs. Les clients pourront passer à des alternatives et acheter des produits de basse qualité provenant de Chine par exemple.

## 3. Le pouvoir de négociation des clients

L'influence des clients sur un marché défini dépend de leur pouvoir de négociation. Ils influent sur le prix et les conditions de vente, ce qui peut déterminer la rentabilité d'un marché.

## 4. Le pouvoir de négociation des fournisseurs

L'influence des fournisseurs dépend de leur pouvoir de négociation, de leur capacité à imposer aux entreprises leurs conditions. Lorsque les fournisseurs sont tributaires des volumes élevés, ils ont moins de pouvoir de négociation, car un producteur peut menacer de couper les volumes et ainsi diminuer les profits du fournisseur. Cela affecte positivement le marché.

## 5. Concurrence intra-sectorielle

Pour la plupart des industries, l'intensité de la rivalité concurrentielle est le principal déterminant de la compétitivité de l'industrie.

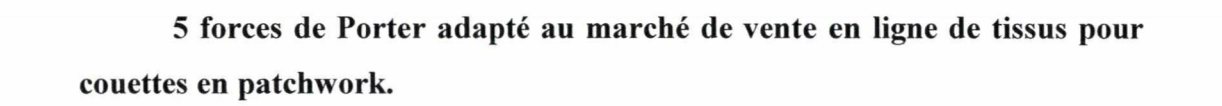

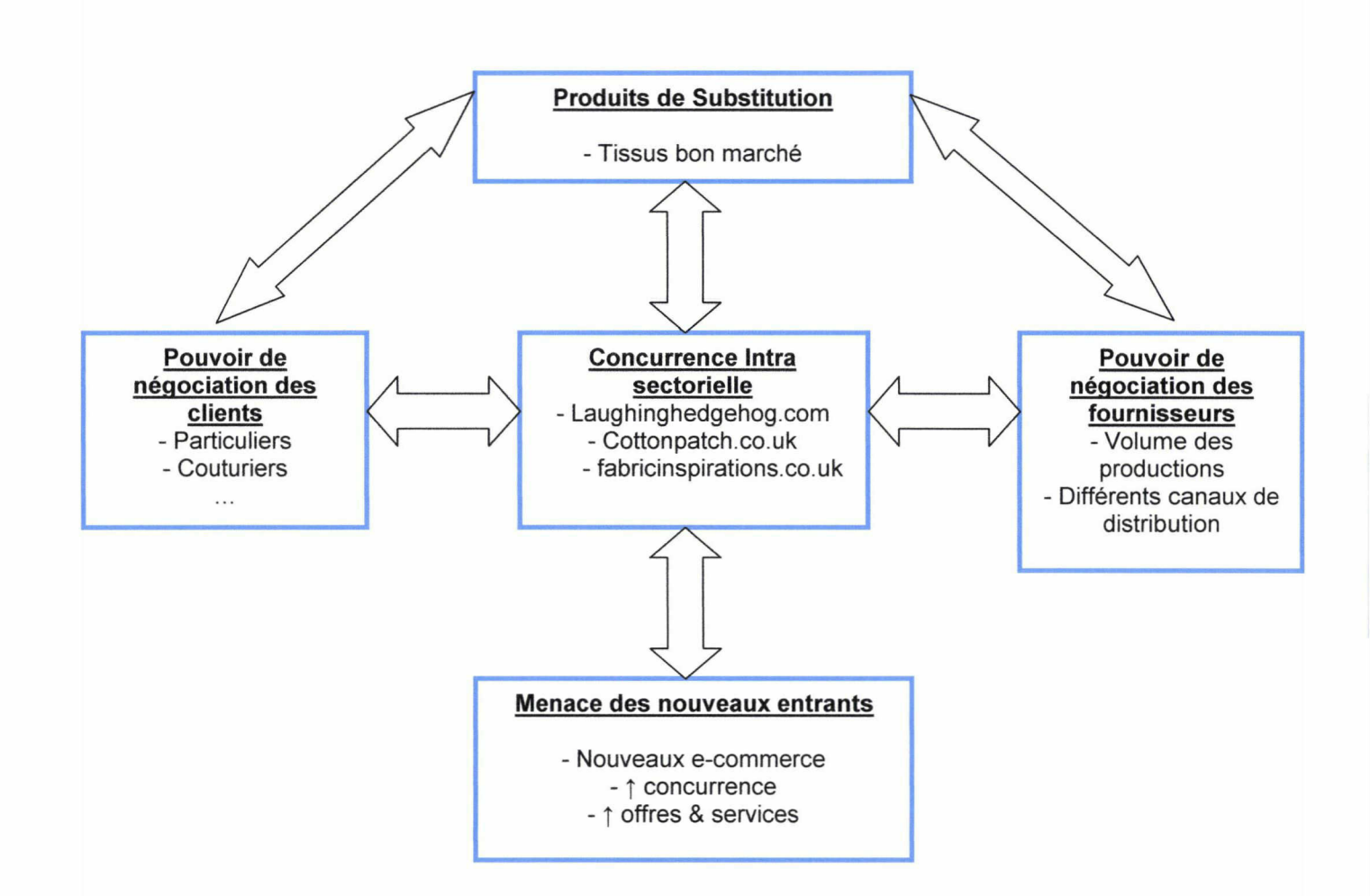

## CHAPITRE III - GOOGLE ANALYTICS

Comme nous l'avons vu auparavant Google Analytics est un outil très complet mais aussi très complexe. Dans ce troisième chapitre, nous allons mettre en application la méthodologie proposée pour analyser les points les plus essentiels du site Laughing Hedgehog. La période analysée: 01/01/2011 au 03/04/2013.

## 1. Statistiques globales

## a. Visiteurs

Sur la période analysée, un total de 54 510 visiteurs uniques sont allés sur le site. Cela représente 90 303 visites. Avec ce diagramme, nous pouvons voir le pourcentage de nouveaux visiteurs et de visiteurs connus.

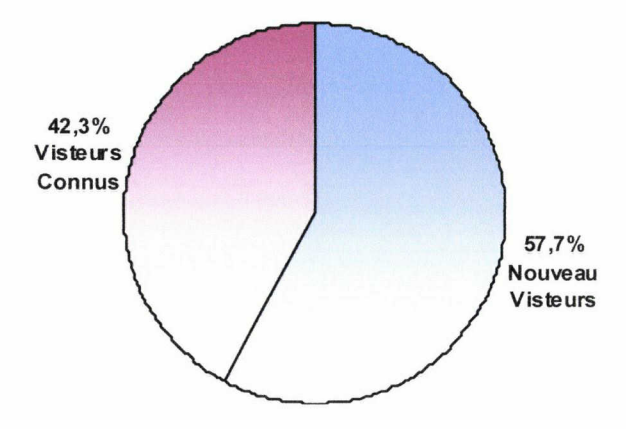

Comme nous pouvons le constater 42.3% des visiteurs sont des clients connus. Presque <sup>1</sup> client sur 2 retourne sur le site pour des informations ou valider des commandes d'achat. Dans ce cas, il est important de tenter de les fidéliser avec des offres, nouveaux produits, etc. 57.7% des visiteurs uniques sont de nouveaux visiteurs, il s'agit dans ce cas, de transformer leurs visites et/ou acte d'achat en une bonne expérience pour leur donner l'envie de revenir.

## b. Les pages vues

Toujours pour la même période, un total de 911 605 pages ont été vues. En moyenne, le nombre de pages visitées par chaque visiteur est de 9.77. Nous pouvons aussi noter que la durée moyenne de visite est de 00:04:34. (cf. annexe N<sup>o</sup> V, page 37-39).

#### 2. Source du trafic

L'analyse de la source du trafic est très importante. Elle nous indique par quels moyens les internautes nous ont trouvés et comment. Nous allons se baser sur les mots clefs et les moteurs de recherche utilisés. Les sites référents étant insignifiants dans le nombre de visiteurs apportés, nous ne les mentionnerons pas.

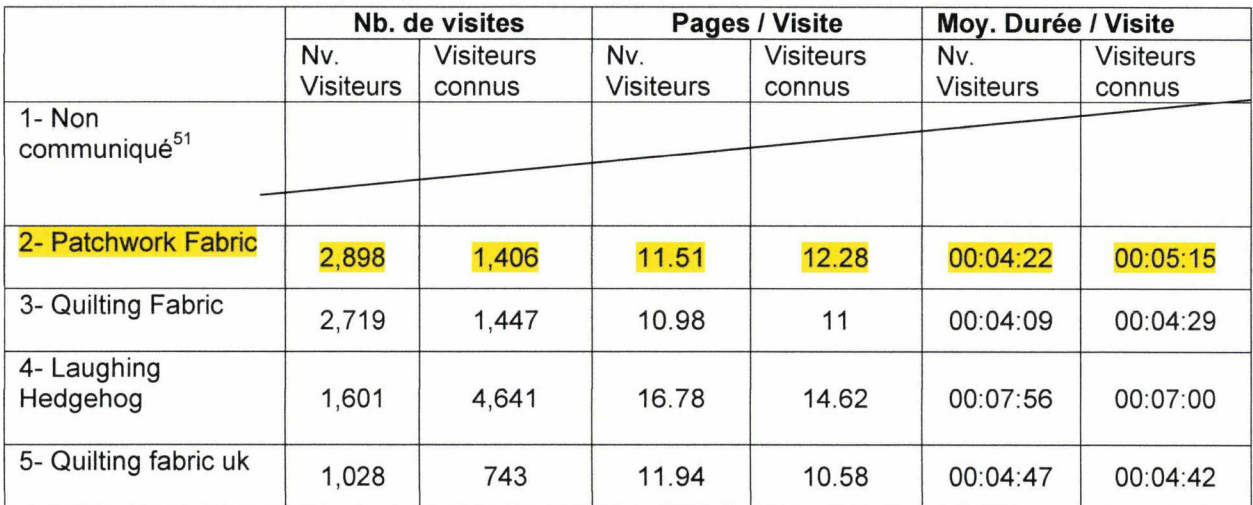

## a. Mots clefs

Ce tableau nous montre quels mots clefs les internautes ont utilisés pour nous trouver. Ces termes, sont pour la plupart des mots clefs enregistrer dans la balise Meta du site. (cf. annexe  $N_2$  V, page 39-40).

<sup>&</sup>lt;sup>51</sup> Google annonce le "not provided" le 18 octobre 2011 sur son blog officiel. Les internautes connectés <sup>à</sup> leur compte Google passent en HTTPS et les mots clés qu'ils recherchent ne sont plus transmis aux outils de web analyse des sites sur lesquels ils arrivent.

## b. Moteurs de recherche

Voici la liste des moteurs de recherche et le nombre de visiteurs qu'ils ont apportés sur la période analysée.

- 1. Google avec 60,574 visites
- 2. Yahoo, avec 3,005 visites
- 3. Bing, avec 2,739 visites
- 4. Aol, avec 1,614 visites
- 5. Search BT (Yahoo), avec 878 visites

La majorité des utilisateurs ont trouvés le site grâce au moteur de recherche Google. Google représente 65.2% des parts de marché des moteurs de recherche dans le monde avec 114.7 milliards de requêtes<sup>52</sup>. En sachant cela, il est hautement bénéfique pour votre site de l'optimiser en fonction de Google en termes de référencement, affichage, etc.

## 3. Taux de conversion

Pour la période donnée, voici un graphique représentant le nombre de visites totales par rapport au nombre de visites ayant engendrées une conversion (achat).

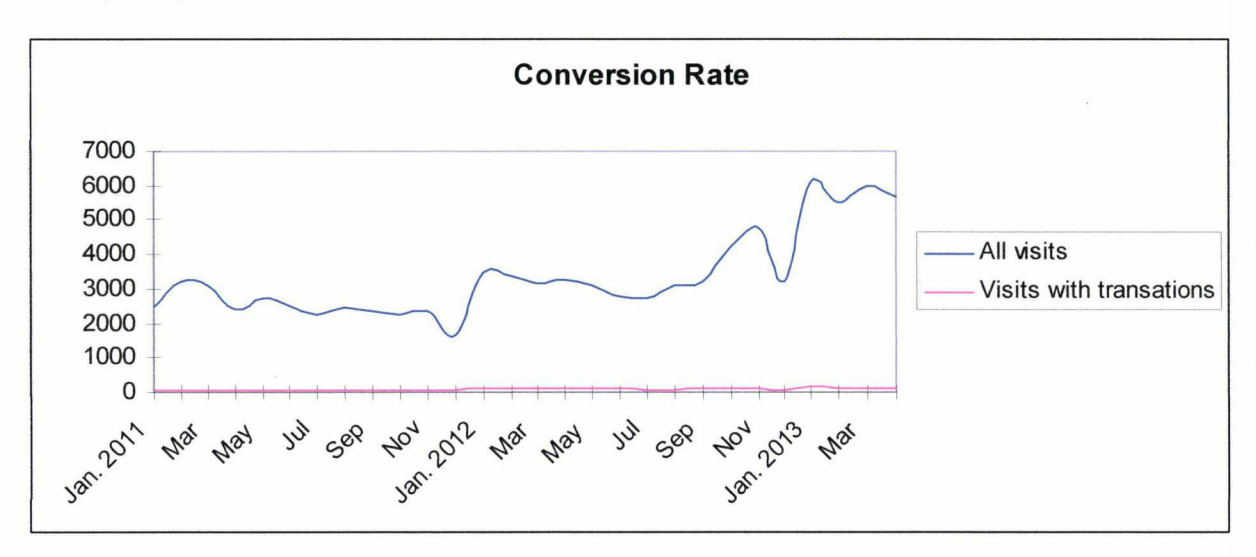

<sup>52</sup> Source: http://www.journaldunet.com/ebusiness/le-net/parts-de-marche-des-moteurs-recherchedans-le-monde.shtml

Le taux de conversion se calcul en fonction de cette formule: (nombre de visites avec conversion / nombre de visites total)\* 100. Ce qui nous donne sur la période:

Nombre de visites total: 93 303

Nombre de visites avec conversion: 2 306

 $\geq 2,306/93,303*100=2.47\%.$ 

Le taux de conversion du site Laughing Hedgehog est de 2.47%. (Moyenne du taux de conversion pour un site e-commerce se situe aux alentours de 3%).

## 4. Taux de rebond

Le taux de rebond représente le pourcentage de visiteurs sont rentrés sur le site et l'ont quitté immédiatement. Le taux de rebond est de 28.93% pour Laughing Hedgehog. Cela signifie que les utilisateurs ont trouvé suffisamment d'informations pertinentes sur la page d'entrée de leurs visites pour les pousser <sup>à</sup> explorer d'avantage le site.

Selon un rapport de Google Analytics, le taux de rebond, pour des sites ecommerce en Angleterre, est en moyenne de 42%<sup>53</sup>. Laughing Hedgehog étant sous cette moyenne, nous pouvons dire que ce résultat est encourageant.

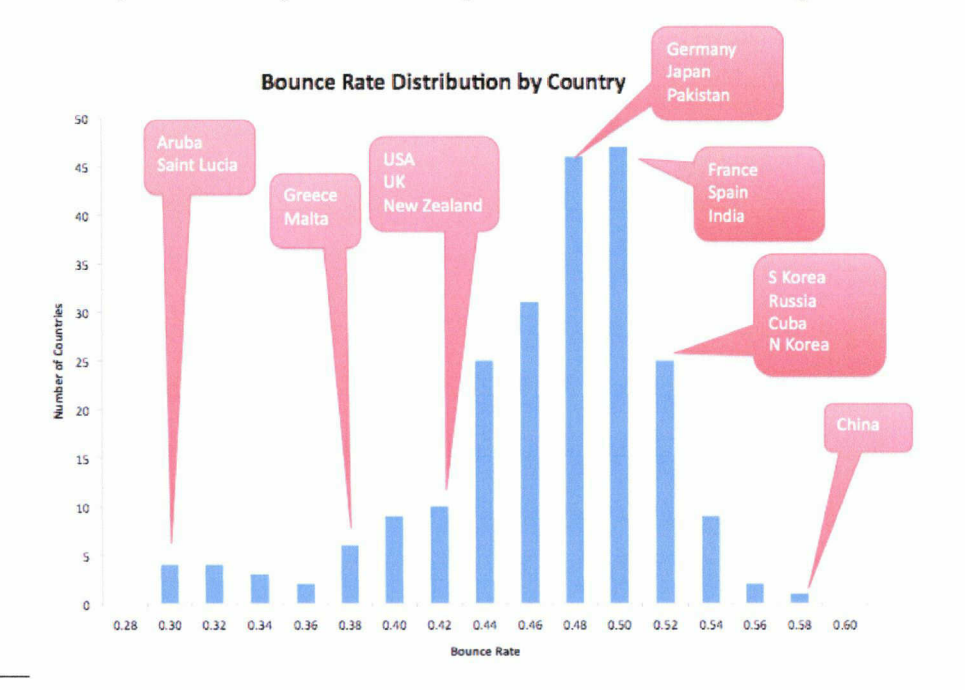

<sup>53</sup> SOURCE: Google Analytics Benchmarking Newsletter. 2011, Volume l, July <sup>2011</sup>

## 5. Taux d'abandon / Sortie lors du parcours de commande

Nous n'avons pas pu calculer le taux d'abandon dans le processus de commande pour le site Laughing Hedgehog. Pour calculer ce taux, il faut, dans Google Analytics, entrer de multiples objectifs, comme l'URL des pages consultées au cours du processus de commande. Ces objectifs n'étant pas renseignés, l'analyse n'a pu se produire.

Dans cette troisième partie de ce dossier, nous avons vu comment la méthodologie proposée a été mise en place dans un cas concret. Nous avons fait le choix d'illustrer cette méthodologie avec les points les plus essentiels dans une analyse concurrentielle. Cette démarche nous montre que mettre en place un tel processus demande du temps, une mobilisation humaine, un capital temps important plus qu'un capital financier étant donnée que nous avons choisi de n'utiliser que des outils en libre d'accès.

Enfin, les résultats proposés permettent aisément de pouvoir confronter son activité <sup>à</sup> celle de la concurrence en termes de stratégie, de positionnement sur le marché. Ces données analysées, dans un environnement tel que la concurrence en ligne, nous ont permises de mettre en lumière nos points forts, nos points faibles toujours dans l'optique de faire évoluer son activité. Il est désormais possible de prendre des décisions, de mettre un plan d'action en exécution, d'adapter sa stratégie de communication dans le but de gagner des parts de marché sur la concurrence.

## **CONCLUSION**

Etre le leader dans son secteur d'activité est facile si vous ne possédez pas de concurrents. Ces cas existent mais ils sont rares. De nos jours, dans la plupart des marchés, il faut tenter de faire sa place pour se hisser parmi les meilleurs. La concurrence en ligne est telle qu'il faut en permanence se remettre en question et se renouveler pour tenter d'y parvenir.

Mettre en place une démarche d'analyse concurrentielle relève du challenge qu'il faut surmonter. Le marché est inondé de divers outils proposant des solutions d'analyses plus ou moins efficaces. Le choix en devient difficile. Ces outils payant ou non, offrent des techniques d'analyses basées sur différents critères. Une des questions que nous pouvons alors se poser est: "Quels sont les critères à analyser qui pourront faire de mon analyse, une analyse pertinente?". La réponse ne se trouve pas forcément dans les critères <sup>à</sup> analyser mais plutôt dans l'exploitation des données que ces outils peuvent fournir.

A la lumière des littératures scientifiques sur le sujet de l'analyse concurrentielle, un point revient assez fréquemment. Les scientifiques, analystes et autres marketeurs, s'accordent <sup>à</sup> dire qu'une analyse concurrentielle relève plus d'un concept que d'une technique scientifique applicable à tous les sites, tous les domaines, etc.

Dans ce dossier, nous avons entrepris de faire une synthèse des concepts disponibles sur l'analyse concurrentielle en essayant de proposer une démarche à suivre dans le processus d'analyse et d'exploitation des données.

Dans une première partie, nous nous sommes penchés sur l'identification des concurrents en se basant sur la recherche par mots clefs via les moteurs de recherche et les annuaires. Cette étape, cruciale, dans la détermination de la concurrence est longue et fastidieuse. Elle demande un investissement de temps important. Cependant, nous pouvons nous poser la question de l'efficacité de cette méthode. Dans quelle mesure pouvons-nous affirmer que nous avons détecté les concurrents les plus dangereux de notre secteur. La réponse reste difficile. En déterminant les mots clefs les plus adéquates de notre secteur et de notre activité, nous pouvons en faire en sorte de dresser une carte assez fidèle de la réalité.

Nous avons également proposé d'étudier des outils libres d'accès pour effectuer une analyse technique des sites concurrents. Le choix d'utiliser des outils gratuits à été motivé par le fait que les petites structures n'ont pas forcément le capital pour investir dans des analyses coûteuses. Nous voulions, par ce choix, donner des solutions applicables <sup>à</sup> l'ensemble des structures. Nous avons pu constater que l'utilisation de ces outils n'était pas vraiment simple. Il faut en effet, coupler les résultats de plusieurs outils pour essayer d'avoir des données exploitables et pertinentes. Cette démarche demande aussi d'avoir du recul sur les données recueillies et mobilise un effort attentionnel dans la sélection des critères à analyser.

Dans la deuxième partie, nous nous sommes penchés sur le Web Analytics. Nous avons essayé de comprendre dans quelles mesures les outils du Web Analytics pouvaient nous aider dans l'identification et l'analyse de la concurrence. Nous sommes venu à la conclusion que ces outils ne permettaient pas d'analyser directement les concurrents mais qu'ils permettaient par le biais de la l'analyse du comportement des internautes de déterminer des tendances, de nous donner des indices sur la ou les stratégies adoptées par la concurrence. L'analyse du comportement des utilisateurs renseigne d'avantage sur les modes opératoires des sociétés concurrentes. Cette étude permet de mettre en lumière les principes des stratégies de communication. Les résultats permettent de modifier le comportement de l'entreprise et donnent des indices sur les stratégies à adopter pour suivre les tendances, fidéliser les clients et gagner des parts de marché sur la concurrence.

Enfin dans la dernière partie de ce dossier, nous avons essayé de mettre en pratique les préceptes d'une bonne analyse concurrentielle. Comme nous l'avions évoqué, la méthodologie n'est pas parfaite et les procédés ne sont pas définis. Il faut donc composer principalement avec les caractéristiques propres au secteur d'activité. Ce qui rend une analyse concurrentielle pertinente n'est pas, finalement les procédés mis en place pour la récolte des données mais bel et bien l'exploitation et le traitement des données en elles-mêmes. C'est ce traitement des données qui permettra à votre entreprise de prendre les bonnes décisions quand à la stratégie <sup>à</sup> adopter pour exploiter les faiblesses des entreprises concurrentes et de faire de vous un concurrent redoutable.

Michael Porter disait je cite: "L'essence de la stratégie est le choix d'accomplir ses activités d'une manière différente de celle de ses concurrents". En réalisant ce dossier, nous avons tenté de proposer des solutions, non pas miracles mais des solutions qui permettent de développer une méthodologie fiable pour analyser l'environnement de l'entreprise et ainsi de lui permettre de se démarquer de la concurrence.

La démarche entreprise dans ce mémoire nous montre qu'il est possible de réaliser une analyse concurrentielle avec peu de moyens, à condition d'y consacrer du temps. L'analyse concurrentielle menée pour le compte du site Laughing Hedgehog <sup>a</sup> soulevée plusieurs points auxquels il fallait répondre. Il <sup>a</sup> fallu en amont, déterminer avec précision la méthodologie qui allait être utilisée. A savoir quelle serait la marche <sup>à</sup> suivre dans le processus d'une analyse concurrentielle. Il <sup>a</sup> fallu ensuite se concentrer sur les points pertinents <sup>à</sup> analyser. Quels seraient les facteurs déterminants à mettre en avant pour que l'analyse soit effective. Enfin, proposer une méthodologie et des outils pour récolter et analyser les résultats.

Cette expérience nous a permise de comprendre quelles étaient les étapes importantes dans la mise en application d'une analyse concurrentielle. Elle nous a permise d'en comprendre les mécanismes et les facteurs essentiels pour adapter la stratégie de l'entreprise face à la concurrence. Enfin, la méthodologie proposée

dans ce mémoire est faite de manière <sup>à</sup> pouvoir s'adapter à toute sorte de site (site marchand ou non, blog, etc.). Certes, il y aura toujours des contraintes, des particularités pour chaque site mais cette méthodologie permet de faire une analyse concurrentielle de n'importe quel site de manière pertinente et efficace.

## **BIBLIOGRAPHIE**

- Blanchard Philippe. La structure du réseau et les outils d'orientation : une dimension politique oubliée d'Internet. In: Quaderni. N. 63, Printemps 2007. Nouveaux mots du pouvoir : fragments d'un abécédaire, pp. 109-118. doi : 10.3406/quad.2007.1799 <http://www.persee.fr/web/revues/home/prescript/article/quad\_0987- 1381 2007 num 63 1 1799>

- Sun Tzu, L'Art de la guerre, Vie siècle av. J.-C.

- VIZEUM Management Consulting, Benchmark, une pratique innovante du management, 11 pages, <www.vizeumconsulting.com>

- Lepoivre Fabien, *Benchmarking, Concept et methodologie*, Nevao Conseil, 2004, V02, 22 pages.

- Mercanti-Guerin Maria et Flores Laurent, Analyse de l'univers concurrentiel des sites de vente en ligne : une approche par le Web Analytics, Vie & sciences de l'entreprise, 2012/2 N° <sup>191</sup> -192, p. 96-117. DOI : 10.3917/vse. 191.0096

- DP Research Solutions, Quilting in America™ 2010, 2010, 2 pages

## **WEBOGRAPHIE**

- European Travel Commission, NewMedia TrendWatch, eCommerce, 29 juin 2013, (page consultée le 16 août 2013) <http://www.newmediatrendwatch.eom/markets-by-eountry/l8-uk/l 50 ecommerce>

- Digital Strategy Consulting, Top 5 UK search engines: Google continues to rise, 19 mars 2012, (page consultée le <sup>18</sup> août 2013),

http://www.digitalstrategyconsulting.com/intelligence/2012/03/top\_5\_uk\_search\_ engines\_google\_1.php>

- Aef Dmoz Blog, Quelques chiffres, L'ODP francophone, 2011, (page consultée le <sup>18</sup> août 2013), < http://dmozfr.wordpress.com/category/fr/quelques-chiffres/>

- Lespagne Margaux, Ergonome, Grille d'audit pour analyser et évaluer la qualité d'un site web, Octobre 2012, (page consultée le 19 août 2013), <http://www.ergognome.com/conception/grille-daudit-pour-analyser-et-evaluerla-qualite-dun-site-web/>

- Dico du Net, Fichier Log, <sup>18</sup> mars 2011, (page consultée le 20 août 2013), < http://www.dicodimet.com/definitions/hebergement/fichier-log.htm>

- JDN, Site centric, (page consultée le 20 août 2013), <http://www.journaldimet.com/encyclopedie/definition/104/46/21/site\_centric.sht ml>

 $- W<sup>3</sup>$  Techs, Usage of traffic analysis tools for websites, 2013, (page consultée le <sup>21</sup> août 2013), <http://w3techs.com/technologies/overview/traffic\_analysis/all>

- JDN, User centric, (page consultée le 21 août 2013), <http://www.journaldunet.com/encyclopedie/definition/105/46/21/user\_centric.sht  $m$ 

- Marketing Sherpa, Marketing Research Chart: Average website conversion rates, by industry, Avril 2012, (page consultée le 22 août 2013), <http://www.marketingsherpa.com/article/chart/average-website-conversionrates-industry>

- JDN, Parts de marché des moteurs de recherche dans le monde, décembre 2012, (page consultée le 23 août 2013), <http://www.journaldunet.com/ebusiness/lenet/parts-de-marche-des-moteurs-recherche-dans-le-monde.shtml>

- Osam Mohamed, Famous Bloggers, What is Google Analytics Benchmarking?, 7 juillet 2007, (page consultée le 24 août 2013), <http://www.famousbloggers.net/google-analytics-benchmarking.html>

## Autres sources

- http://www.yadda.co.uk, Agence Web
- http://www.bristolinmotion.com, Salle de concert Bristol, UK
- http://www.weaponofchoicegallery.co.uk, Galerie d'art, Bristol, UK
- http://lucyindisguiselondon.com, Site de prêt-à-porter, London, UK
- http://www.laughinghedgehog.com, Site de vente au détail de tissus pour dessus de lit et couettes en patchwork
- https://www.google.co.uk/, Moteur de recherche Google en Angleterre
- http://www.bing.com/, Moteur de recherche Bing
- https://ixquick.com/, Méta-moteur Hollandais
- http://yippy.com/, Méta-moteur Américain
- http://new2.yippy.com/censorship, Article sur la politique de censure de Yippy
- https://news.google.fr/, Google Actualités, service qui présente en ligne des articles d'information en provenance de sources Web

- http://www.bing.com/news/, Bing News, service qui présente en ligne des articles d'information en provenance de sources Web

- http://technorati.com/, Moteur de recherche de blogs
- http://www.google.com/blogsearch, Moteur de recherche de blogs de Google
- http://www.dmoz.org/, Annuaire de recherche du web
- http://www.quiltersdomain.co.uk/, Annuaire spécifique au secteur de dessus de lit en patchwork

- http://www.craftseekers.com/Quilting, Annuaire spécifique au secteur de dessus de lit en patchwork

- http://www.craftlinks.co.uk, Annuaire spécifique au secteur de dessus de lit en patchwork

- http://www.woorank.com/, Outil d'analyse technique de site web
- http://sitebeam.net/, Outil d'analyse technique de site web
- http://www.cottonpatch.co.uk/, Site concurrent de Laughing Hedgehog

- https://www.google.co.uk/trends/, Outil de Google permettant de connaître la fréquence à laquelle un terme a été tapé dans le moteur de recherche Google

- https://adwords.google.co.uk/, Système publicitaire du moteur de recherche

Google

- www.google.com/analytics/, Service d'analyse d'audience intégré au site Web gratuit proposé par Google

## Table des annexes

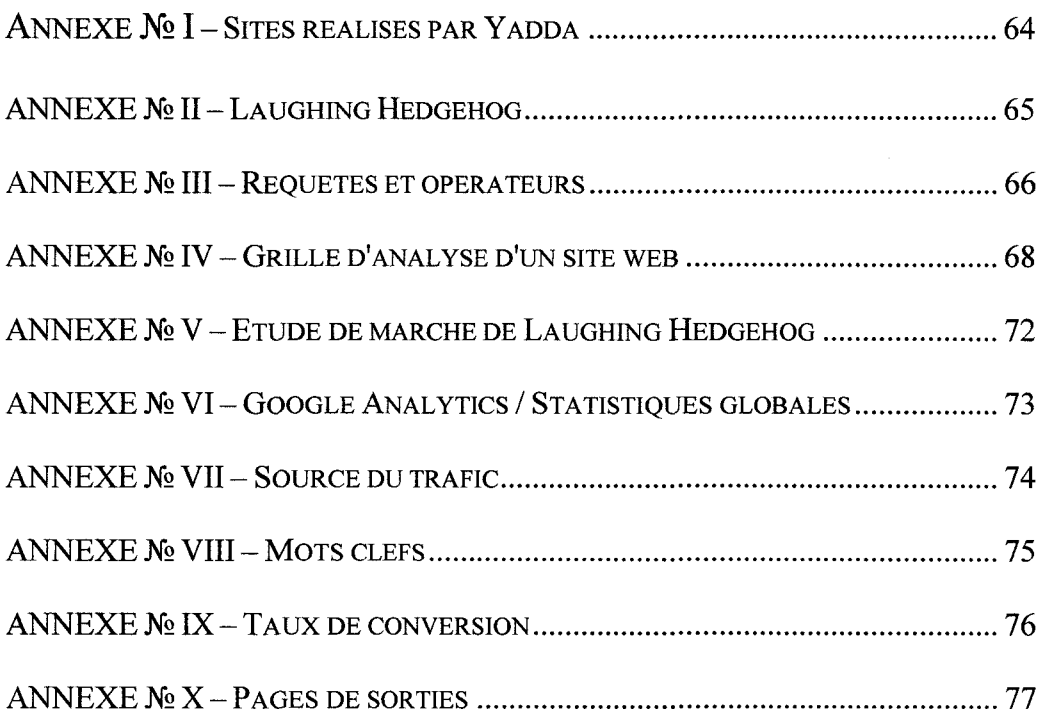

 $\mathcal{A}^{\text{max}}$ 

## ANNEXE Nº I - SITES REALISES PAR YADDA

www.yadda. co. uk

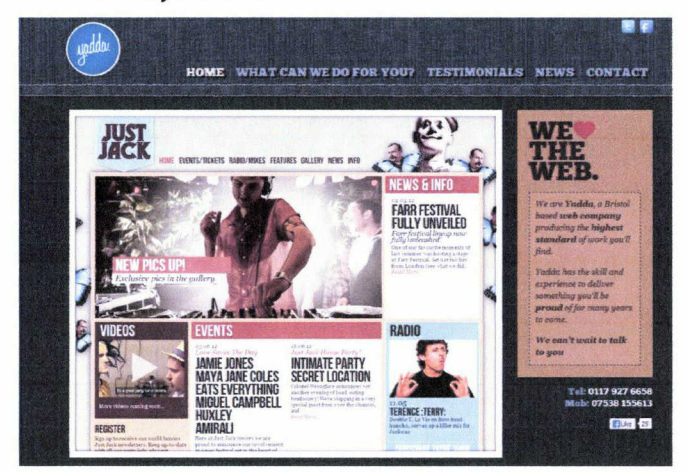

#### www. bristolinmotion. com

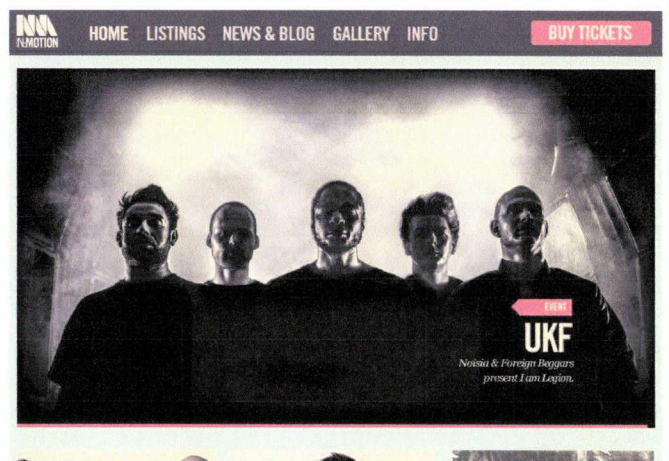

www.weaponofchoicegallery. co. uk

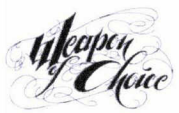

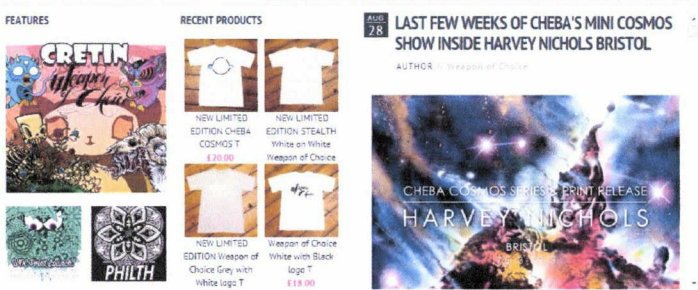

Join our Newsletter Subscribe

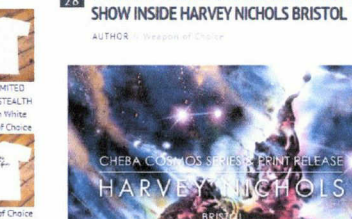

HOME SHOP EVENTS / FEATURES ARTISTS MAGAZINE COMMISSIONS ABOUT / CONTACT BLOG

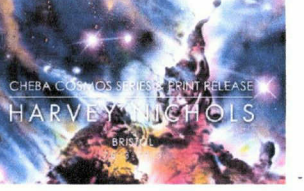

ng Cart

Find Us: 8b Park St. Bristol BS1. SHR.<br>T: 0117 979 1865 E info@www.ponedchoice.pallery.co.uk

## lucyindisguiselondon. com

 $\mathbf{E}$ 

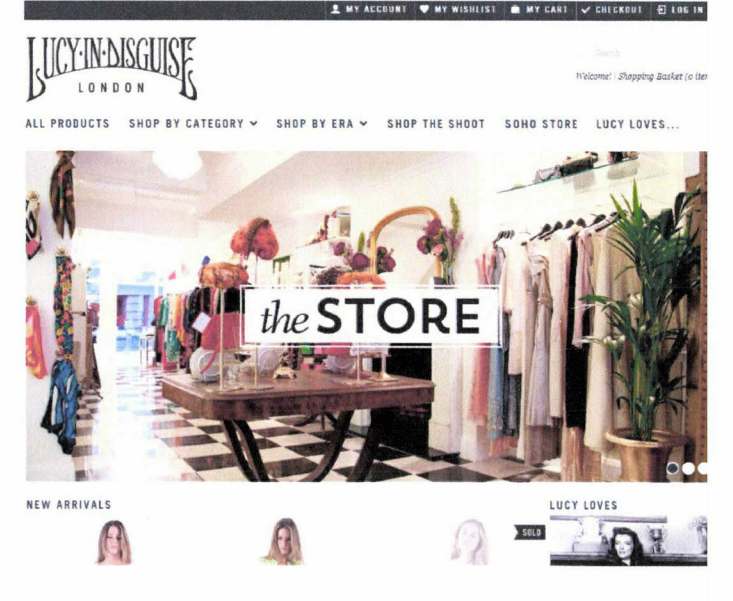

## ANNEXE No II - LAUGHING HEDGEHOG

#### www. laughinghedgehog. com

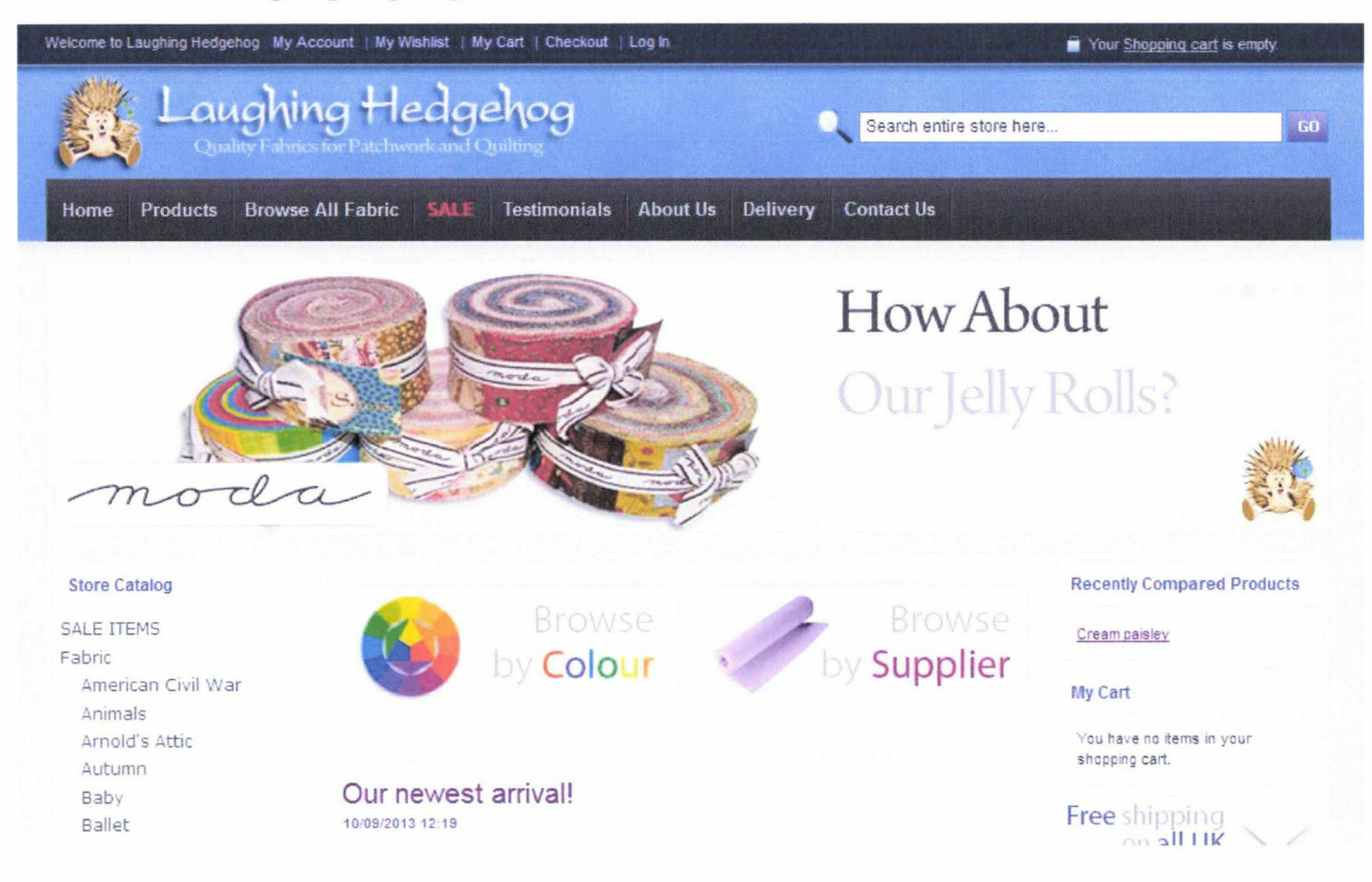
## ANNEXE Nº III - REQUETES ET OPERATEURS

Requêtes et opérateurs du moteur de recherche Bing

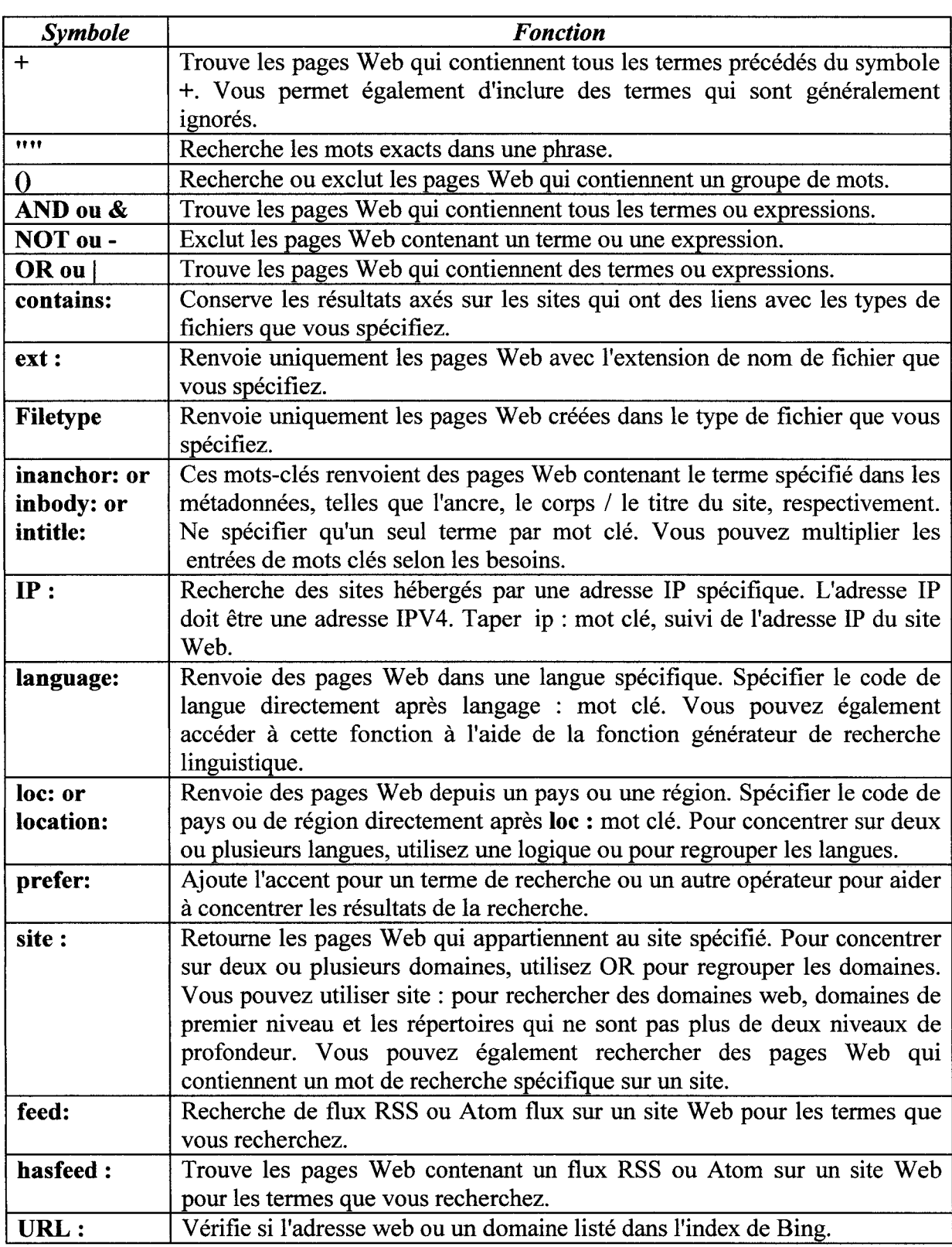

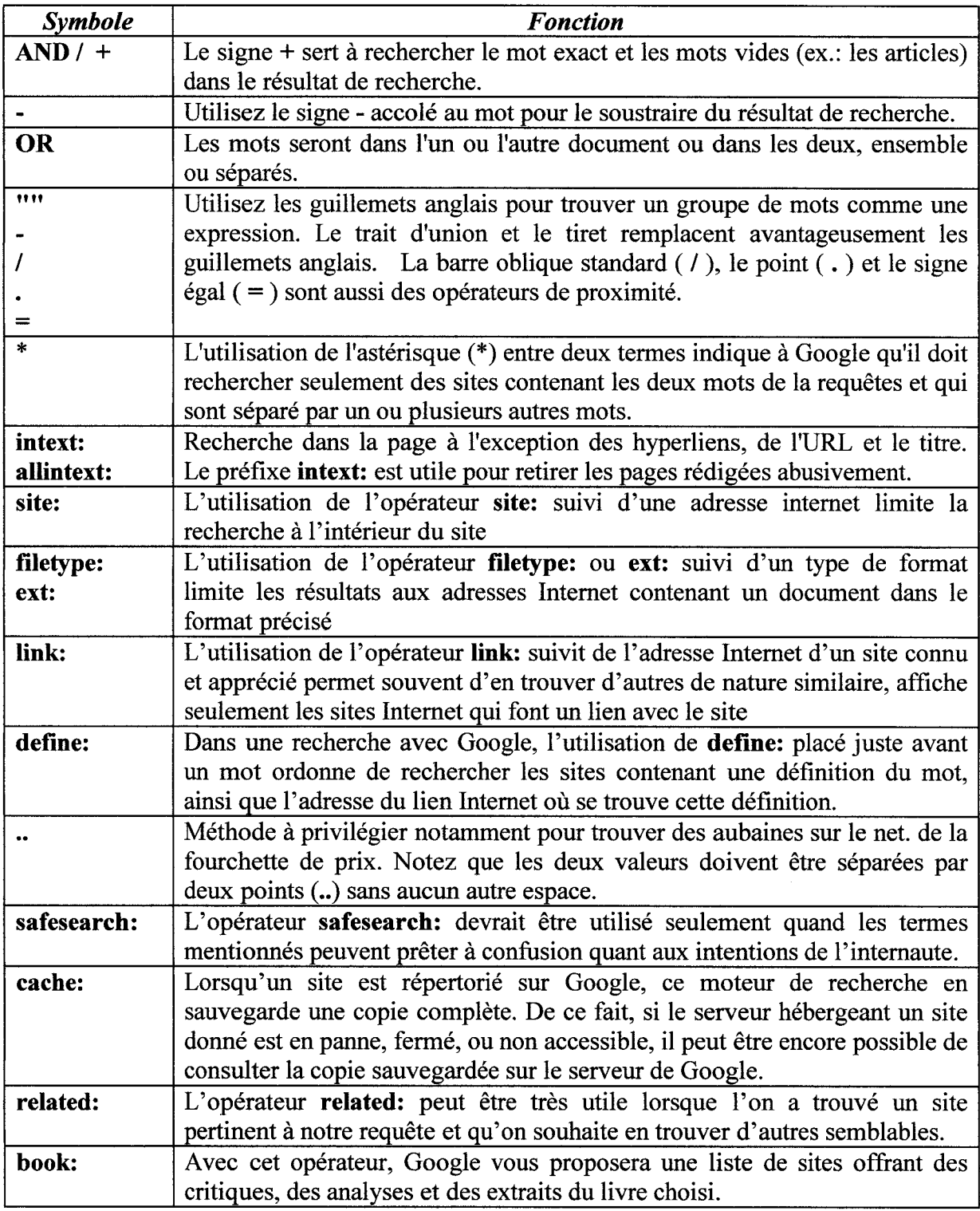

## ANNEXE Nº IV - GRILLE D'ANALYSE D'UN SITE WEB

## Première Analyse

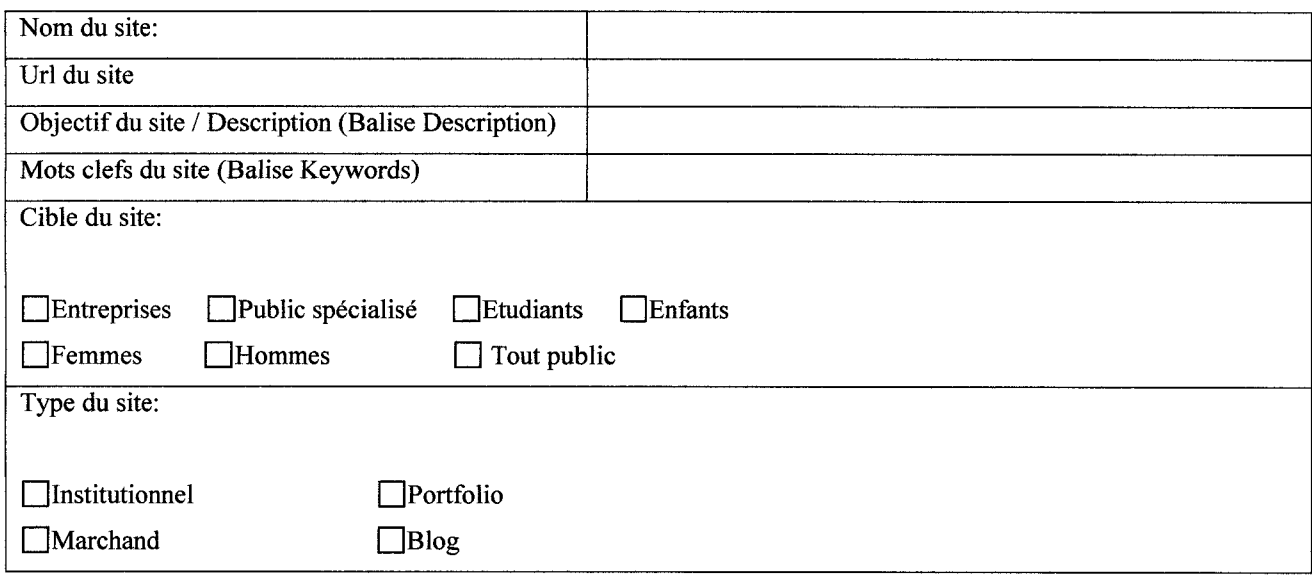

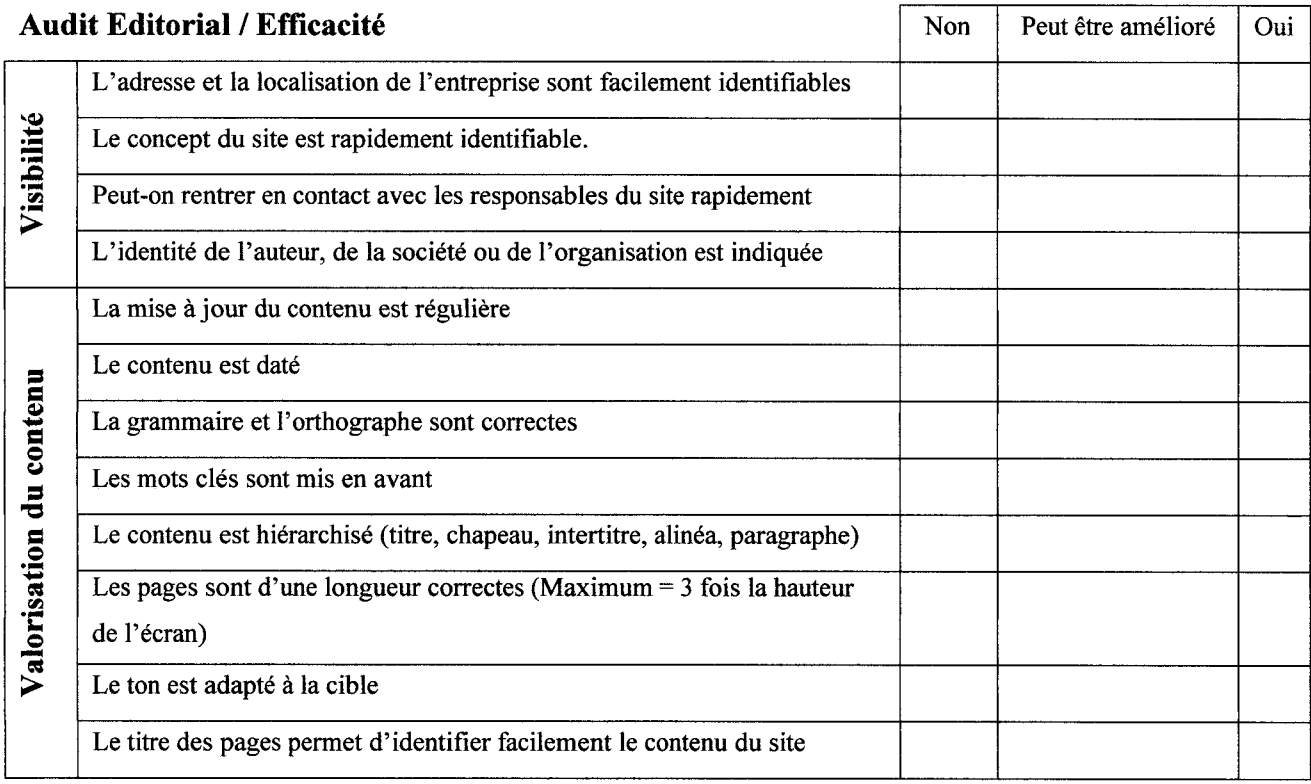

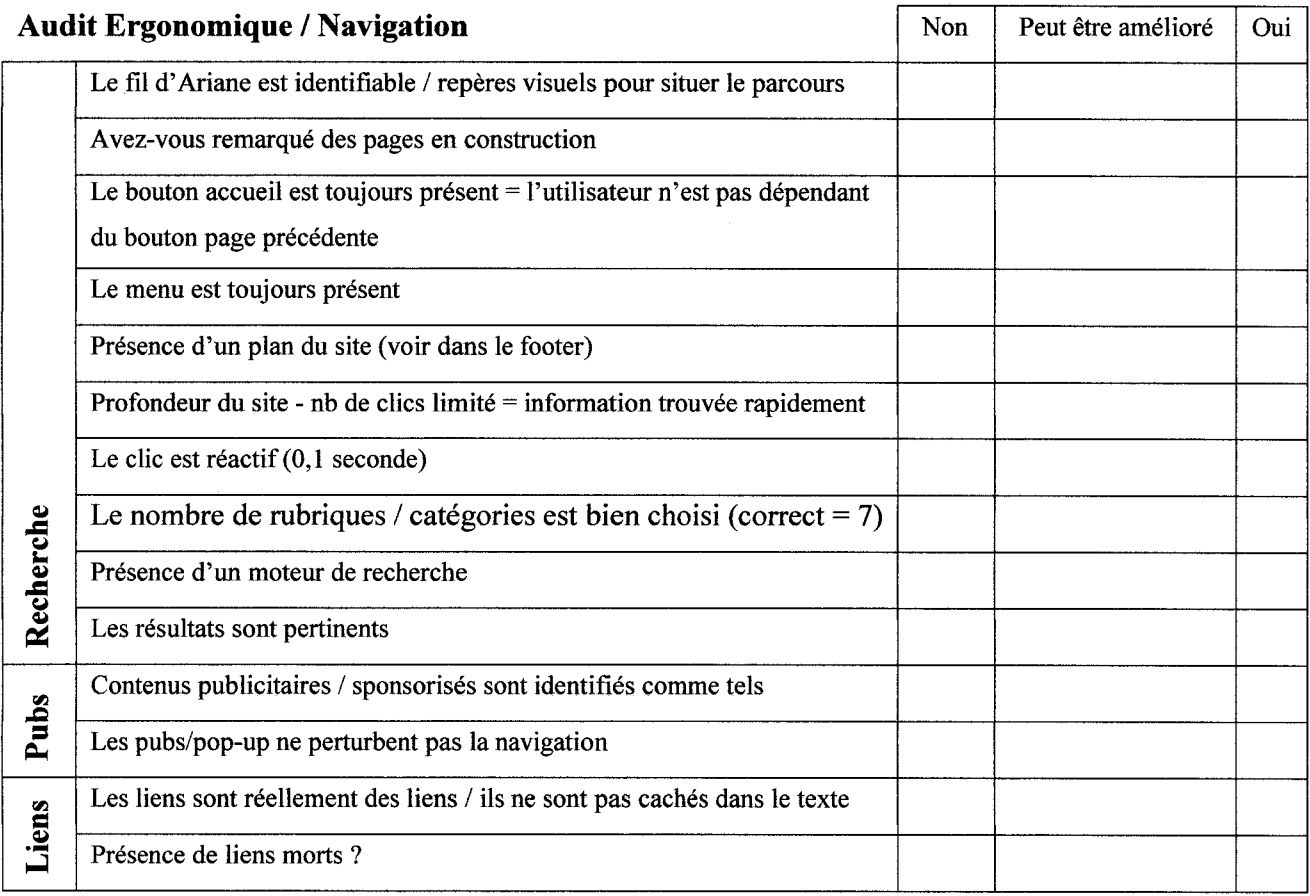

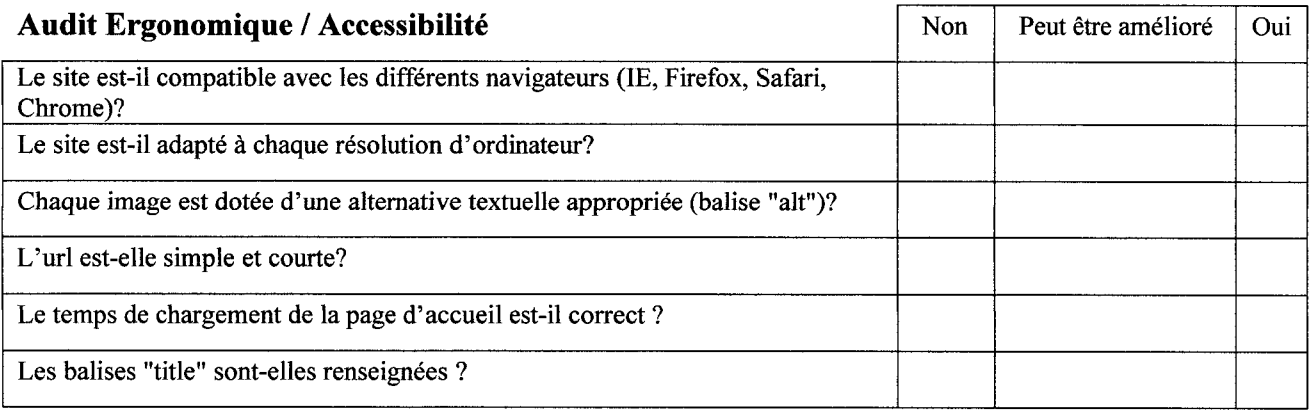

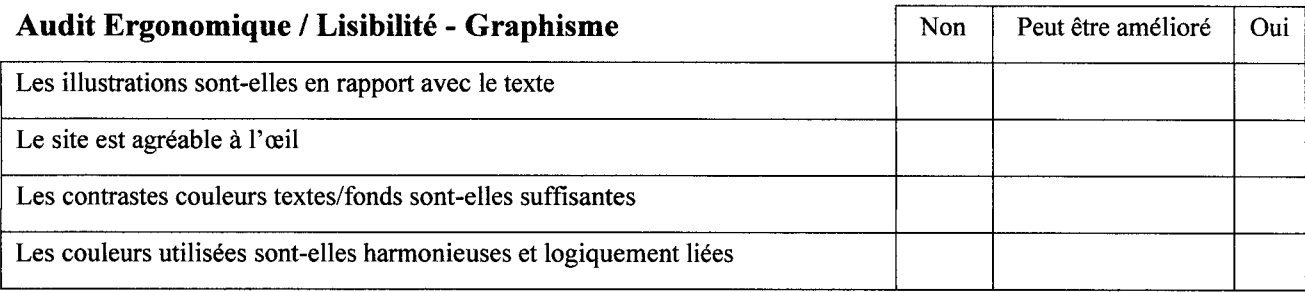

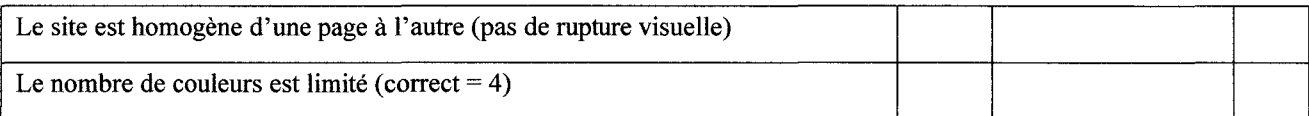

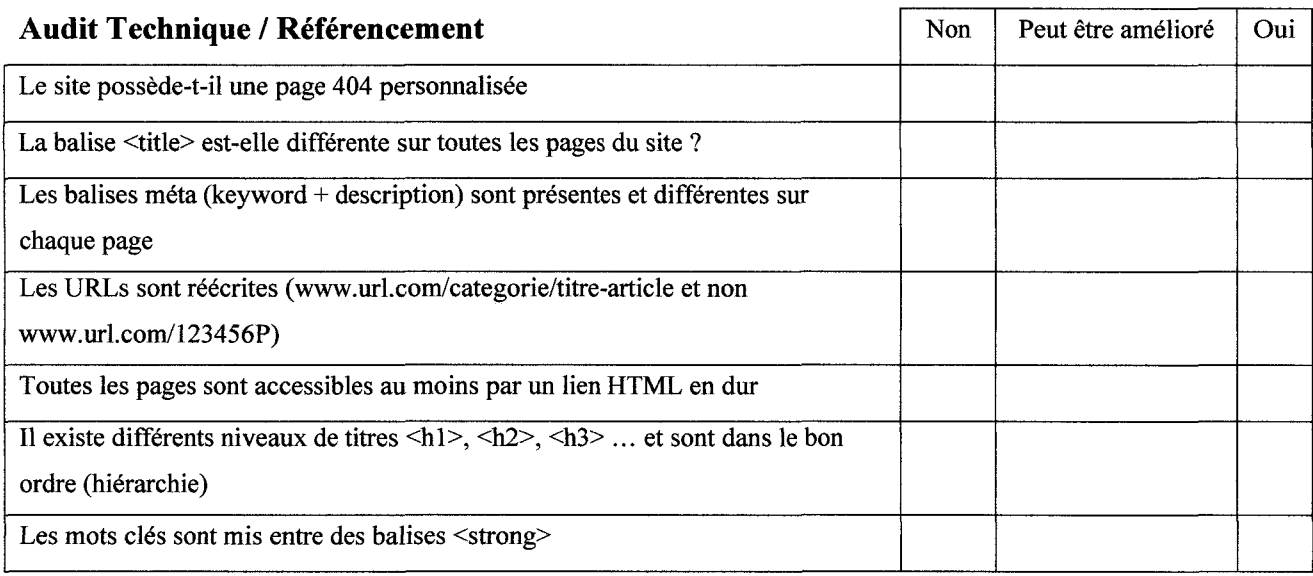

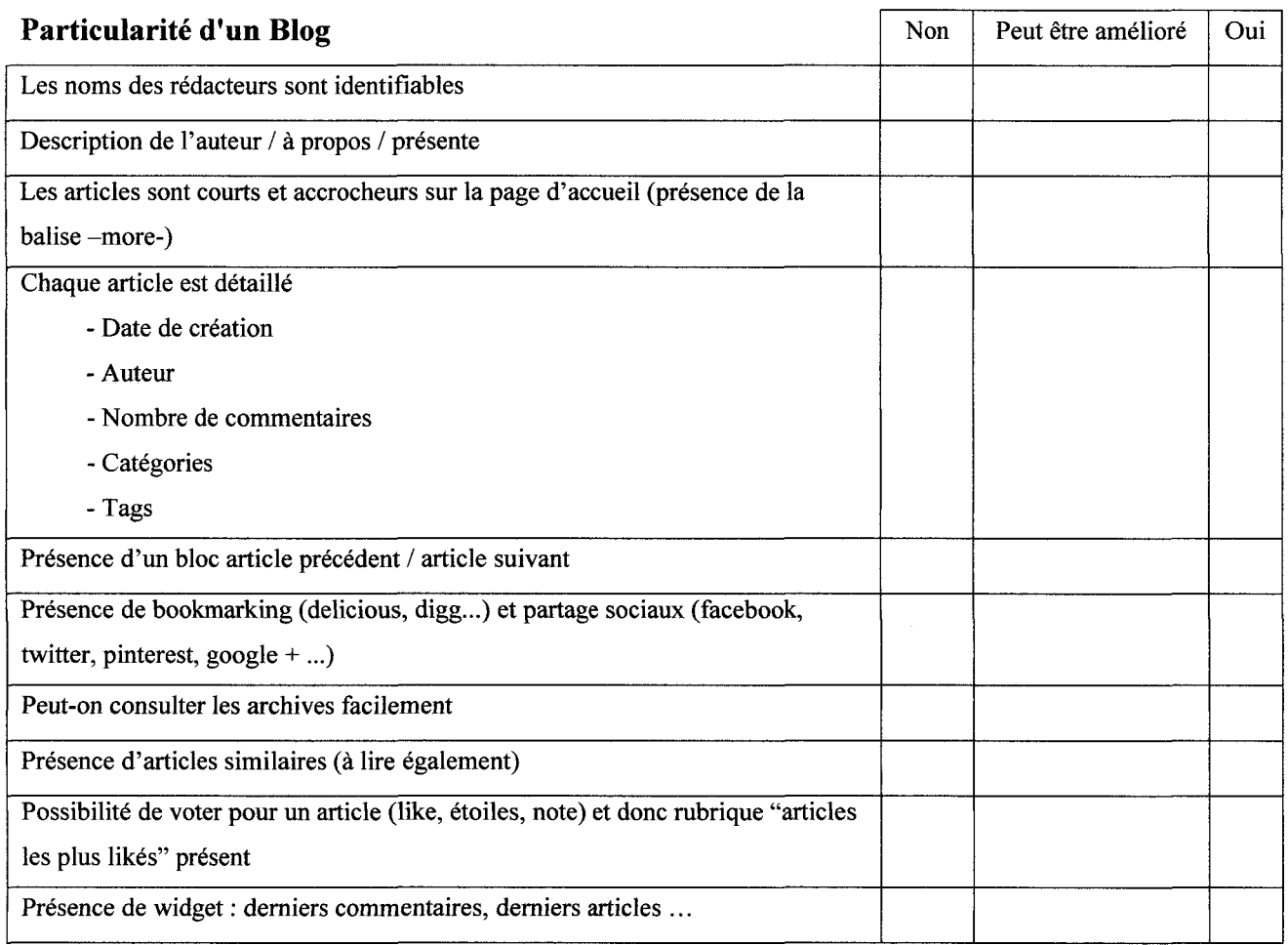

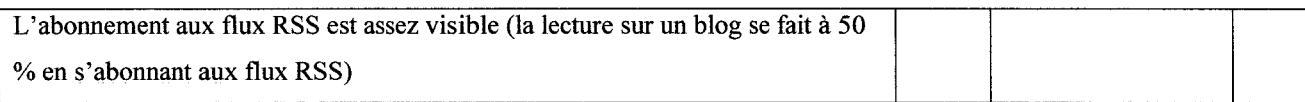

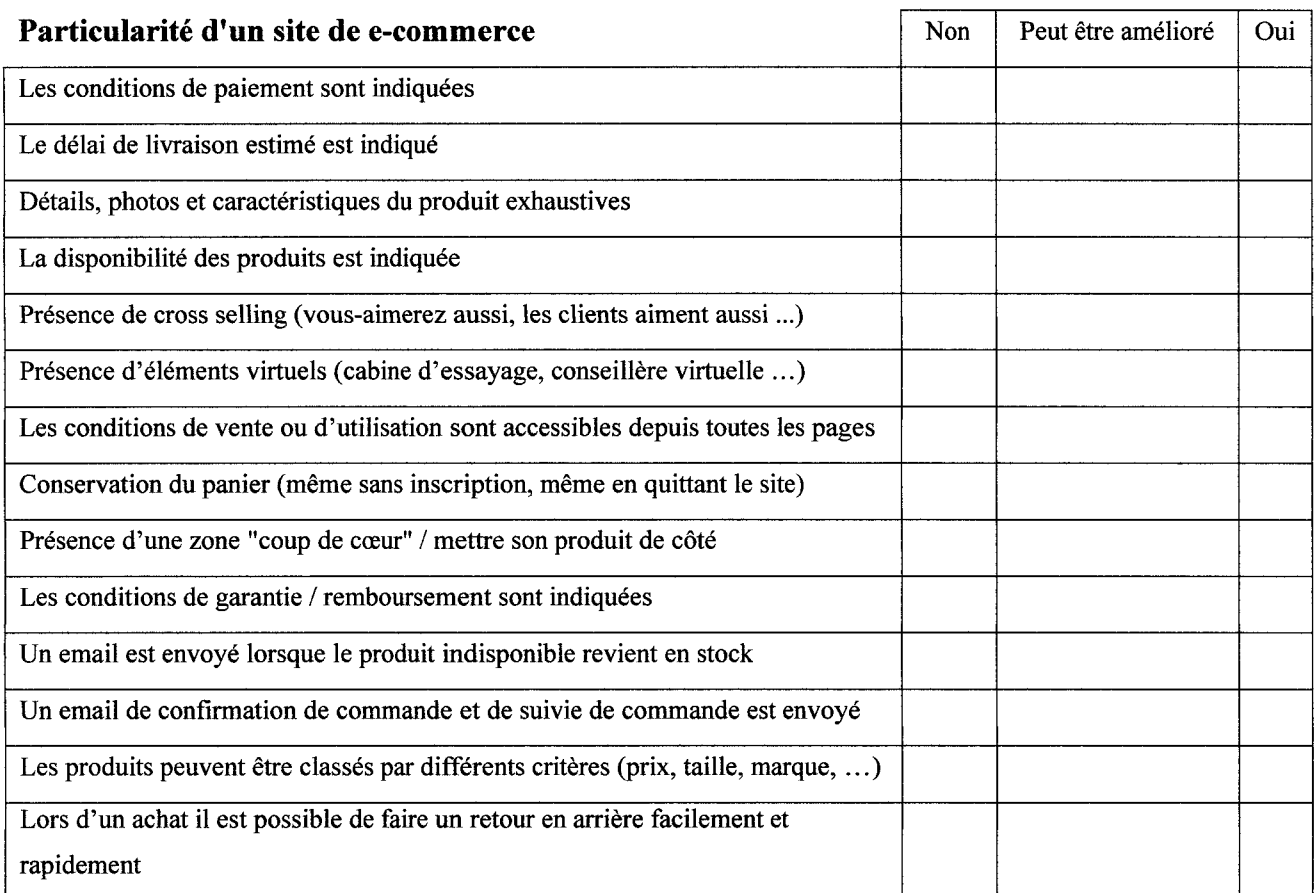

## ANNEXE Nº V - ETUDE DE MARCHE DE LAUGHING HEDGEHOG

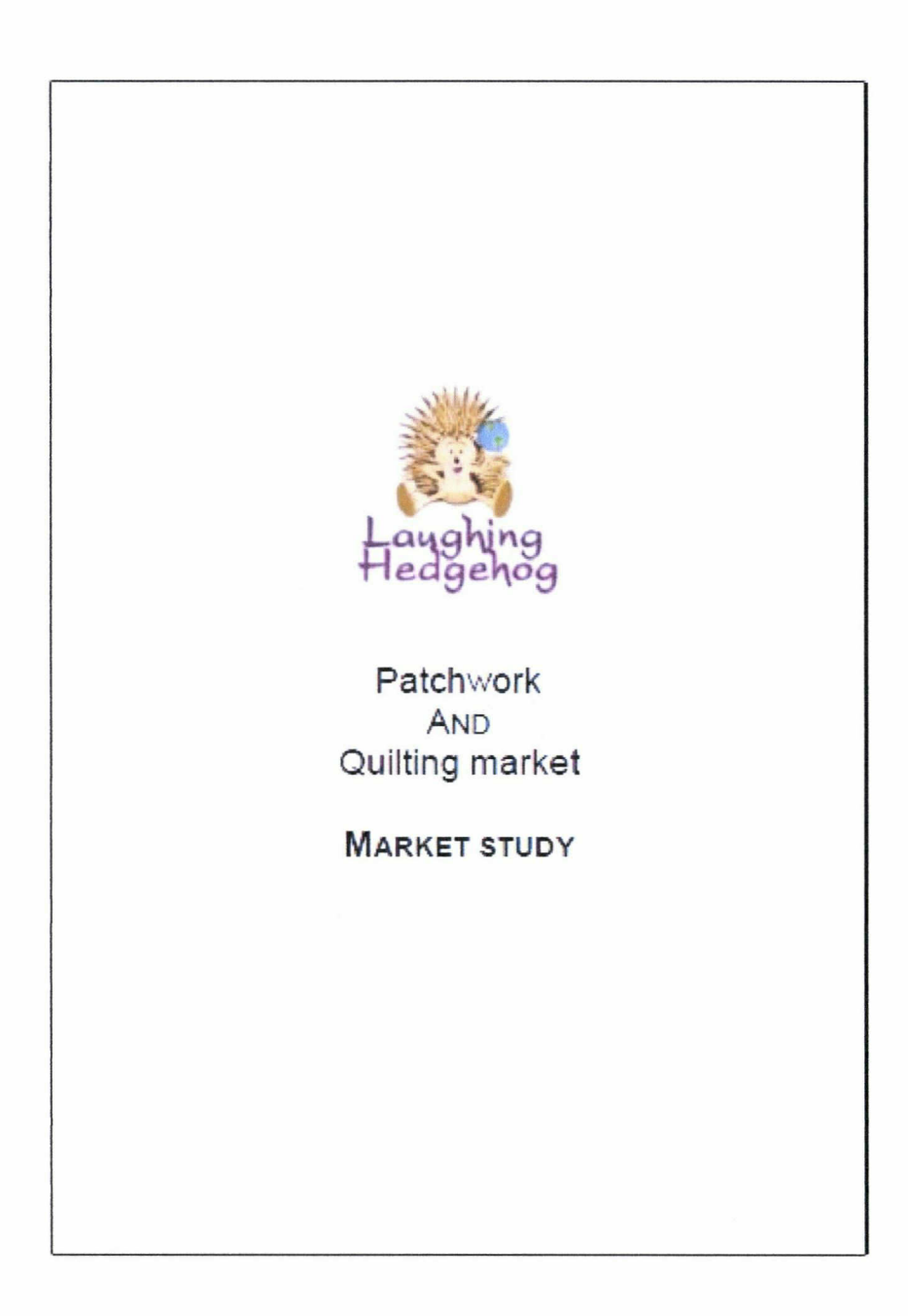

72

## ANNEXE Nº VI - GOOGLE ANALYTICS / STATISTIQUES GLOBALES

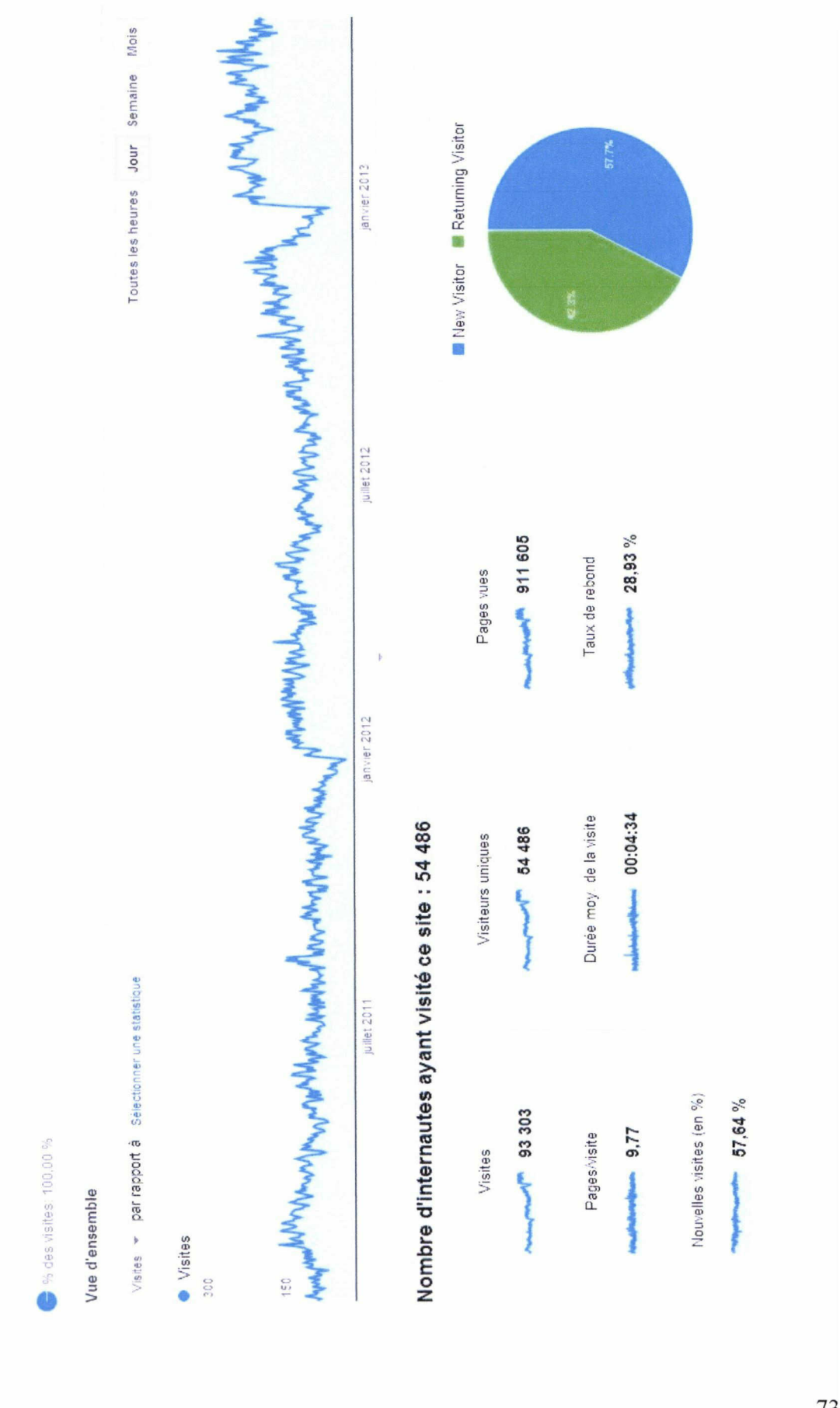

73

## **ANNEXE No VII - SOURCE DU TRAFIC**

#### Accès par moteurs de recherche

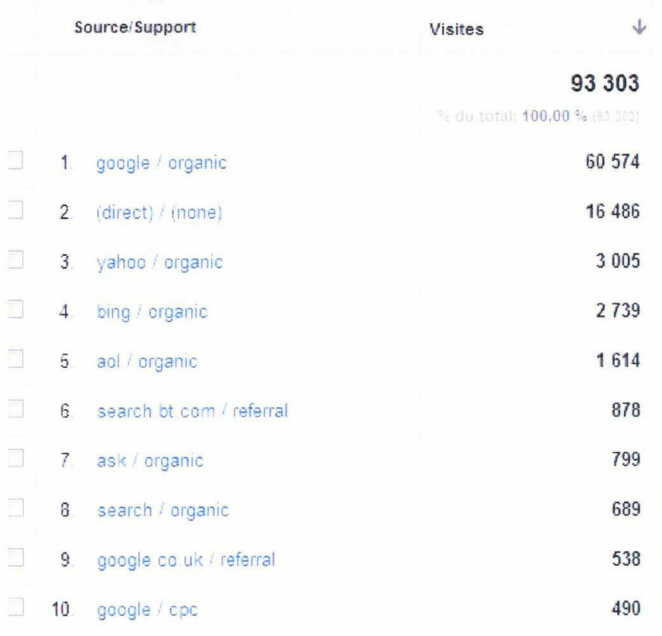

#### Accès direct

f

 $\overline{A}$ 

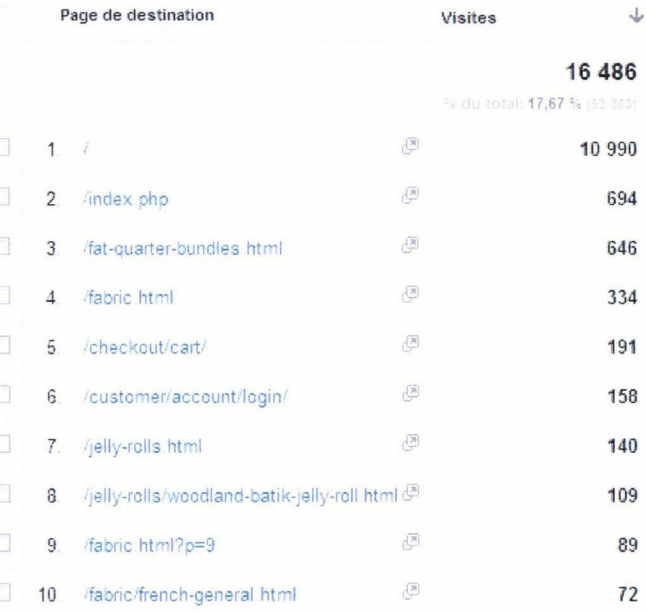

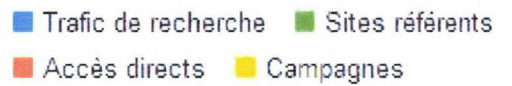

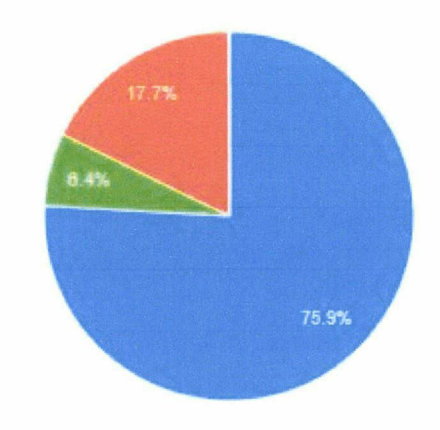

#### Accès par site référent

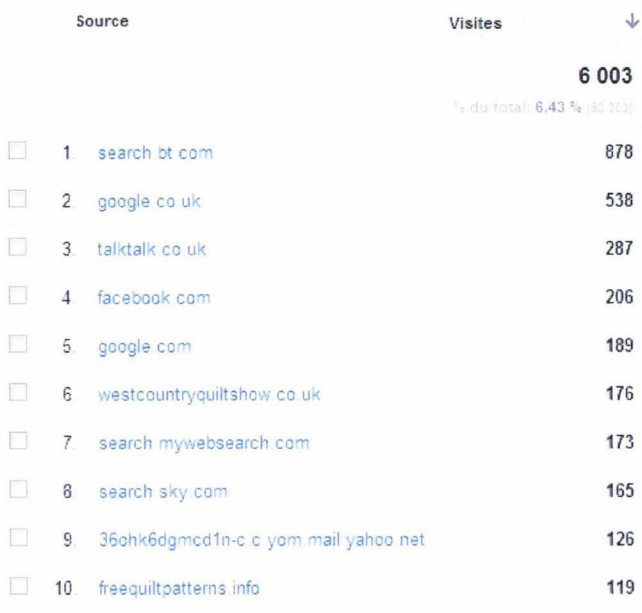

## **ANNEXE № VIII-MOTS CLEFS**

**Contractor** 

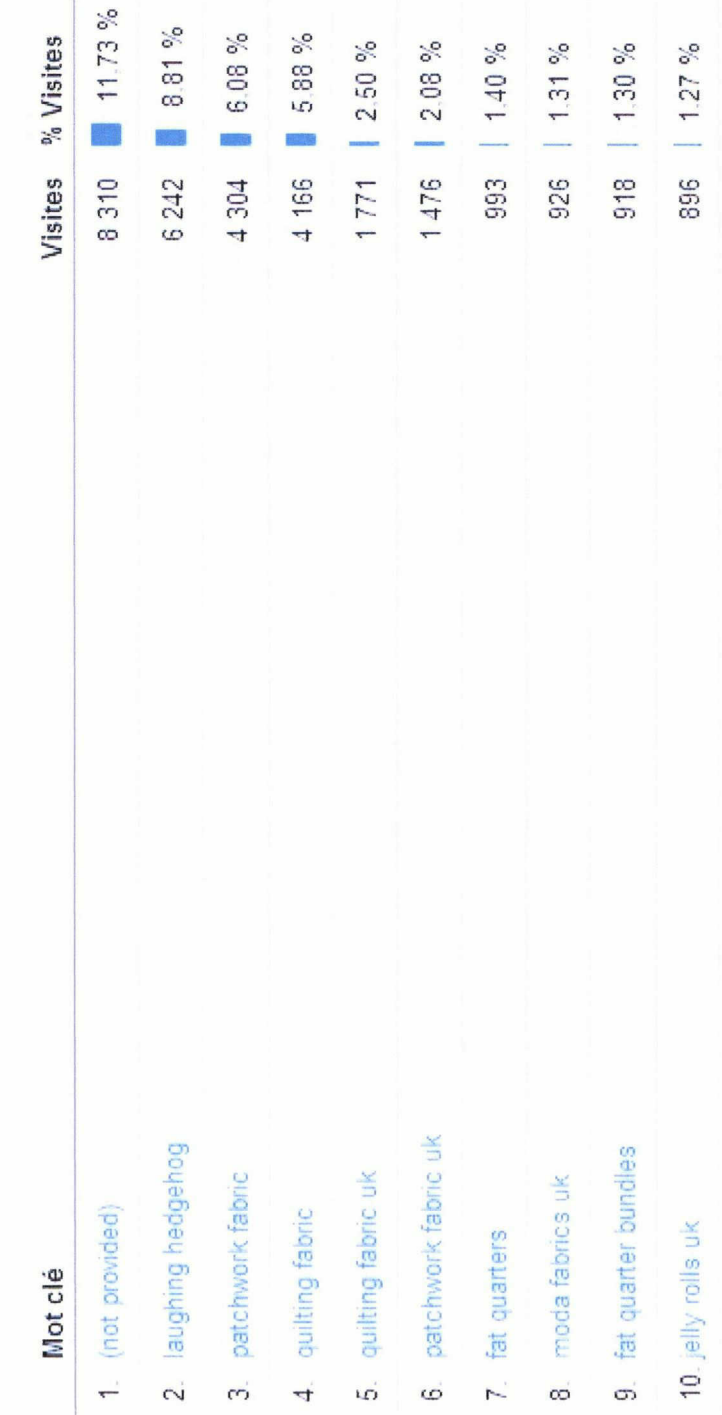

75

## ANNEXE № IX-TAUX DE CONVERSION

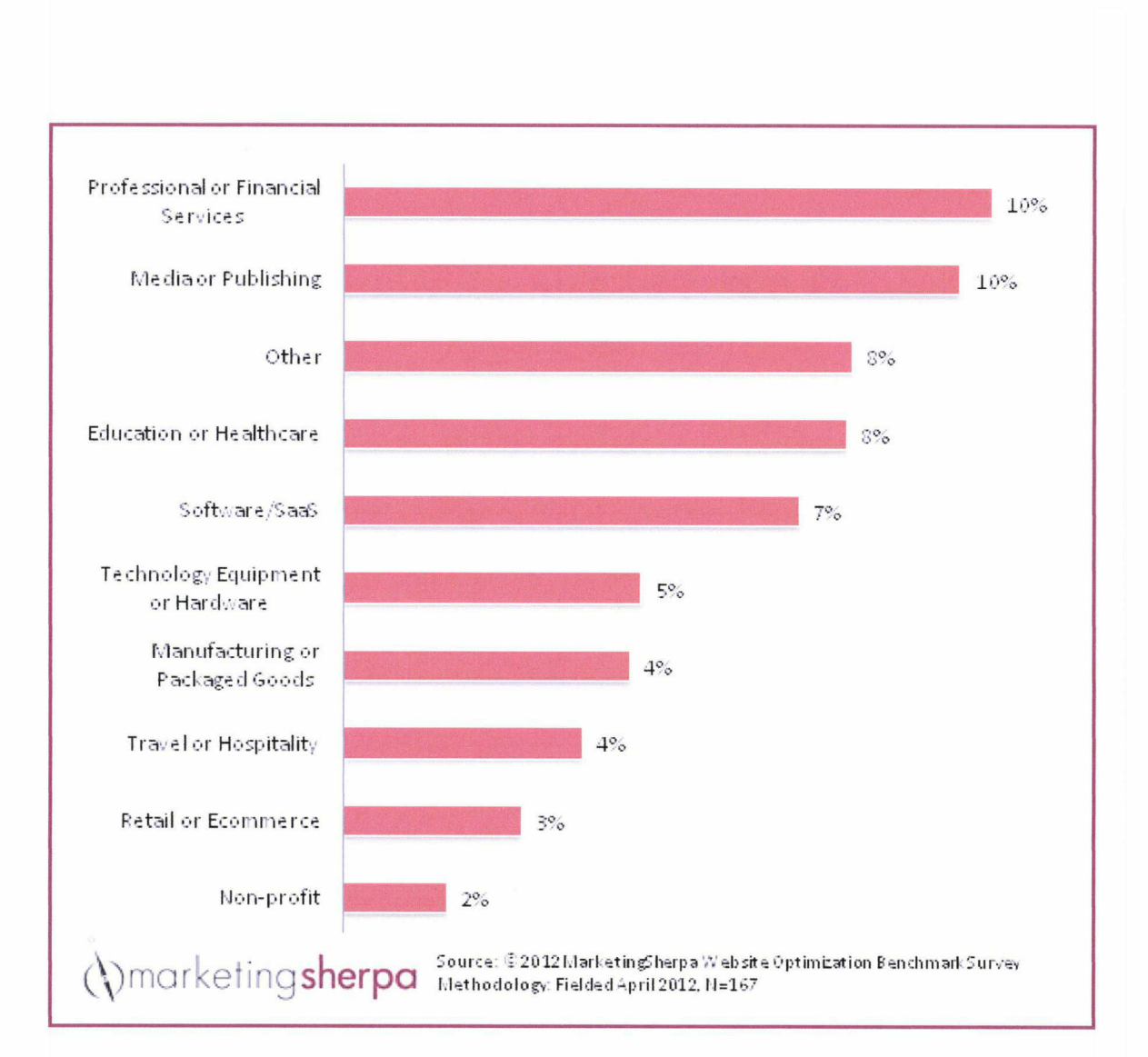

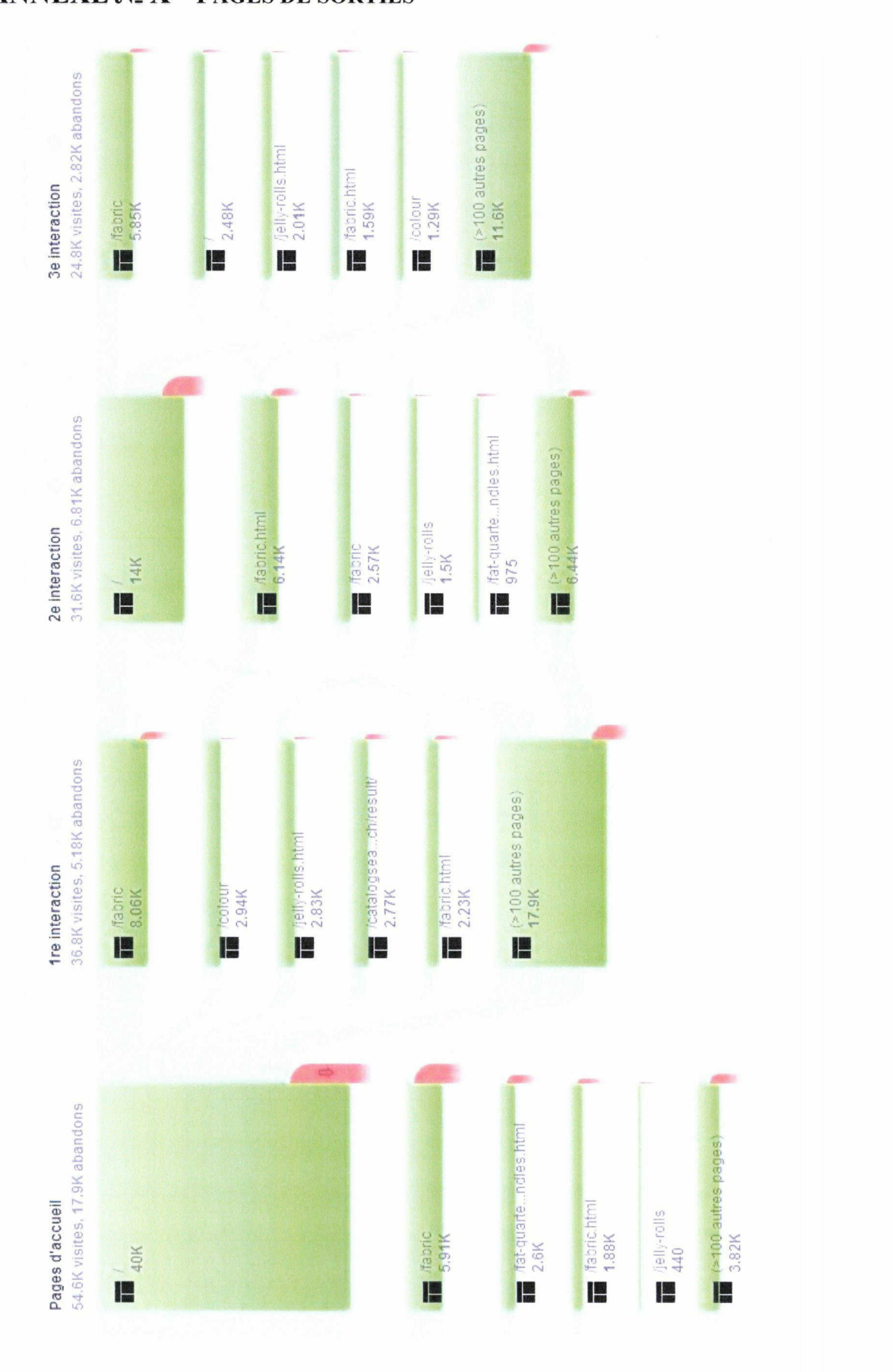

ANNEXE № X-PAGES DE SORTIES

77

## TABLE DES MATIERES

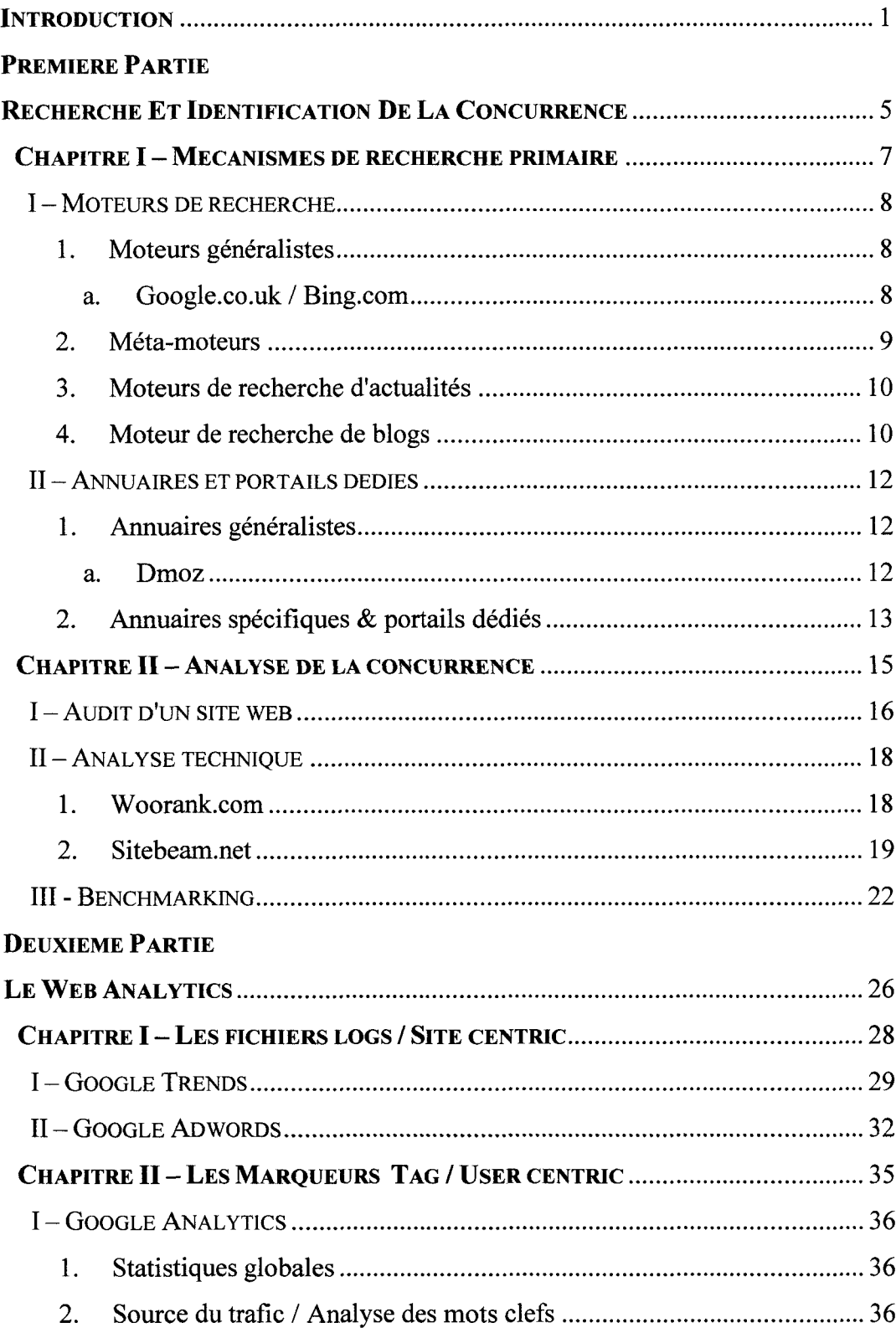

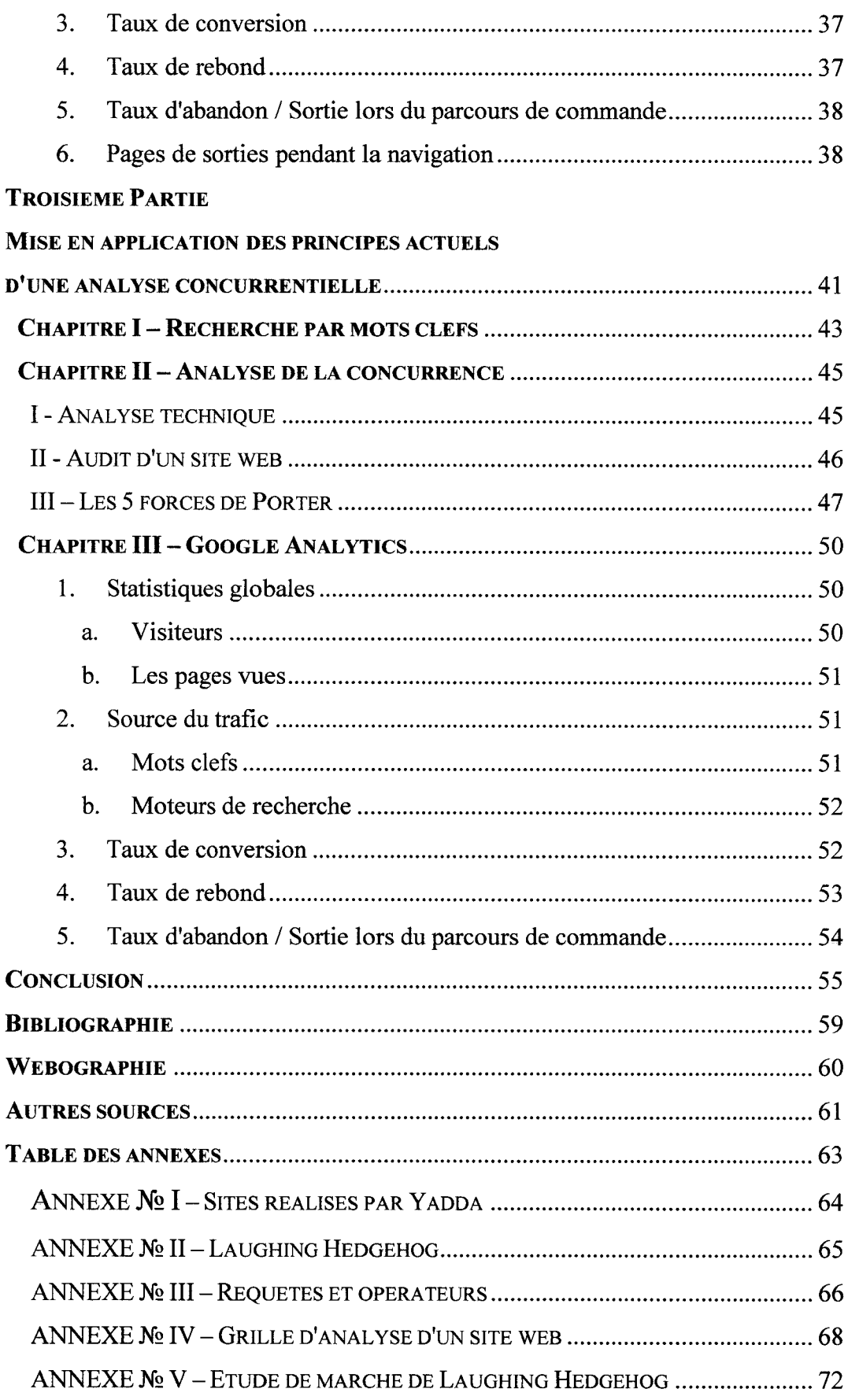

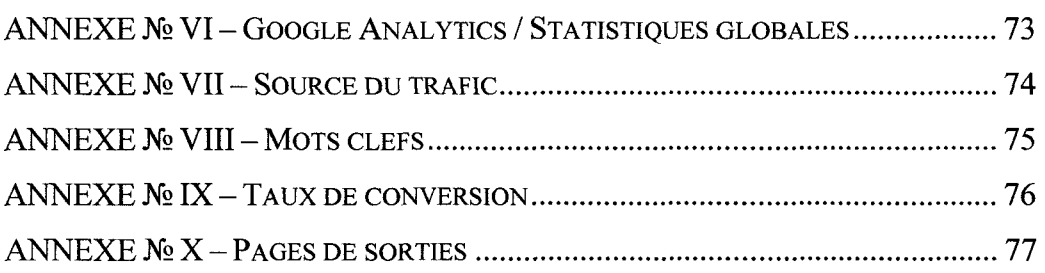

 $\label{eq:2.1} \frac{1}{\sqrt{2\pi}}\int_{0}^{\infty}\frac{1}{\sqrt{2\pi}}\left(\frac{1}{\sqrt{2\pi}}\right)^{2\sqrt{2}}\frac{1}{\sqrt{2\pi}}\int_{0}^{\infty}\frac{1}{\sqrt{2\pi}}\left(\frac{1}{\sqrt{2\pi}}\right)^{2\sqrt{2}}\frac{1}{\sqrt{2\pi}}\frac{1}{\sqrt{2\pi}}\int_{0}^{\infty}\frac{1}{\sqrt{2\pi}}\frac{1}{\sqrt{2\pi}}\frac{1}{\sqrt{2\pi}}\frac{1}{\sqrt{2\pi}}\frac{1}{\sqrt{2\pi}}\frac{1$ 

## **ANNEXE No V**

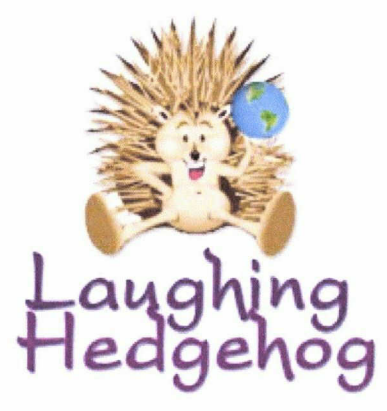

## Patchwork AND **Quilting market**

## **MARKET STUDY**

# **SUMMARY**

## Chapter <sup>I</sup> - Introduction to the global market

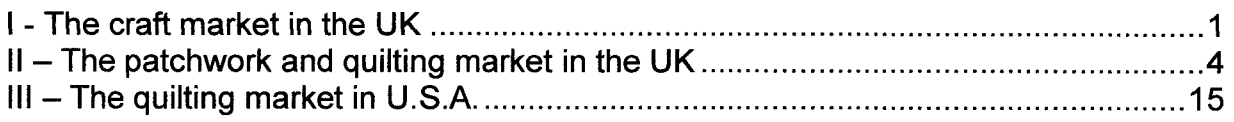

## Chapter II -Strategic Intelligence

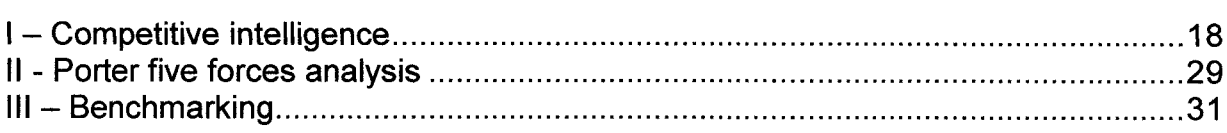

## Chapter III - Laughing Hedgehog Analysis

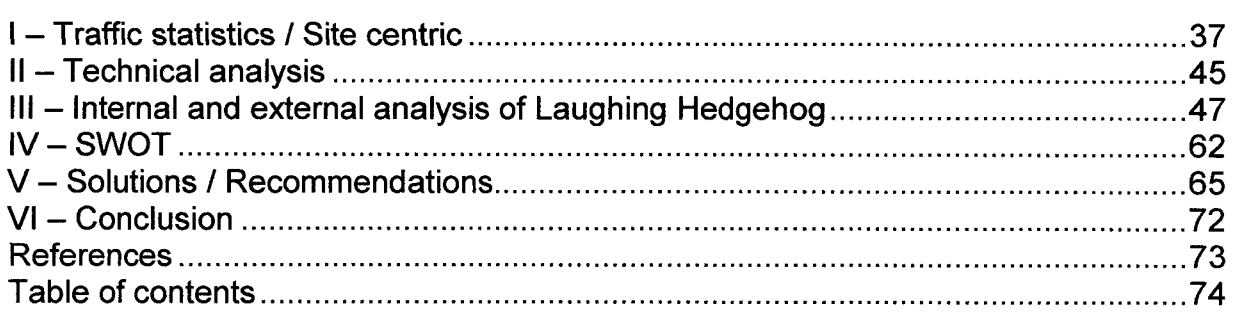

# CHAPTER |

# INTRODUCTION TO THE Global Market

## Introduction

## <sup>I</sup> - The craft market in the UK

Research has shown significant shifts in consumer demand, towards valuecentred products, services and experiences which meet emotional, as well as functional needs. As markets evolve in response to recession and <sup>a</sup> changing economy, there is a need to understand how these values and their associated behaviours may shift and settle into new patterns of consumption relevant to contemporary craft.

The resulting research is intended to support craft retailers, galleries and individual makers, in assessing the state of the complex and evolving markets within which they operate, and to provide evidence of the craft sector's economic impact from a market perspective<sup>1</sup>.

The statistics of this survey are based on a representative sample of 7,000 adults aged 16 and over living in the UK. The results are based on the responses of 4,259 adults (buyers and potential buyers)<sup>2</sup>. Their responses provide us with greater détail about the purchasing behaviour and prevailing attitudes amongst the craft market today. Desk research undertaken in order to review literature on current consumer trends and to consider how these may influence the development and evolution of the craft market.

#### 1- Market size

The total market for craft is 26.5 million people (63% of the adult population of England). Within this total market of 26.5 million people:

- 16.9 million people had previously bought craft, the buyers (40% of the adult population of England).
- 9.6 million people are potential buyers, that is, people who have not yet bought any craft, but would consider doing so in future (23% of the adult population of England).
- 23.9 million people, state that they would buy work by living makers, and that they would consider buying 'cutting-edge' work (90% of the total craft market).

<sup>1</sup> http://www.craftscouncil.orq.uk/files/file/73c144804d83bd07/consuminq craft executive summarv.pdf

 $2$  Results taken from a nationally-representative population survey conducted online with 7,000 UK adults between April and May 2010. The craft buying questions were answered by 4,259 adults in England. Market sizes are calculated using Mid-year population estimâtes 2008: the most up-to-date population estimate available at the time of writing.

### 2- Characteristics of the craft market

Buyers and potential buyers are more likely to be female (57%). They are also more likely to be educated to degree level or higher (25%).

- They are twice as likely to be culturally active than the population as a whole, with 18% having attended a cultural event in the past 12 months.
- They are more likely to have general or specialist knowledge about cultural subjects, and to have some type of professional or academic interest in cultural subjects. For example, 18% of them have a professional or académie interest in art or art history.
- People in the craft market appear to have <sup>a</sup> more open and curious mindset, with 26% strongly agreeing with the statement, 'I like to be surrounded by différent people, cultures, ideas and lifestyles.
- They are also more likely to strongly agree that 'the arts and culture improve quality of life for us ail' (16%).

#### a- Who are the buyers?

The buyers display the following characteristics:

- $\bullet$ They are slightly older, with 53% aged 45 years or over.
- They are more likely to work in the education, health and charity sectors.
- They are more frequent attendees at a wider range of cultural events.
- They are more likely to be working in craft or related sectors: <sup>1</sup> in <sup>20</sup> of them state they have a professional or académie involvement with craft.

There is a correlation between participating in craft activities and buying craft: 21% of buyers have taken part in a craft activity six or more times in the past 12 months. They appear to be more willing to actively pursue their interests. For example, 22% strongly agree with the statement 'I like to try things that are new to me'. They are also more active in seeking out new cultural experiences and more likely to see culture as a high priority with 13% strongly agreeing with the statement 'the arts and culture are essential to my life'.

In the survey of those in the craft market, respondents were given a list of 29 words and asked to select the attributes that they would associate with each of four categories – craft, design, luxury brands and art.

The results suggest that whilst the word 'craft' shares some perceived attributes with these related fields, it also has a distinctive set of associations of its own.

The word 'craft' is most closely associated with terms suggesting authenticity and quality, particularly the words 'handmade', 'workmanship' and 'genuine'. It is also the word most likely to be seen as associated with the terms 'personal' and 'for everyone'.

#### b- Motivations, preferred sources of information and suppliers when considering a craft purchase

Selected from a list, the reasons for buying or considering buying craft for half or more of the sample are that: 'Craft makes a unique gift' (58%). 'I admire the human skill involved / want to keep craft skills alive' (55%) and 'Beautiful objects appeal to me' (49%).

The reasons chosen by over <sup>a</sup> third of the sample are: 'lt means <sup>I</sup> own something that nobody else does' (41%). 'I like to have beautiful objects in my home' (39%) and To support craft people / makers' (35%).

Currently, browsing in 'real life' at a shop, gallery, fair or exhibition is the most popular source of information for people interested in buying a craft object. Craft fairs, shops and markets were chosen as their preferred suppliers for craft.

Online craft retailers and individual makers' websites are used or considered by a significant minority of the craft market, and their stated willingness to buy online indicates latent potential in this area.

#### c- Implications for the future of the crafts market

Looking at the results of the research in relation to wider identified trends, there appear to be several areas of market opportunity for craft over the next five years:

- Potential for further market growth: The research exhibits <sup>a</sup> strong correlation between wider consumer trends and craft values.
- Scope to convert potential buyers to buyers: The research highlights a number of areas where potential buyers could be encouraged to enter the market. For example addressing their need for endorsement and recommendation to support risk taking, particularly online; providing opportunités for them to make the positive associations with craft that motivate the buyers, especially in terms of seeing a wide range of craft in their everyday lives, encouraging them to visit the places where (affordable) craft is sold and taking part in craft activities.
- Learning about craft by doing craft: This trend can already be seen in the marketplace, with the popularity of craft activities at festivals, workshops and make-your-own kits developed by makers and an integrated 'make and buy' offer.

This survey shows us that there is a real potential in the craft market. This market is still growing up and there's a significant opportunity for individual makers and/or online material retailers.

## $II$  – The patchwork and quilting market in the UK

The craft market is vast and includes many différent fields. However, there is one particular field that interests us: The patchwork and quilting market, especially the online fabrics retailers. Like the craft market, we will base our approach on the behaviour and habits of the customers. We will try to understand who they are and how the quilting market evolves with the online shopping trends.

The following analysis is based on a survey completed by 1 719 quilters<sup>3</sup>.

#### 1- Who are the quilters? / User centric

- 99.3% of which were female
- About 17.8% of the survey sample were âges 36-50, around 30% were 51-55, 24.5% were 56-60 and 22.8% were 61-65
- 77.7% of ail participants owned <sup>a</sup> long-arm machine
- 67% of participants said they had participated in an online quilting course in the past year

►To the question: How many years of quilting experience have you acquired? They answered:

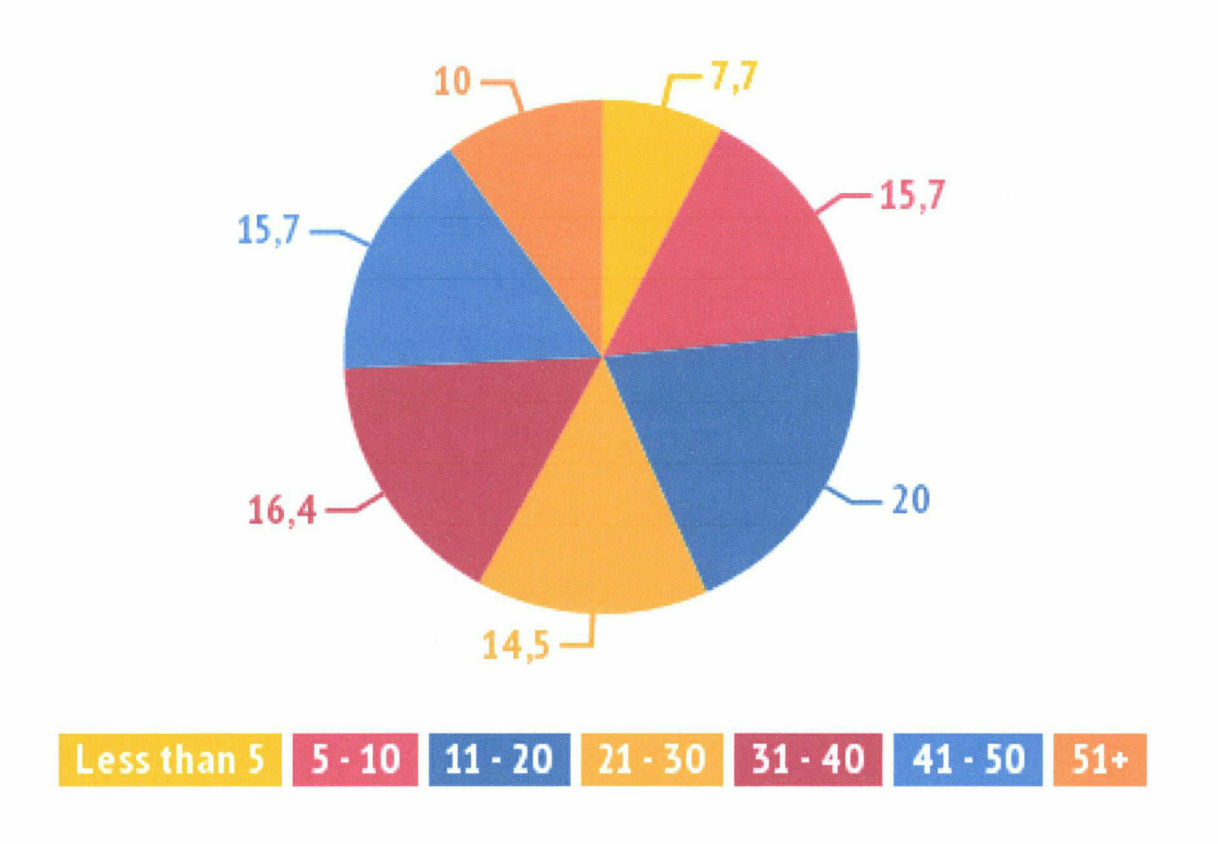

<sup>&</sup>lt;sup>3</sup> 2012 Online Shopper Survey for Quilters

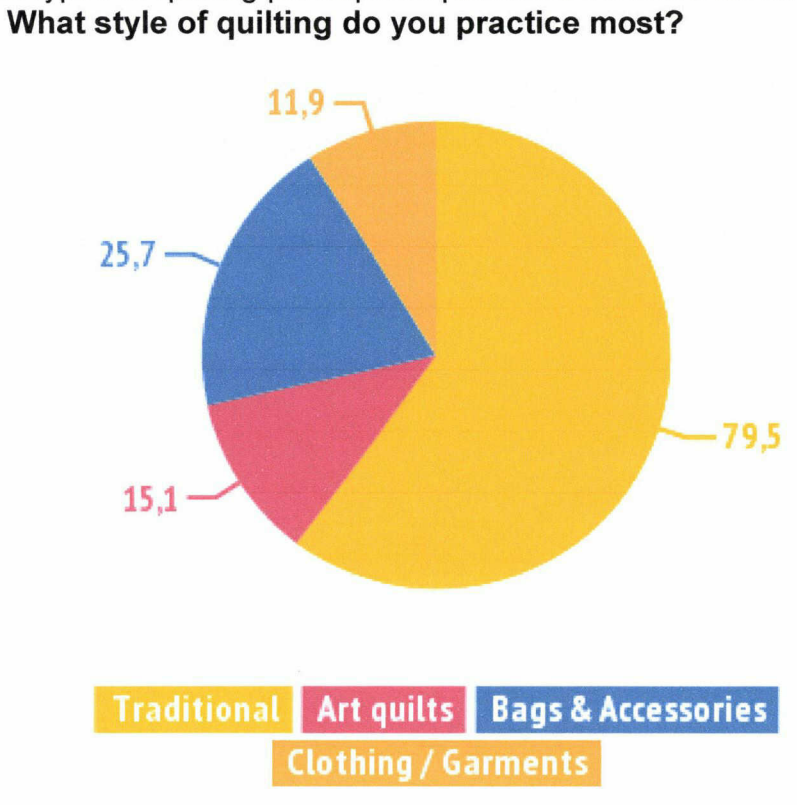

► The types of quilting participants practiced most are as follows:

The following were listed among the other most popular types of quilting:

- Modem Quilting
- Embroidery
- Clothing (Baby) and Accessories

## 2- Shopping preference & spending

► When asked about shopping preference, responses were fairly equal as to whether or not participants agreed with the following statement: "I prefer to shop online for my quilting needs":

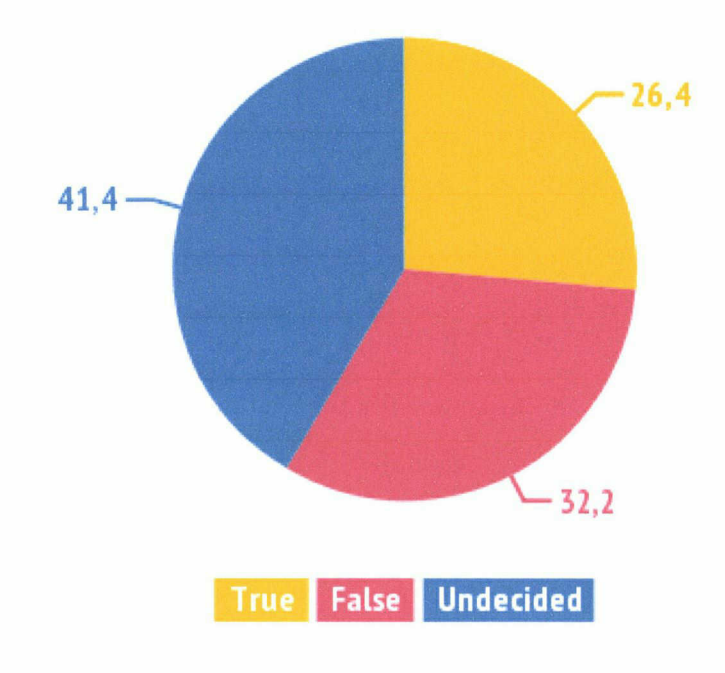

In an effort to find the impetus for a shopper's inclination to purchase fabric at a brick & mortar vs. online store, the 2012 study also focused on the top perceived benefits of shopping at a physical location:

- Customers are able to feel the texture and weight of the fabric
- Customers can see the true colour of a fabric
- Customers are able to support a local business

Other common responses detailing the advantages of shopping at a physical location included:

- Customers are able to get tips or advice from store associâtes and receive live assistance
- Instant gratification without having to wait/pay for shipping
- To be inspired while there through quilt displays, store projects, etc.

►When asked to describe advantages to shopping online. The top 4 responses included:

- Convenience of shopping without having to leave the comforts of home
- Large sélection of fabrics online
- Customers are able to compare prices easily
- Ability to get all shopping done easily

Most common "Other" responses indicate that shoppers perceive online stores to have a larger collection of fabrics and to have a better selection than local brick and mortar stores:

43% of ail "Other" responses related to consumers' inability to find fabrics at their local market. Responses included searches for fabric that were out of print, a greater fabrics sélection, and the ease of searching for fabric assortiments and odd prints.

In addition, 13% of shoppers perceived online stores to offer better prices. more sales, or be more cost effective than local quilt shops.

It was found that an average of £490 was spent on fabric and quilting supplies last year online, while £530 was the annual average among those who purchased the same items at brick & mortar locations. Although it may appear that customers spent more money at physical quilting store locations, this is not necessarily so.

Another motivation for purchases (independent of the previous shopping benefits per location), are price and sales compétition. Almost 65% of ail survey participants claimed to actively compare prices between brick & mortar and online stores.

This survey highlights that the advantages to shop at physical location, for the customers, are getting advice from the shop and they're able to see the true colours of the fabrics. These are two important points that we need to work on to improve the customers' service. There are many possibilities for an online shop to improve these two points (e.g. put more information on the website, creating a FAQs and make sure that every single question / concemed is answered) and increase the pictures' quality (more détails, bigger picture...).

### 3- Purchasing habits

In order to better understand the amounts spent last year online, survey participants were asked to report how much of their total annual spending was used to purchase fabric. According to those we surveyed, Fabric makes up about 80% of spending on online stores.

► Items that are purchased the most frequently online.

Ranked most (1) - least (6) are as follows:

- 1. Fabrics
- 2. Haberdashery & notions
- 3. Quilt Patterns
- 4. Thread
- 5. Batting
- 6. Sewing Machines

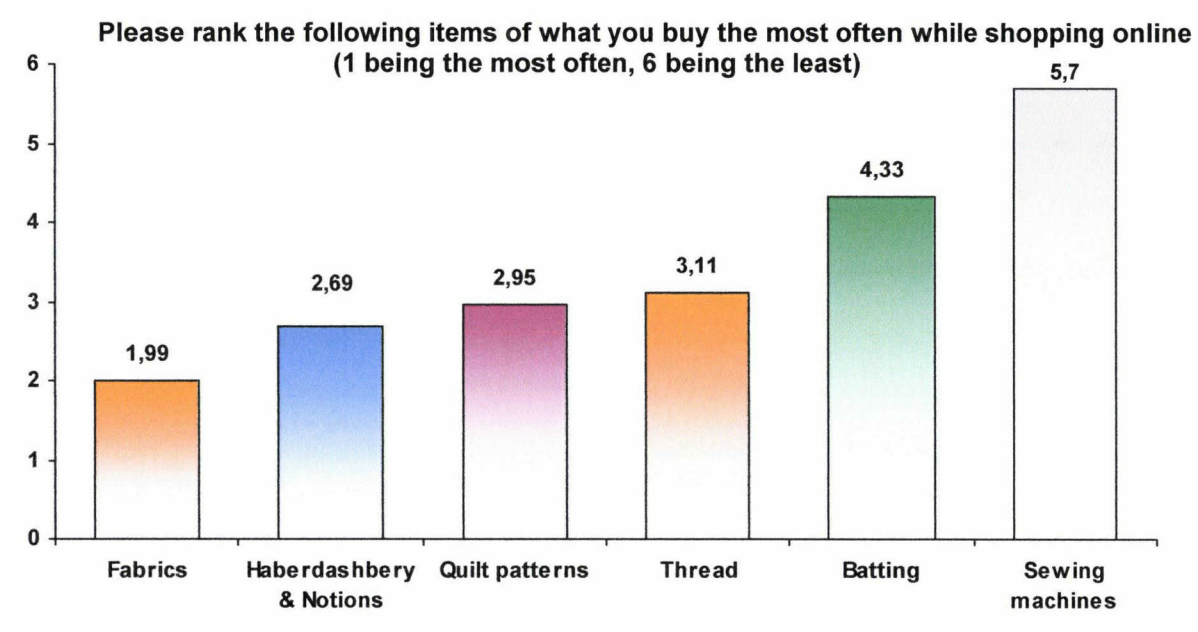

Of ail items available online, the most avoided product to purchase were Sewing Machines at 92.8%. Those that responded stated that they avoided that particular product because of shipping cost.

Also:

- 58.9% reported that 70-100% was spent on Fabric alone.
- 60.1% reported that 0-30% was spent on general quilting supplies (not including fabric

►Another topic of interest was which styles of fabric are typically purchased on online stores:

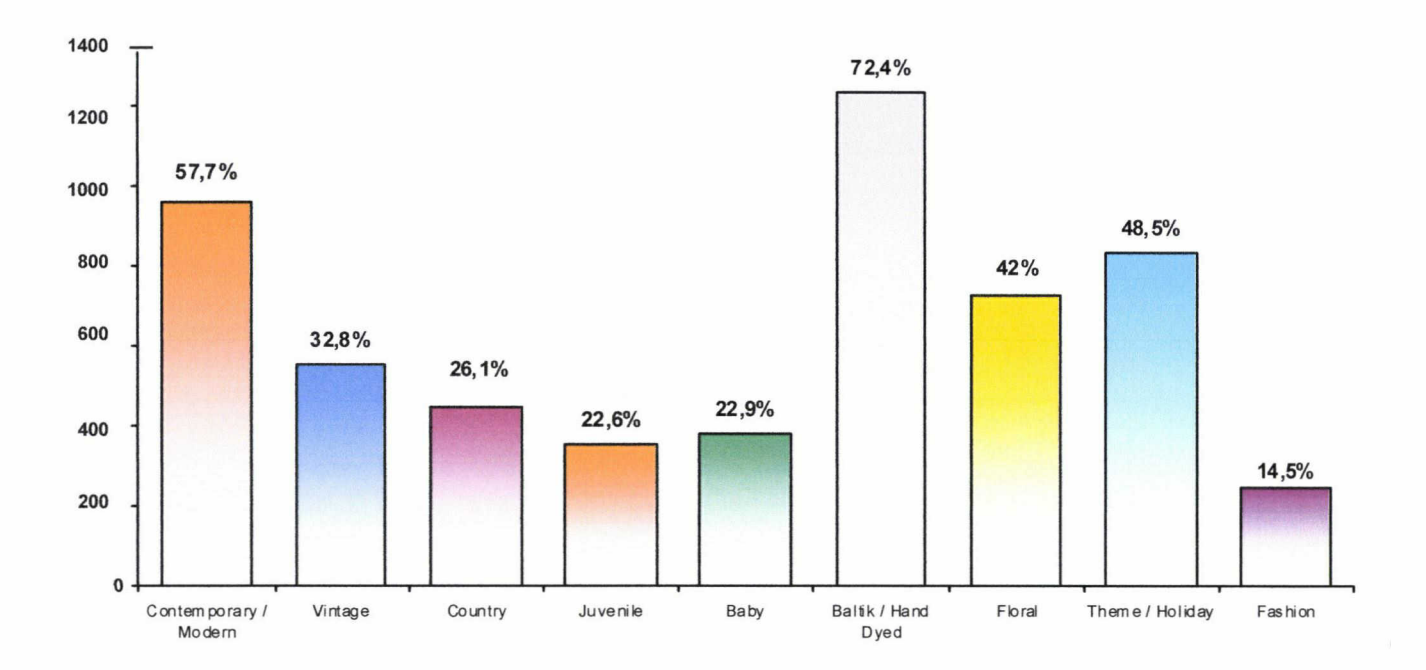

What styles of fabric do you typically purchase? Select ail that apply.

The Batik/Hand Dyed fabrics were by far the most popular, with Fashion being some of the least purchased fabrics.

#### 4- Site strengths and weaknesses

Eager to find what aspects of a website tend to negatively impact an online shopping experience, participants were also asked to list common weaknesses or negative aspects of online stores, ranked in order from most to least deterring. Rated from most deterring to least deterring, <sup>1</sup> being the most deterring, and <sup>7</sup> being the least, the top weaknesses are listed as follows:

- 1. Website security concerns
- 2. Cluttered/hard to follow website navigation
- 3. Poor or no search function
- 4. Slow website
- 5. Lengthy or cumbersome checkout process
- 6. Requires a username and password to check out
- 7. Unattractive website design

#### Of the list bellow, which would you rank as the biggest weaknesses for shopping at an online store? (Please rate them 1-7: <sup>1</sup> being the most weakness factor, 7 being the least. Only one answer per column)

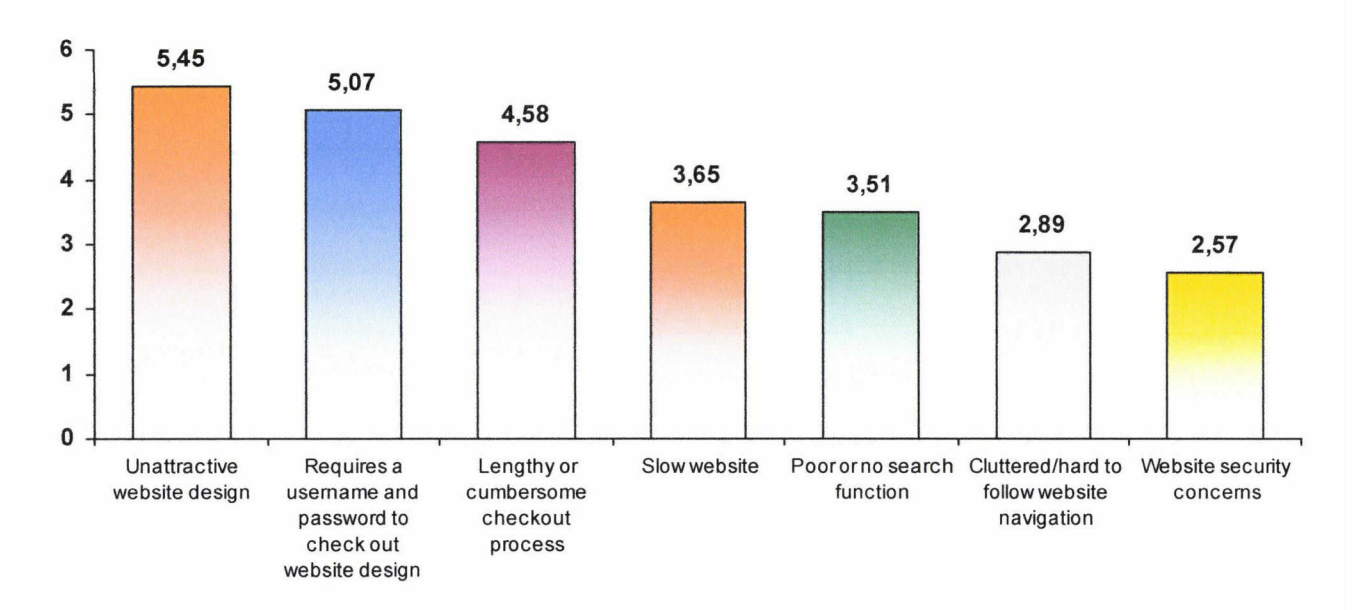

► Online store strengths were also determined. A ranked order of the most positive strengths of an online store is rated in importance from most to least important (1 being the most, 7 the least):

- 1. Favourable Shipping Prices
- 2. Discounted Products
- 3. Customer Service
- 4. Sales Tax-free Shopping
- 5. Fast Shipping
- 6. Guarantee/favourable refund policy
- 7. Easy check-out process
- 8. Attractive Website Design

If two online stores carried the exact same products, which of the following factors would be the most important in determining which store would you preferto buy from? (Please rank them in order from 1 to 8.1 being the most important factor, 8 being the least. Only one<br>answer per column).

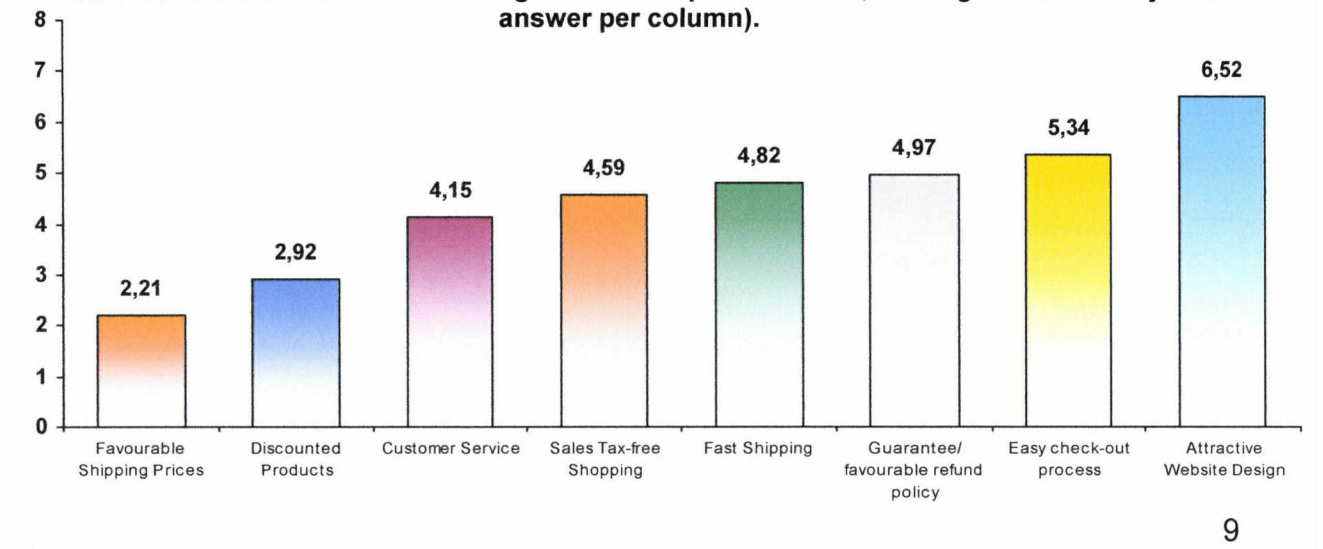

#### Strengths and weaknesses of an online shop

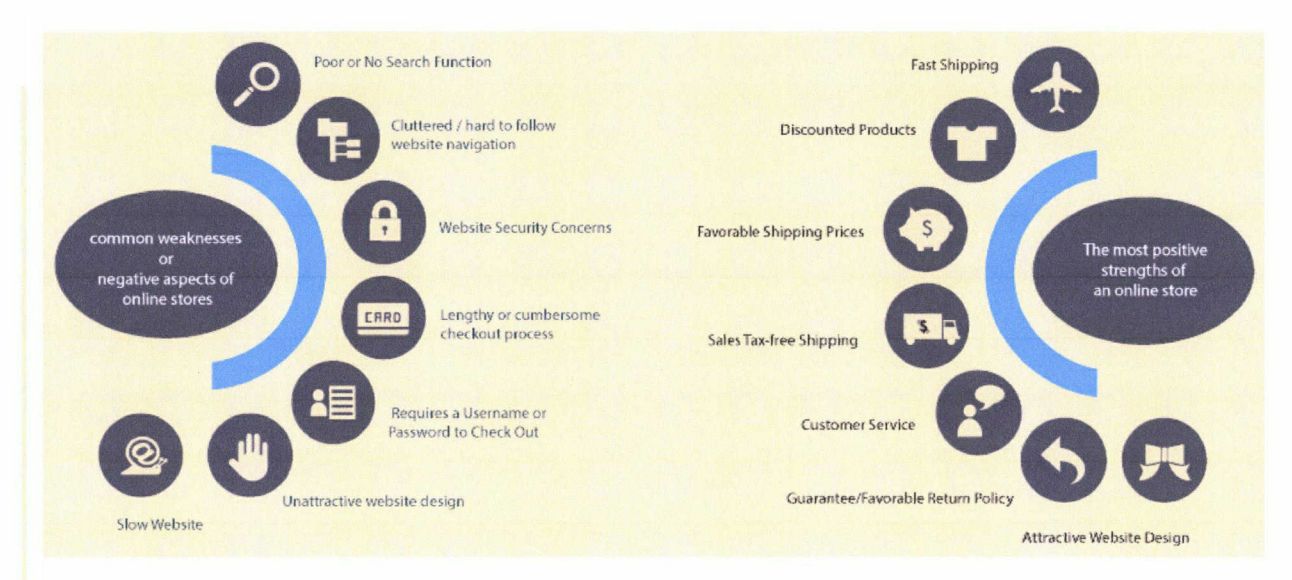

► Customer loyalty to an online store was also <sup>a</sup> topic of interest. 63% stated that they would check their usual stores first but also search elsewhere. This indicates that quilters may be somewhat loyal to stores they have purchased from in the past but are willing to try new stores if their favourite stores can't offer what they're looking for.

► The ability of <sup>a</sup> product to be readily available and easily searched for may contribute to a customer's loyalty.

When participants searched for Fabric online:

- 1. 28.6% searched by Colour
- 2. 27.5% searched by Print Design
- 3. 18.7% searched by Manufacturer
- 4. 18.5% searched by Collection
- 5. and 8.7% searched by Designer

► The next question was focused on pinpointing how customers usually search for fabric online, and what tools shoppers have recognized and used on différent websites. Almost half (47%) of the participants stated that they had used the photo enlargement tool, while the other tools listed where either not taken advantage of or were not available online:

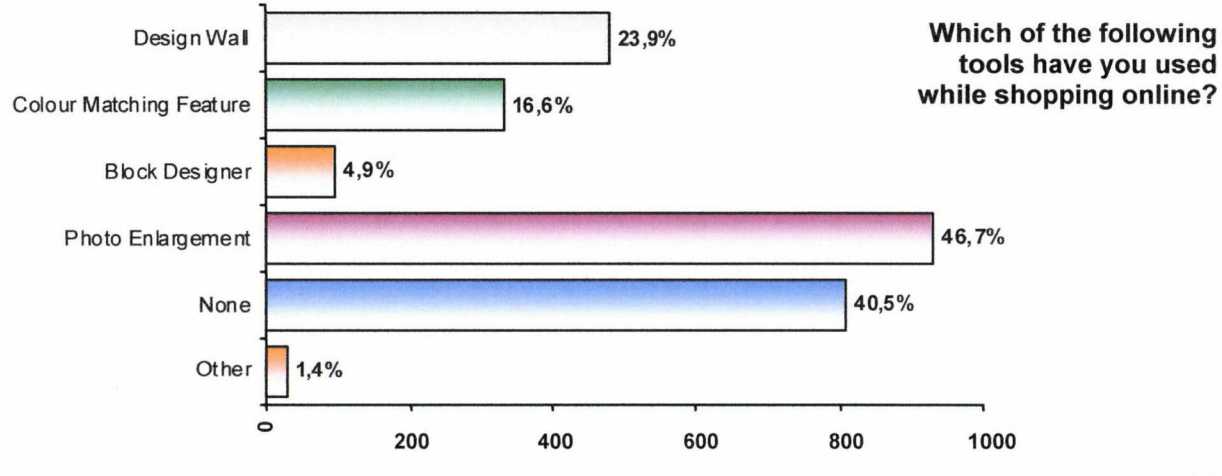

#### 5- Marketing, advertising and social network

Blogging has become an important marketing tool. Of those surveyed, 88% answered that they participate on quilting-related blogs.

► Eager to find what forms of advertising were successful in the year of 2012, we asked our surveyors how they found some of their favourite online stores:

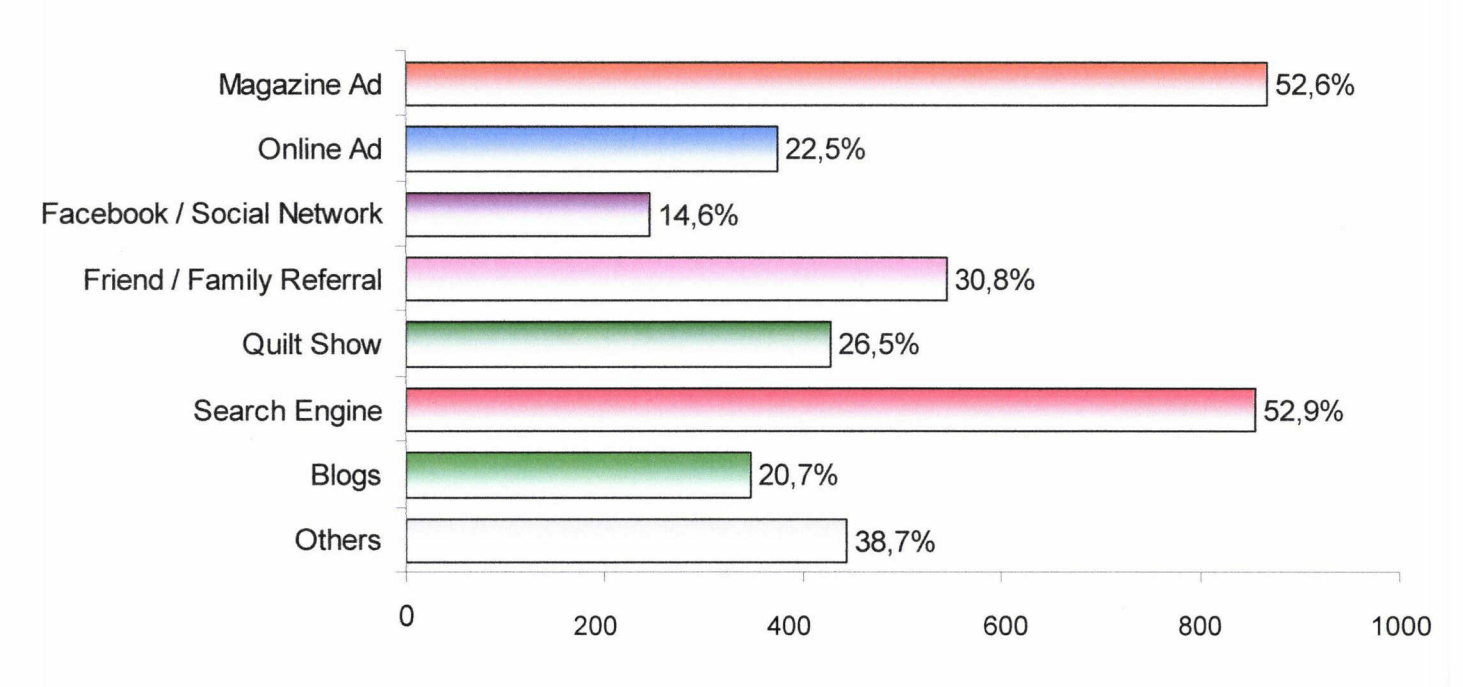

#### How did you find your favourite online quilt shop?

As you can see, most found their favourite sites from a magazine ad or from a search engine.

It is interesting to note that 31.4% of those surveyed said they did not subscribe to any quilting magazines. Since 53% said they found their favourite online stores through <sup>a</sup> search engine, it's important to know which search engines were used:

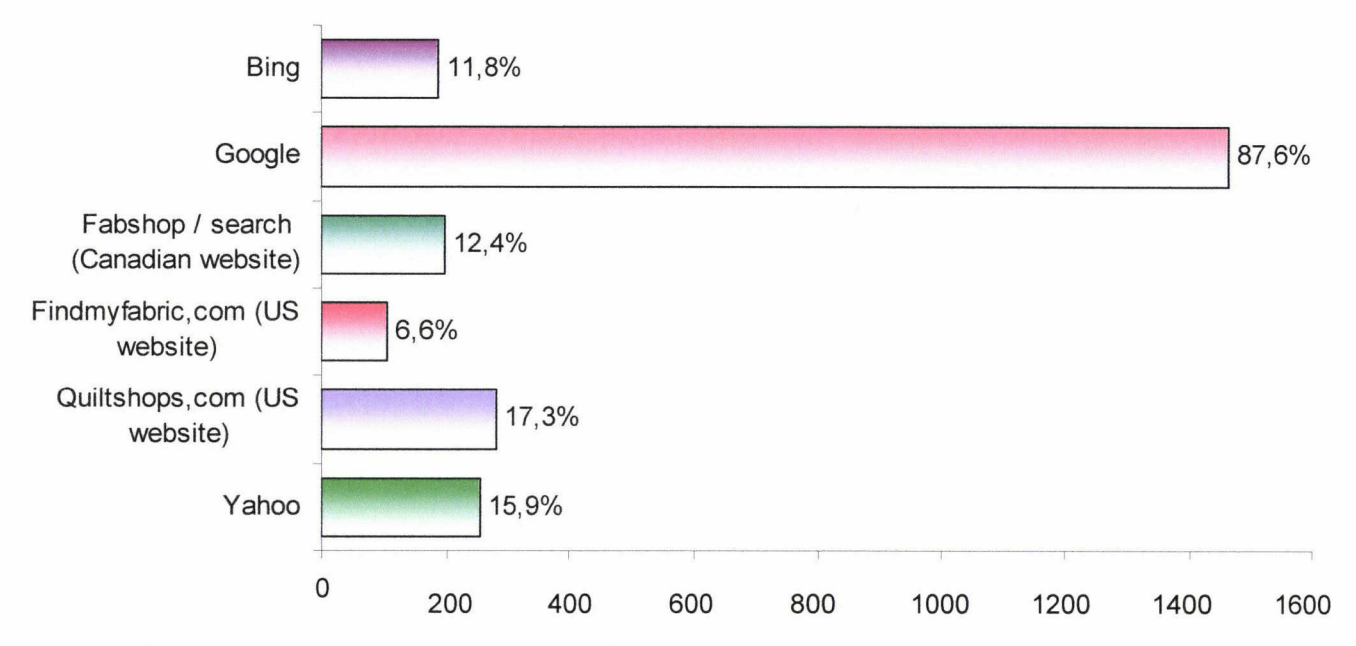

#### What search engines do you use?

At almost 88%, Google was by far the most popular. This reaffirms the need for <sup>a</sup> good search engine optimization strategy for those selling quilting-related items online.

Since social networks have become profitable advertising tools, we surveyed which were the most popular:

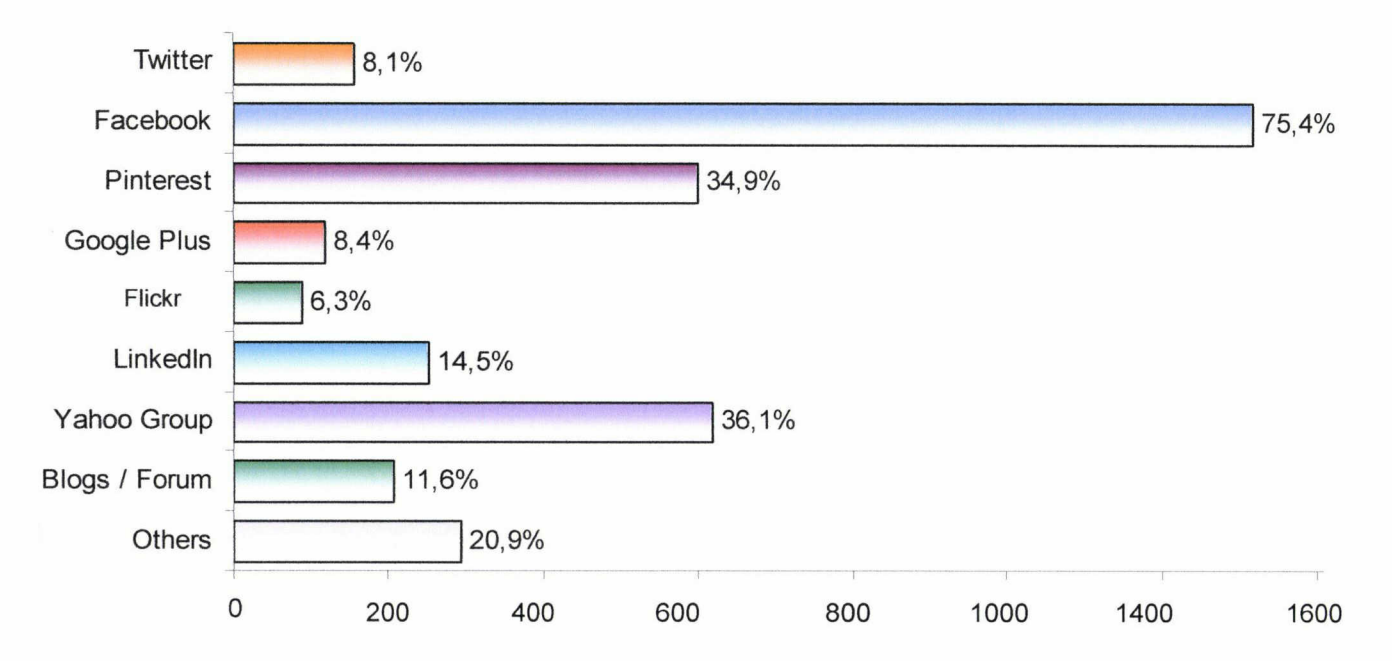

#### Which social networks do you use?

We can gather from this that Facebook has become an extremely valuable advertising tool. Twitter is not as popular as we had expected, seeing that many websites try to encourage their visitors to follow their Twitter feeds.

Knowing that over half of ail participants found their favourite stores from search engines and that over 80% of search engine use came from Google means that optimizing your site for Google's search results can be highly beneficial for your site. Keep in mind, participants were able to choose more than one method of finding their favourite sites, accounting for the percentage sum equalling over 100%.

How to reach your public is another important aspect of planning for your business. Besides search engines and social media, there are other ways of marketing your products and business to reach your customers.

Text alerts is just one method of keeping in touch with your customers. Based on another study, we found that 27.9% of participants reported no use of cell phone texting, however more than half (53.6%) reported moderate to frequent use. 45% of participants reported that they owned a smart phone. The two highest smart phone platforms were Apple iPhone (23.1%) and Google Android (18.1%).

#### 6- Trends for quilt fabric searches

Google Trends is a website that shows you Google search volume for certain keywords over time. It's useful in determining trends. <sup>I</sup> did a search for the term 'quilt fabric', 'moda fabric', and other popular terms. It shows that around this time of year, online searches for fabric really slow down but spike back up after Christmas:

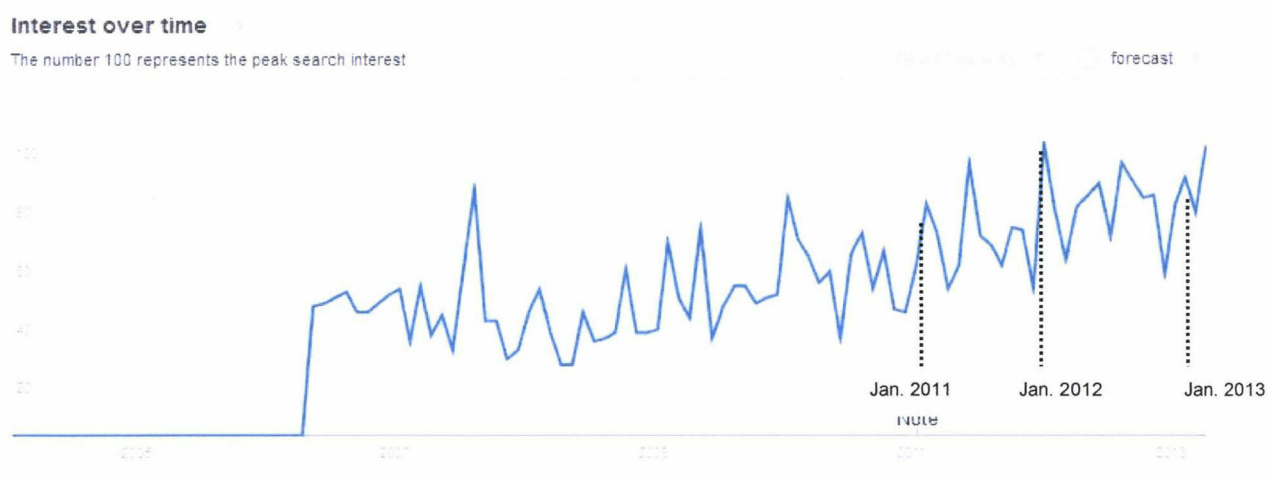

Web Search Interest: quilt fabric. United Kingdom, 2004 - present. The Context of Coogle Trends ©2013 Google

► Notice that for every year, towards the end of the year, searches for the term 'quilt fabric' slow down, but jump right back up at the beginning of the New Year.

► Here's <sup>a</sup> détail for 'quilt fabric' trend in 2012:

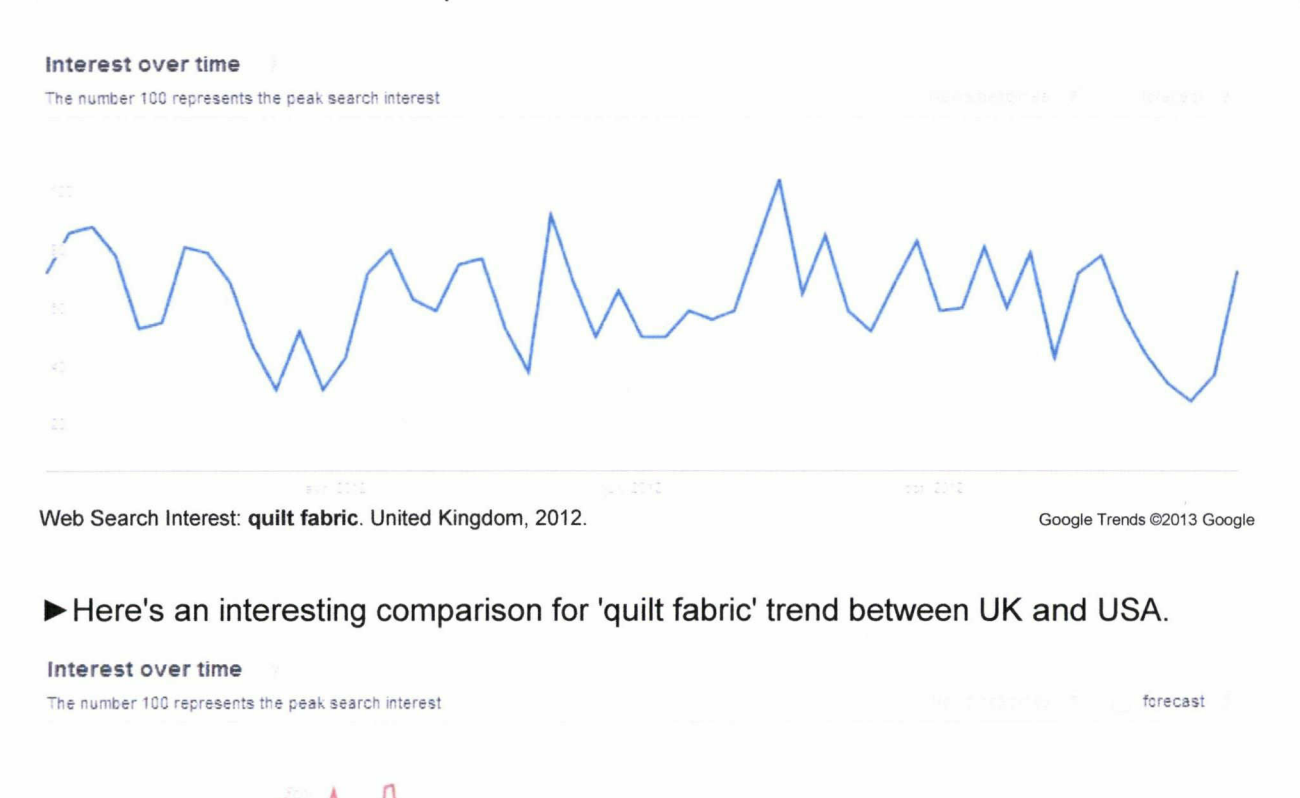

It shows us how the trend in America is bigger than in the United Kingdom. The estimated value of the quilting market in 2010 was \$3.58 billion (up 9% since  $2006$ <sup>4</sup>. The market is way much deeper and there is here, a real opportunity to meet new customers and extend your business.

Web Search Interest: quilt fabric. United Kingdom, United States, 2004 - present. Google Trends @2013 Google

 $V^{\vee}$  Vin  $N$ 

Note

#### ► Related terms

US

UK

People whose searches match the restrictions most often searched for these terms too.

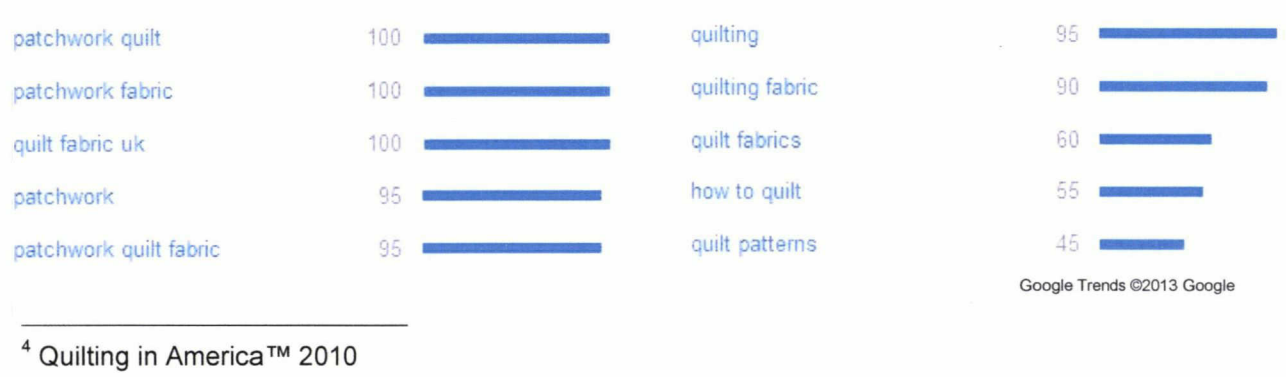

## $III - The$  quilting market in U.S.A.

#### 1- Quick overview on the American market

► Market study 'Quilting in America™ <sup>2010</sup>'5, presented by Quilters Newsletter, a Creative Crafts Group publication in cooperation with International Quilt Market & Festival, divisions of Quilts, Inc.

The intent of the survey is to measure both the amount of time and the amount of money, spent in the quilting industry in America, in addition to profile the key segments of the market.

#### ► Size of U.S. Quilting Market

- 14% of U.S. households (16.38 million) are home to at least one active quilter
- Total quilters in the U.S. now exceeds <sup>21</sup> million, (avg. 1.3 quilters per household)
- Quilting households spent an average of \$219 ( $\approx$  £140) in 2010, up 27% from 2006
- Estimated total dollar value of the quilting industry stands at \$3.58 billion  $\approx$  £2.31 billion).

#### ► Dedicated Quilters

Defined as those households that spend more than \$600 ( $\approx$ £390) per year on quilting-related purchases

- They represent 6.2% of ail quilting households, and account for 69% of total industry expenditures
- In 2010, dedicated quilters report spending a total of nearly \$2.5 billion  $(\approx$ £1.61 billion)

#### ►Who is the Dedicated Quilter

- Female
- 62 years old
- Well educated (72% attended college)
- Affluent (\$91,602 HH income) / (≈£60,000)
- Spend on average \$2,442 ( $\approx$ £1,450) per year on quilting
- Quilting for an average of 16 years
- Quilting Style: 44% prefer traditional quilts / 50% enjoy both traditional and contemporary styles

#### ► Her skill level

|                       | <b>Beginner</b> | Intermediate    | Advanced |
|-----------------------|-----------------|-----------------|----------|
| $\frac{0}{0}$         |                 | 53              |          |
| <b>Years quilting</b> |                 | 13.5            | 20.8     |
| Hrs/month             | 25              | 39              | 64       |
| Age                   | 61              | 62 <sub>2</sub> | 62 Z     |

 $^5$  The study is administered by TNS Global, Inc., on 20,000 U.S households,

conducted by DP Research Solutions, surveys in-depth, 2,500 qualified "dedicated" quilters.
## ► Her Quilting 'StufT

- The majority (85%) have a room dedicated to sewing/quilting activities
- On average, she has  $$8,542 \approx £5,520$  of quilting tools & supplies
- On average, she owns  $$3,677$  ( $\approx$ £2,375) worth of fabric

#### ▶ Sewing Machines

- They own an average of 2.7 sewing machines
- 25% own more than 4 machines
- In the past <sup>12</sup> months, 19% purchased a new machine spending \$2,679  $(\approx 1.730)$  on the machine

#### ►Fabric

- In the past <sup>12</sup> months, each purchased an average of 93.6 yards (85.6m) of fabric at a cost of \$927 (£600) (£6.50 average price per metrej
- Favourite Patterns: Small-scale floral (69%) / Tone-on-tone neutrals (52%) Batiks (67%) / Holiday prints (60%)
- Colour Schemes most often purchased: Jewel Tones (56%) / Bright colours (52%) /Earth Tones (52%) /Neutrals (49%) /Pastels (42%)

#### ►Thread

- In the past 12 months, each spent an average of \$144 ( $\approx$ £93) on thread
- On average, she owns \$518 ( $\approx$ £335) worth of thread and has an average of 152.8 spools of thread in her collection (£2.20 average price per spool)
- Colour Schemes most often purchased: Neutrals (75%) / Earth Tones (48%) White (46%) / Black (40%) / Jewel Tones (33%)

## ► Books

- Bought an average of 4.4 quilting books for last 12 months with an average price of  $$21.00 \times £13.60$  per book
- Favourite places to buy books: Quilt shops (50%) / Fabric stores (30%) Online (29%) /Mail Order (17%)

#### ► Magazines

- Subscribe to or read an average of 4.4 quilting magazines
- Spend an average of 5.1 hours reading quilting magazines each month
- Primary reasons offered for reading quilting magazines: Learn new tips & techniques /Get quilt making inspiration /Learn about new products

#### ► Internet

- Majority (91%) own a personal computer
- 73% regularly access the Internet
- Average 2 hours per week on quilting websites<br>• 52% go online 2 or more times a day
- 52% go online 2 or more times a day
- 69% visited quilting specific sites
- 28% belong to Facebook
- Primary reasons for visiting quilting websites: Get free quilt patterns / Learn about quilting products / Shop for quilting supplies / Find block patterns Search for fabrics

## ►Key Findings <sup>2010</sup>

- The estimated value of the quilting market in 2010 is \$3.58 billion  $(\approx \text{\pounds}2.31 \text{ billion})$  (up 9% since 2006)
- 16.38 million quilting households in the U.S. (down 14% from 2006)<br>• Total number of quilters in the U.S. is 21.3 million (down 23% from 2
- Total number of quilters in the U.S. is 21.3 million (down 23% from 2006)<br>• Average quilting household annual expenditure is up 27% to \$219 ( $\approx$  £14
- Average quilting household annual expenditure is up 27% to \$219 ( $\approx$  £140)<br>• 6.2% of quilting households are considered "dedicated." responsible
- 6.2% of quilting households are considered "dedicated," responsible for generating 69% of quilt industry spending (\$2.48 billion) ( $\approx$ £1.61 billion)

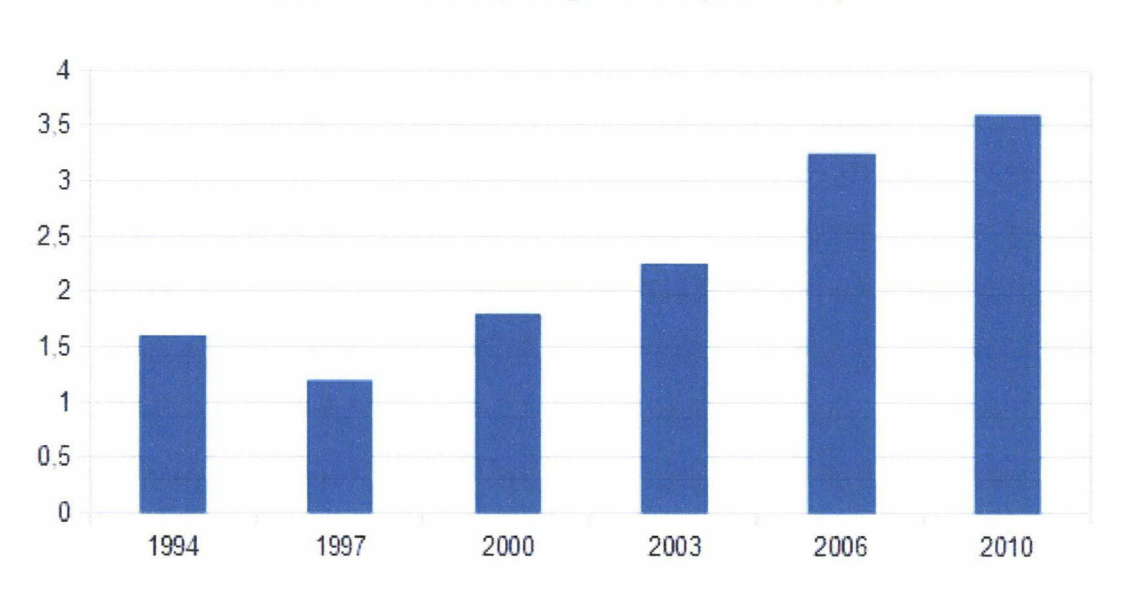

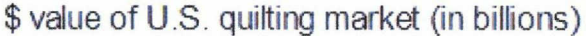

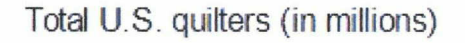

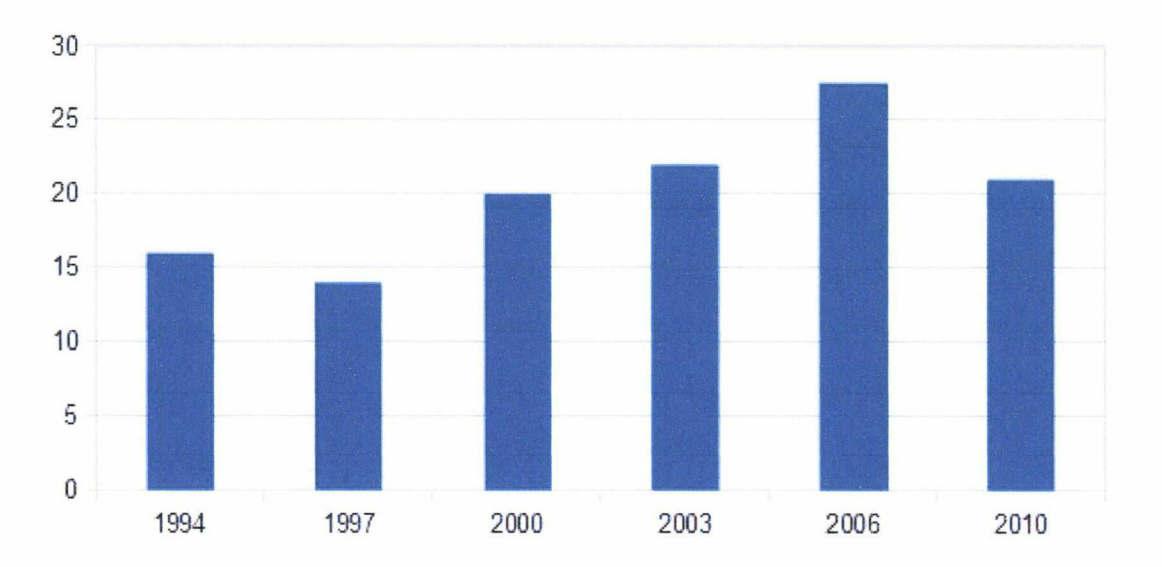

# CHAPTER II

# **STRATEGIC INTELLIGENCE**

# **I-Competitive intelligence**

In the previous chapter, we approached the quilting market in its entirety. In the following chapter, we are going to indentify the competitors of Laughing Hedgehog. Our analysis will be focused on who they are (direct and indirect competition) and what are the opportunities and threats of the market. The benchmarking analysis will provide us a good detailed and comprehensive overview on the positive aspects of few competitors' websites.

## 1- Research by keywords

In the chart below, there is a list of keywords who helped us to define our rank on Google and who your competitors are.

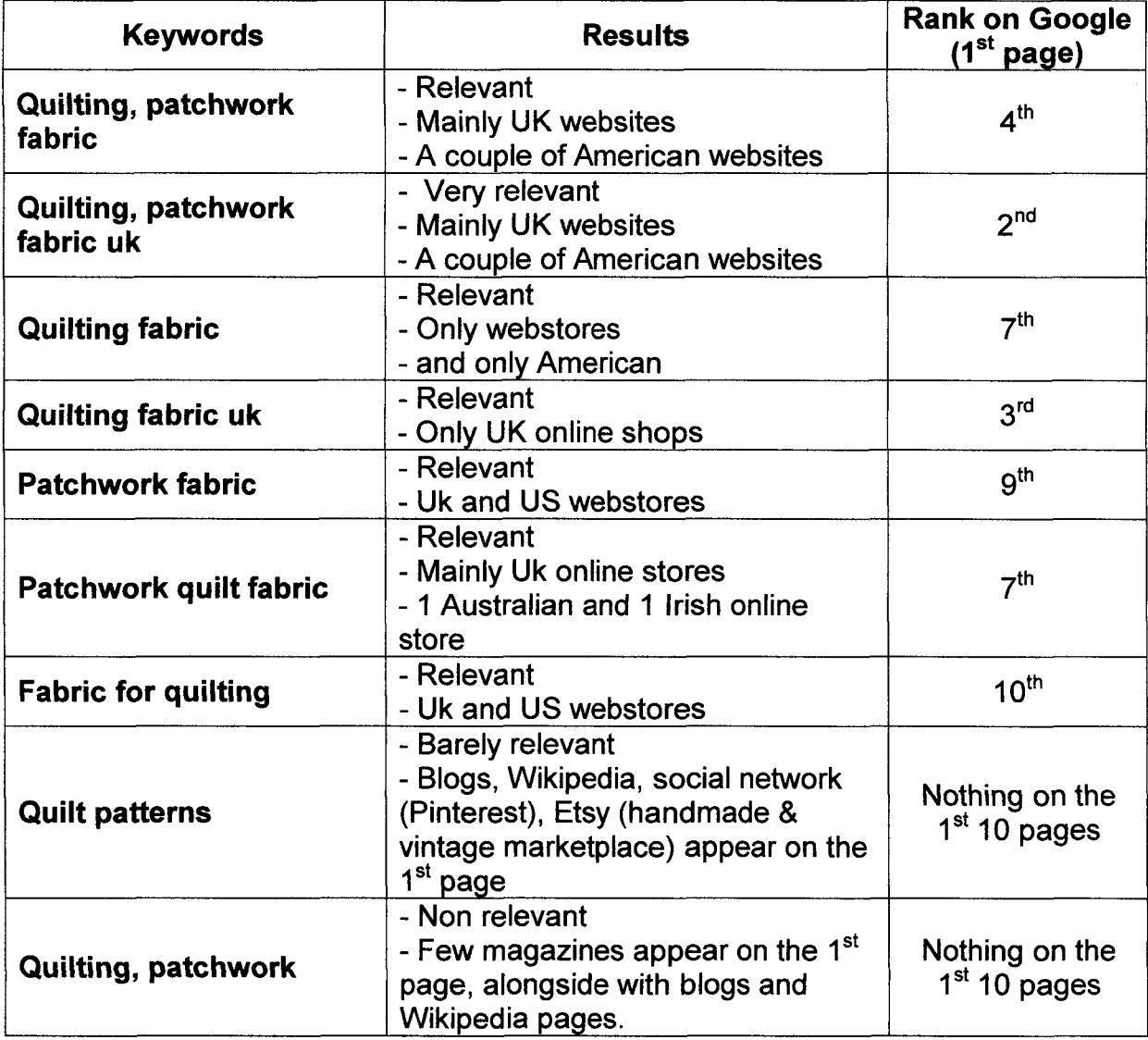

List of keywords (research performed with Google.co.uk)

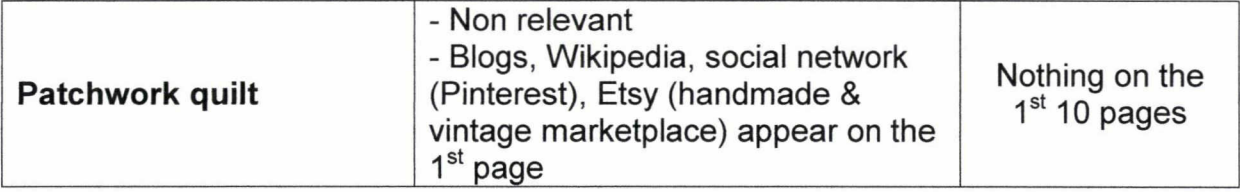

This research is based on the 'keywords' that the customers could type on their browser search bar. It's also based on the related term for 'quilt fabric' from Google Trends. (cf. Chap. I, Section II, 6).

The main goal of this research is to show us how Google is referencing www.laughinghedgehog.com, according to several keywords related to the business and It taught us, as well, on which keywords we have to work on to have a better referencing on browsers.

## 2- The competitors

With the above chart, we have determined who our competitors are. There are two différent forms of competitors: direct and indirect.

- The most narrow form is direct competition (also called category competition or brand compétition), where products which perform the same function compete against each other. For example, two online stores who are selling the same kind of fabric. Sometimes, two companies are rivais and one adds new products to their line, which leads to the other company distributing the same new things, and in this manner they compete.
- The next form is substitute or indirect competition, where products which are close substitutes for one another compete. For example, Tesco, selling Patchwork Quilt Patterns.

## 2-1 Direct competition

Flere is <sup>a</sup> non exhaustive list of direct competitors, determined by the keywords research.

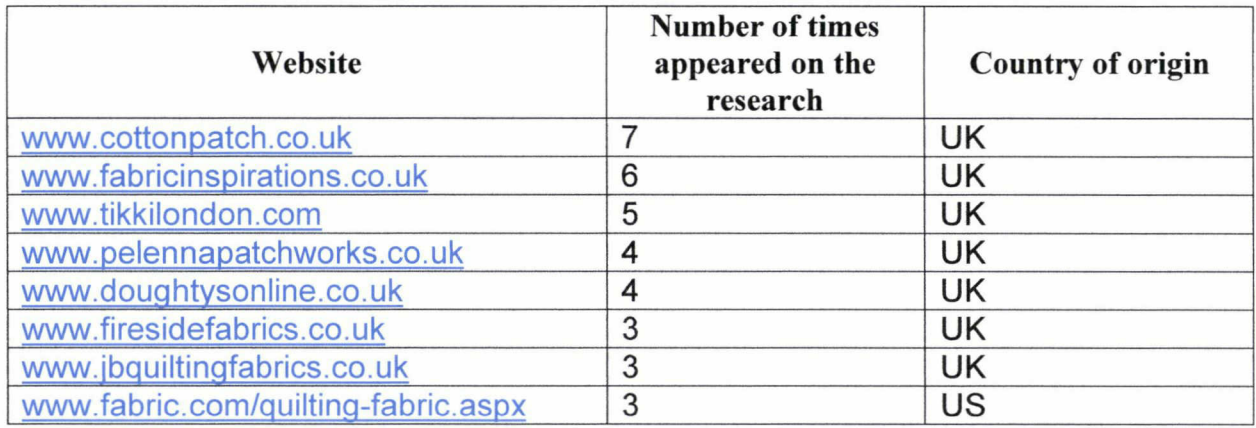

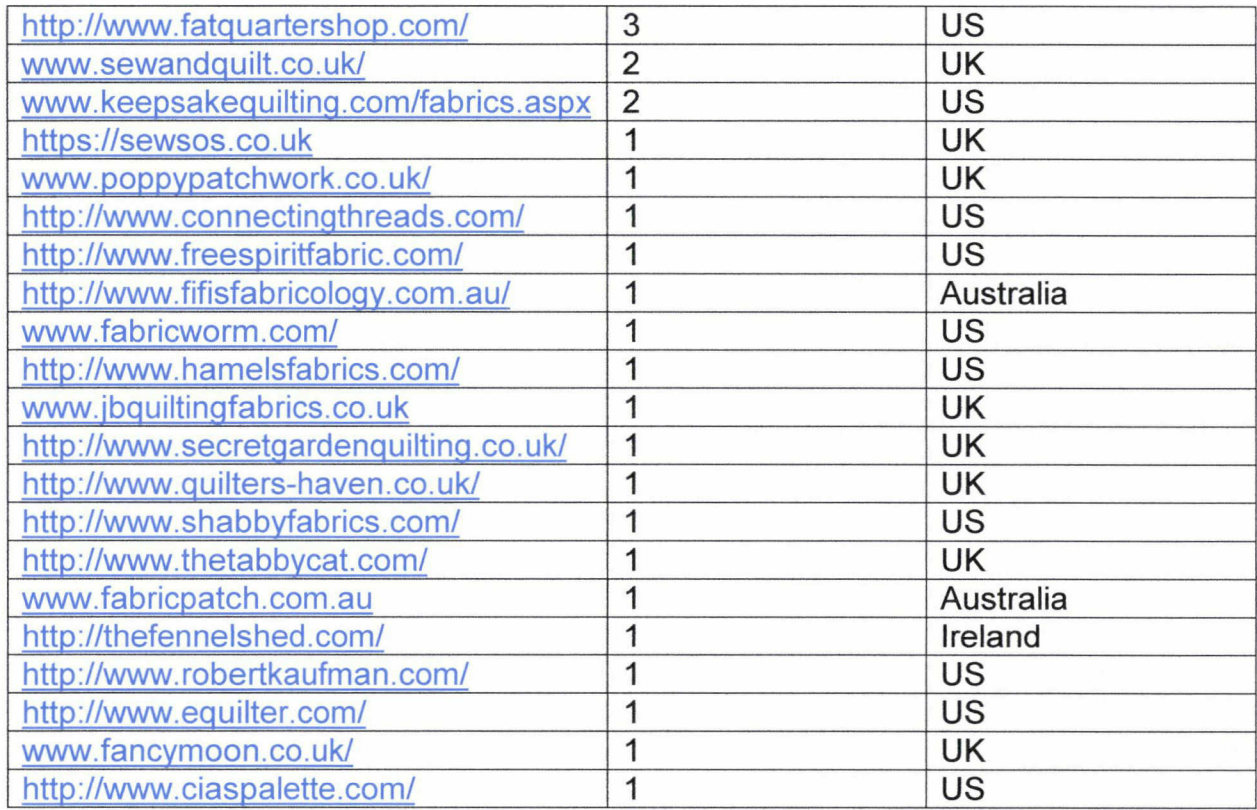

To understand how our competitors develop themselves on the industry, we are going to analyse the first three shops, he most influents on the market.

- www.cottonpatch.co.uk/
- www.fabricinspirations.co.uk/
- www.pelennapatchworks.co.uk/

#### 2-1-1 www.cottonpatch.co.uk

To analyse the direct competitors, we are going to process in two times. We, first of ail, will base our approach on <sup>a</sup> technical analysis. Second of ail, an overview of their websites will help us to highlight the positive and negative sides. Then, we will be able to understand what they're offering.

'The Cotton Patch is a UK company specialising in patchwork and quilting fabrics, books, wadding, notions and haberdashery. They are supplying patchworkers and quilters with fabrics, wadding, notions, books, software, haberdashery and accessories since 1990 and have the most comprehensive range of products in the UK with thousands of patchwork fabrics.'

# 2-1-1-1 Technical analysis

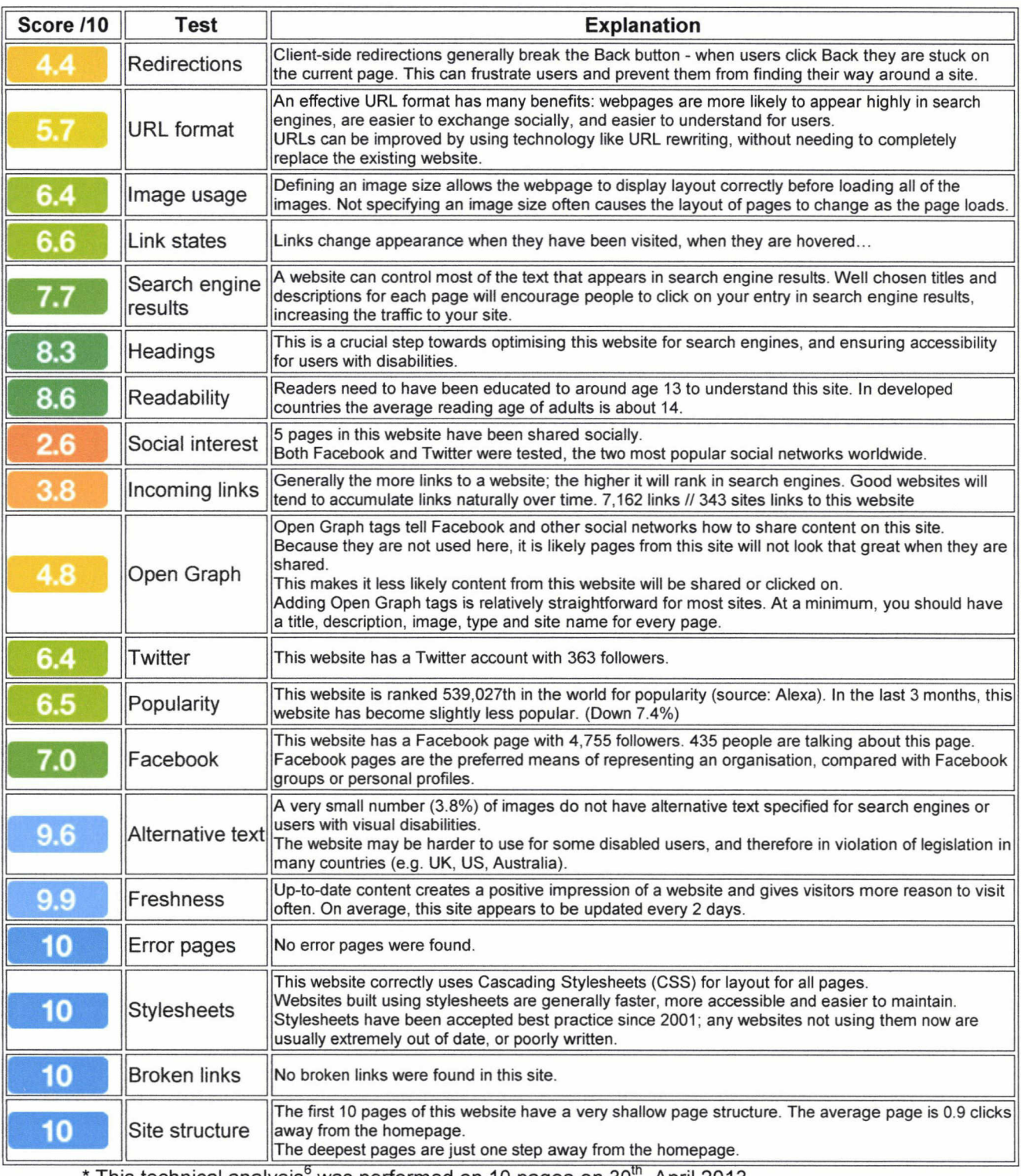

\* This technical analysis<sup>6</sup> was performed on 10 pages on 30<sup>th</sup>, April 2013

The result of this test can show you on which part / technical issues, you can work on to improve your website and be better than your competitor.

<sup>&</sup>lt;sup>6</sup> Performed with <u>http://sitebeam.net</u>

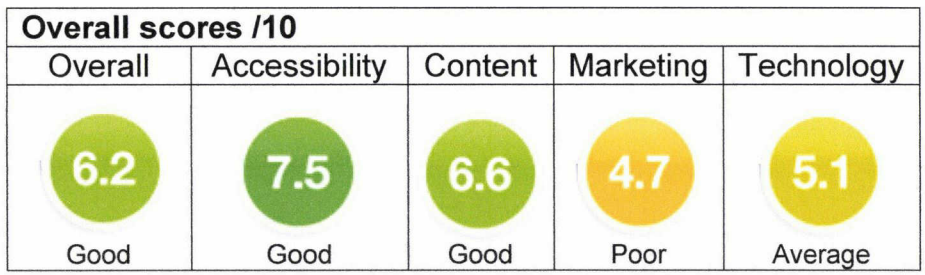

# 2-1-1-2 Overview

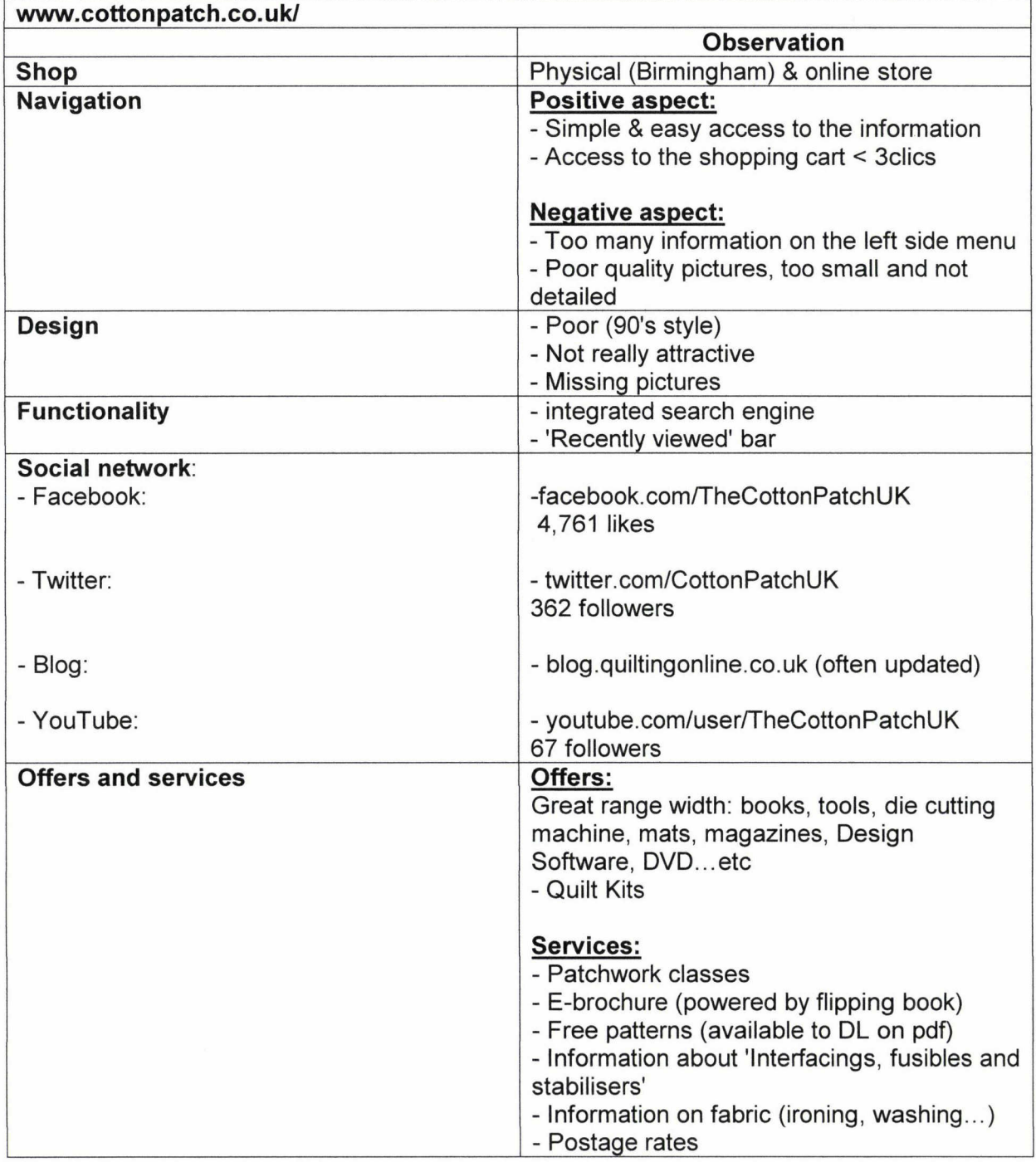

# 2-1-2 www.fabricinspirations.co.uk

'We are an online shop specialising in patchwork and quilting fabrics.'

# 2-1-2-1 Technical analysis

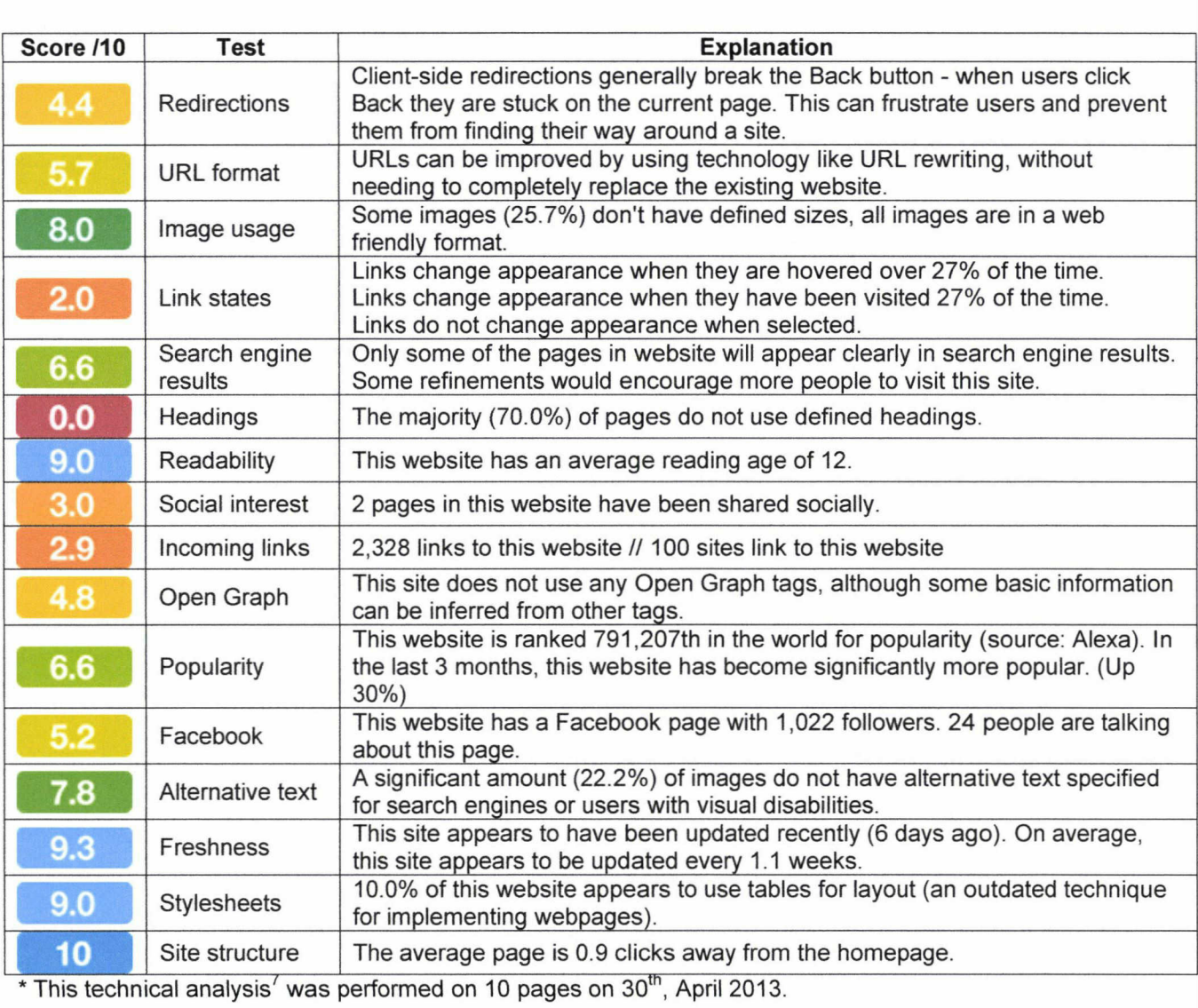

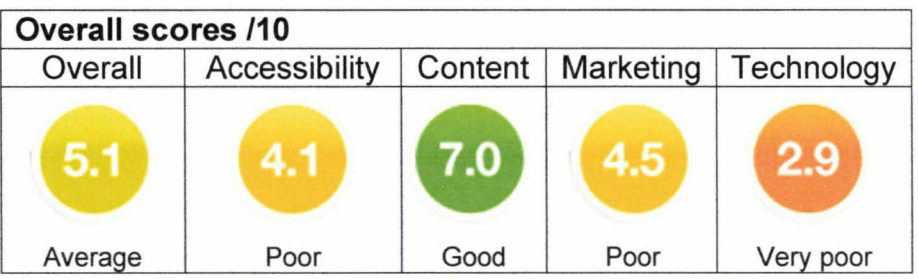

<sup>&</sup>lt;sup>7</sup> Performed with <u>http://sitebeam.net</u>

# 2-1-2-2 Overview

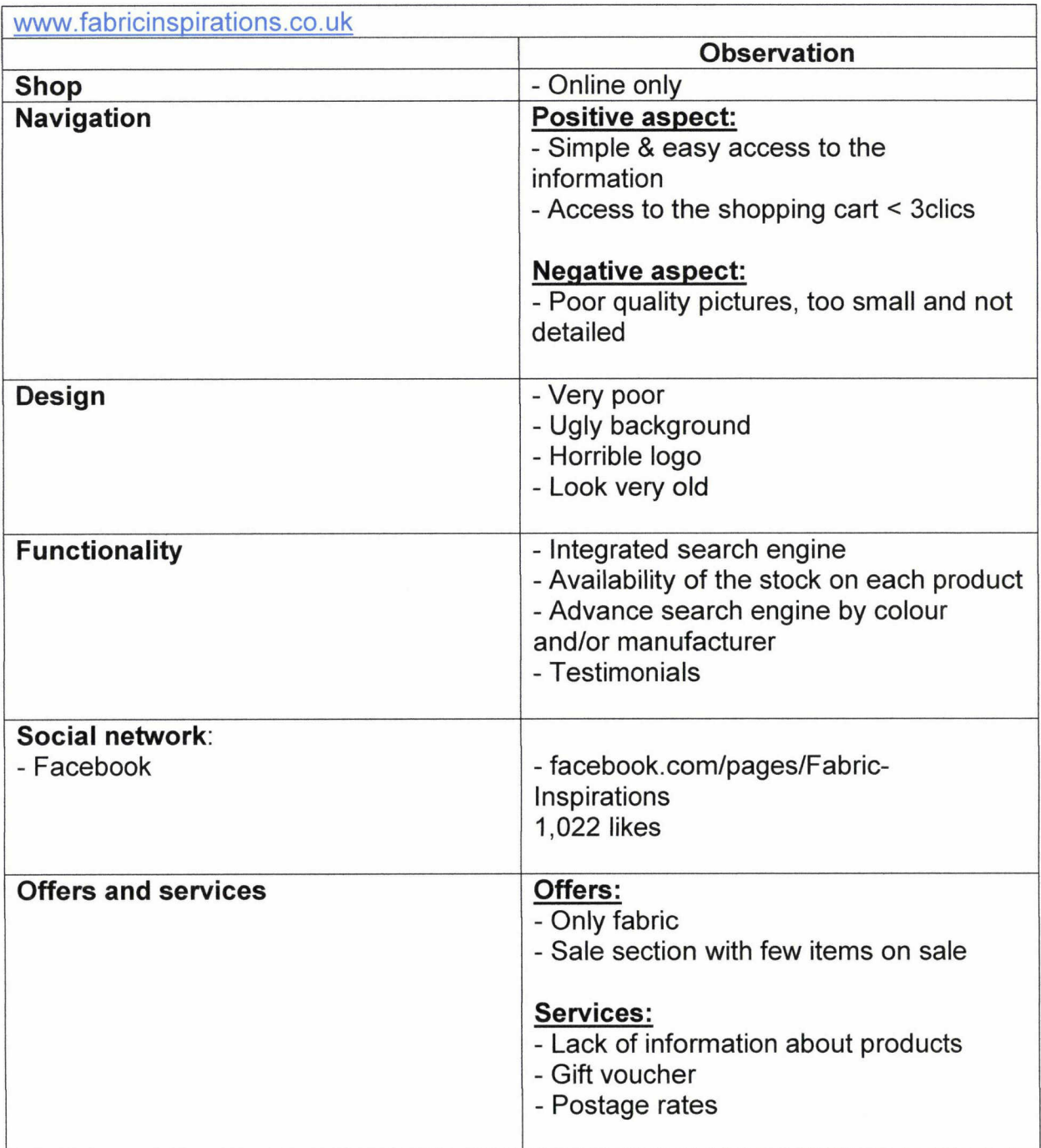

## 2-1-3 www.pelennapatchworks.co.uk

'Here at Pelenna Patchworks we stock hundreds of patchwork fabrics. We also have a huge selection of quilting tools and accessories, including rotary cutters and mats, quilt wadding, quilt patterns and kits, quilting threads, and a large selection of bag making supplies.'

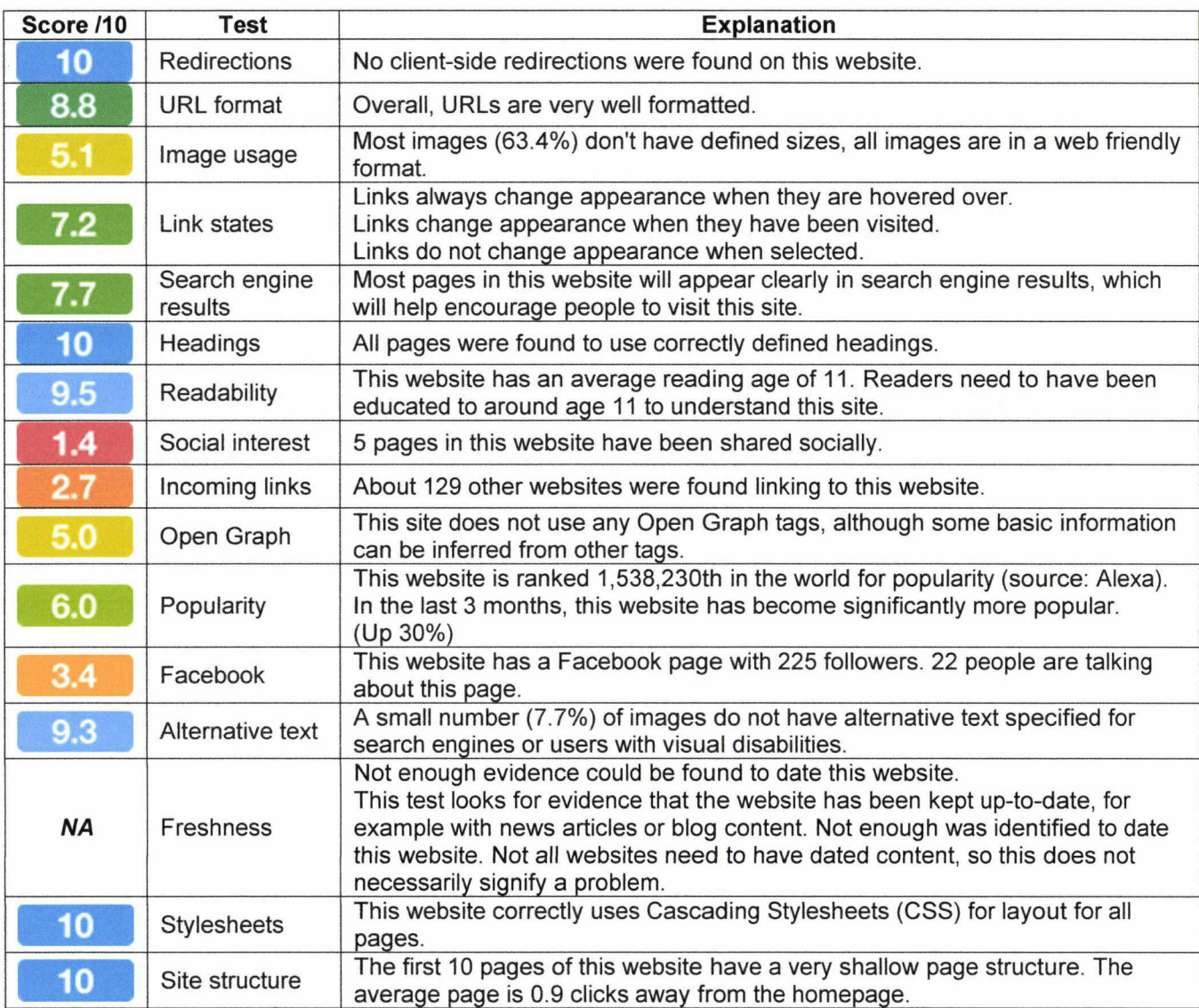

#### 2-1-3-1 Technical analysis

 $\blacksquare$  average page is 0.9 clicks away from the homepage<br>\* This technical analysis was performed on 10 pages on 30<sup>th</sup>, April 2013.

<sup>&</sup>lt;sup>8</sup> Performed with <u>http://sitebeam.net</u>

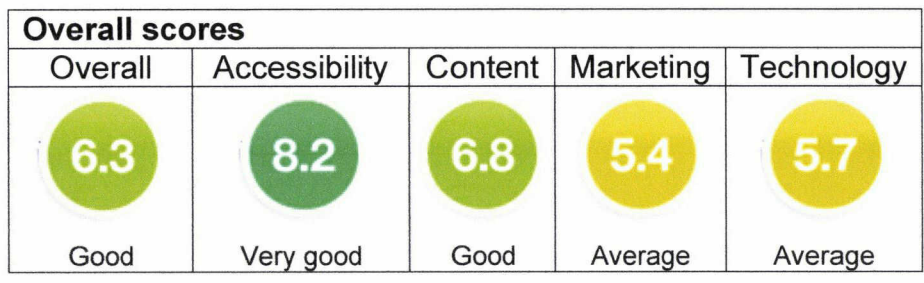

# 2-1-3-2 Overview

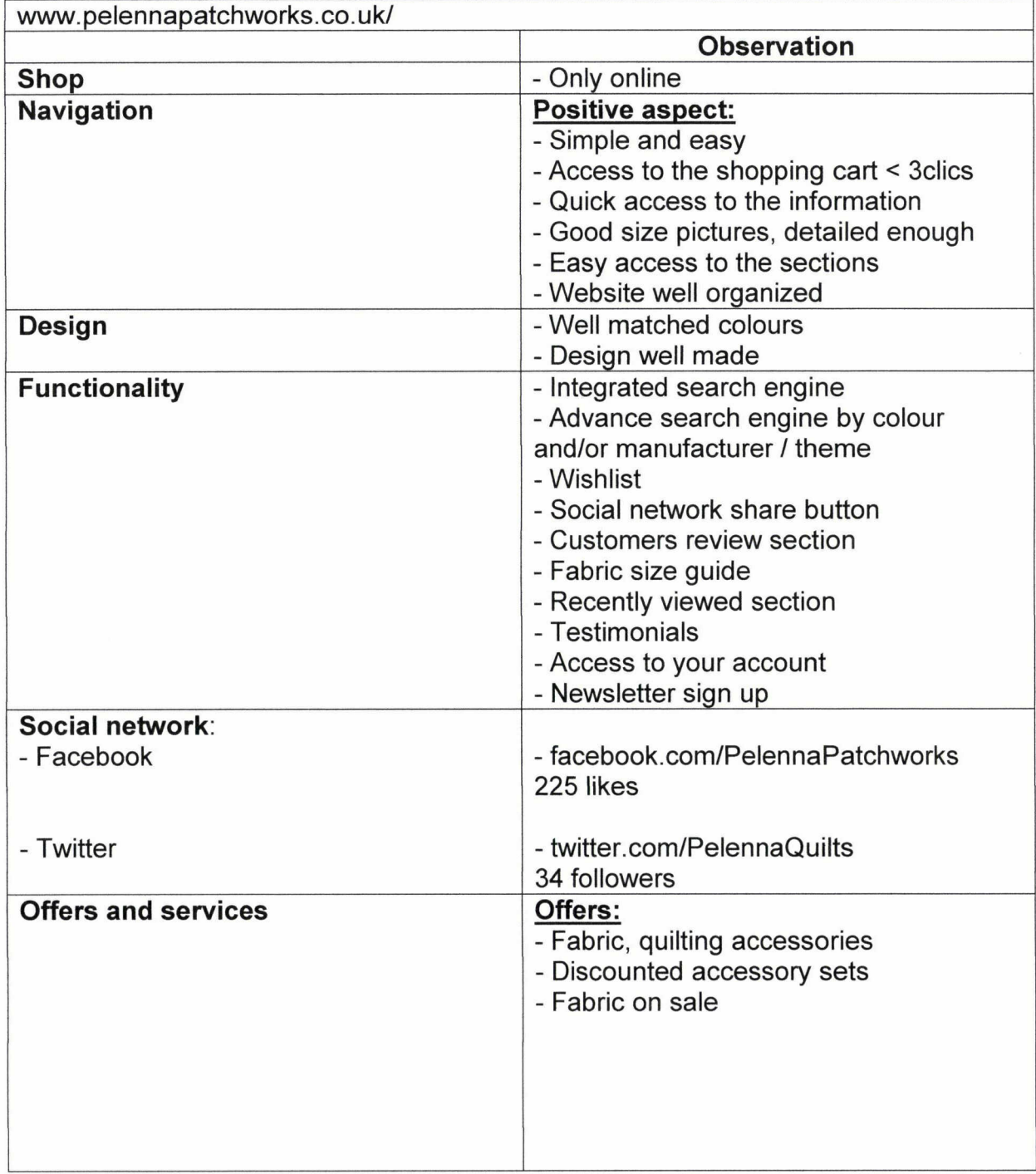

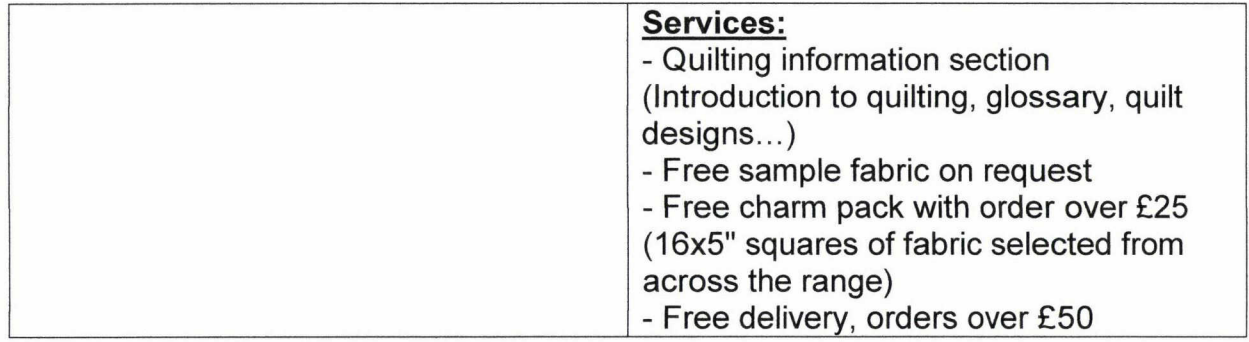

The point of this comparative analysis is to show us what are the strengths and weaknesses of the competitors. It is the starting point of the process to improve our website. On the next chapter, we will proceed to an entire analysis of Laughing Hedgehog to highlight our strengths and weaknesses. In comparison to the weakest points of our competitors, we will be able to define which strategy is the best for us, therefore, try to gain customers and market shares.

By way of comparison, these are the results of Laughing Hedgehog. (We will develop the technical analysis later on, on the chapter III)

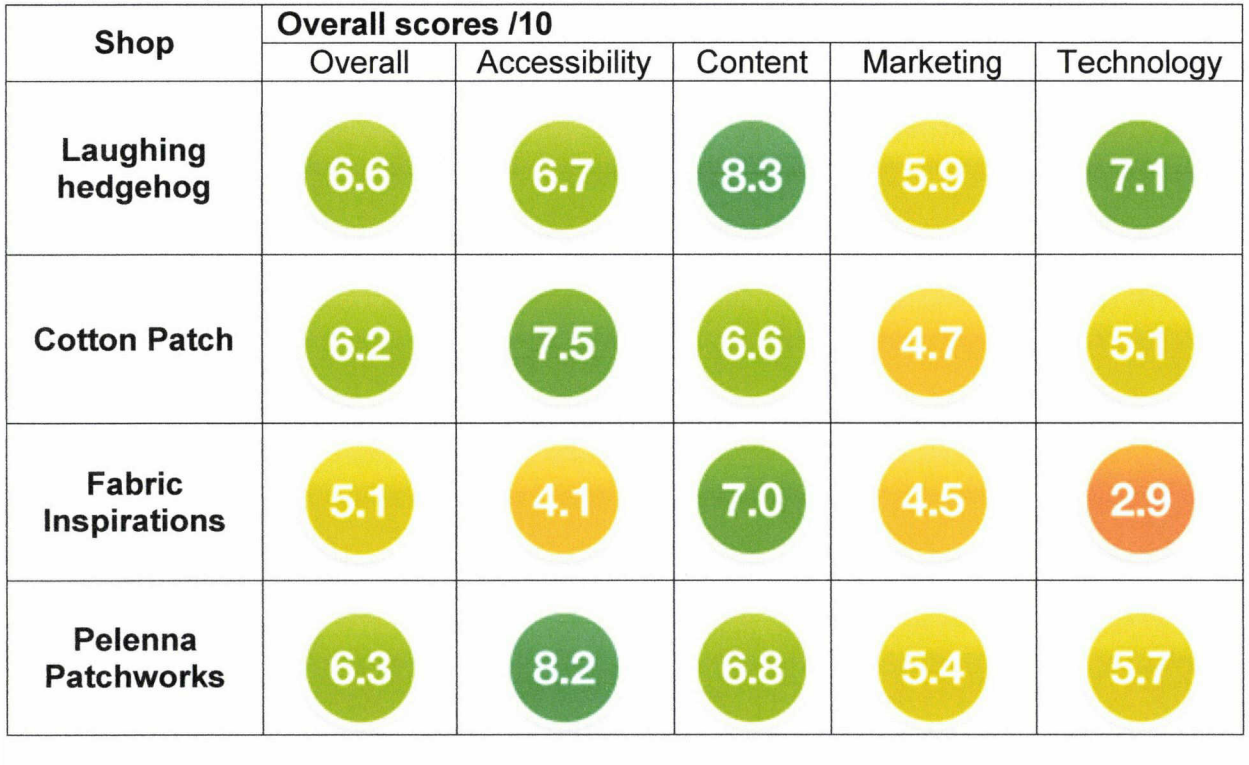

#### 2-2 Indirect compétition

The indirect competitors are ail the shops who are selling products which are close substitutes. We can divide them in two catégories.

#### $1<sup>st</sup>$  category:

Some customers are still scared about shopping online. They still prefer the experience of shopping in a physical shop. Because, they can feel the product, have a nice look at it and most of all sharing experiences with the shop assistant.

The first category of indirect competitors would be ail the local shops who don't have an online shop.

## 2<sup>nd</sup> category:

The second category would be ail the shops, where their first activity is not selling fabrics.

This is a list of few shops considered as an indirect compétition.

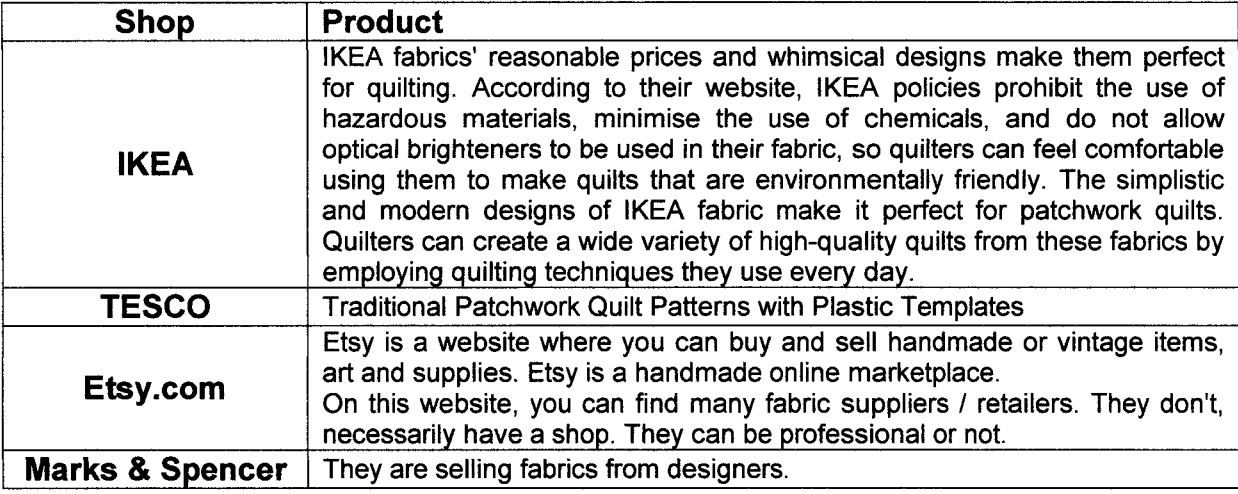

The indirect competition may be qualified as harmless to the market but you still need to consider and see it as a competitor if you want to extend your business.

# Il - Porter five forces analysis

Porter five forces analysis is a framework for industry analysis and business strategy development. It draws upon industrial organization (IO) economics to derive five forces that determine the competitive intensity and therefore attractiveness of a market<sup>9</sup>.

According to Porter, the five forces détermine the compétitive structure of an industry of goods or services:

#### Porter 5 forces devoted to the online quiltinq / fabrics shops

- 1- Threat of new entrants: Emergence of new online shops on the market, which eventually will decrease profitability for ail firms in the industry. On the other hand, as the competition will be increased, the quality of the offers and services will increase too.
- 2- Threat of substitute products or services: The existence of products outside of the realm of the common product boundaries increases the propensity of customers to switch to alternatives. Cheap products from China, Supermarkets retailing low quality fabrics.
- 3- Bargaining power of customers (buyers): The bargaining power of customers is also described as the market of outputs: the ability of customers to put the firm under pressure, which also affects the customer's sensitivity to price changes.
- 4- Bargaining power of suppliers: The bargaining power of suppliers is also described as the market of inputs. The more diverse distribution channels become the less bargaining power a single distributor will have. When suppliers are reliant on high volumes, they have less bargaining power, because a producer can threaten to eut volumes and hurt the supplier's profits. This positively affects the market.
- 5- Intensity of compétitive rivalry: For most industries, the intensity of competitive rivalry is the major determinant of the competitiveness of the industry.

<sup>&</sup>lt;sup>9</sup> Wikipedia's definition

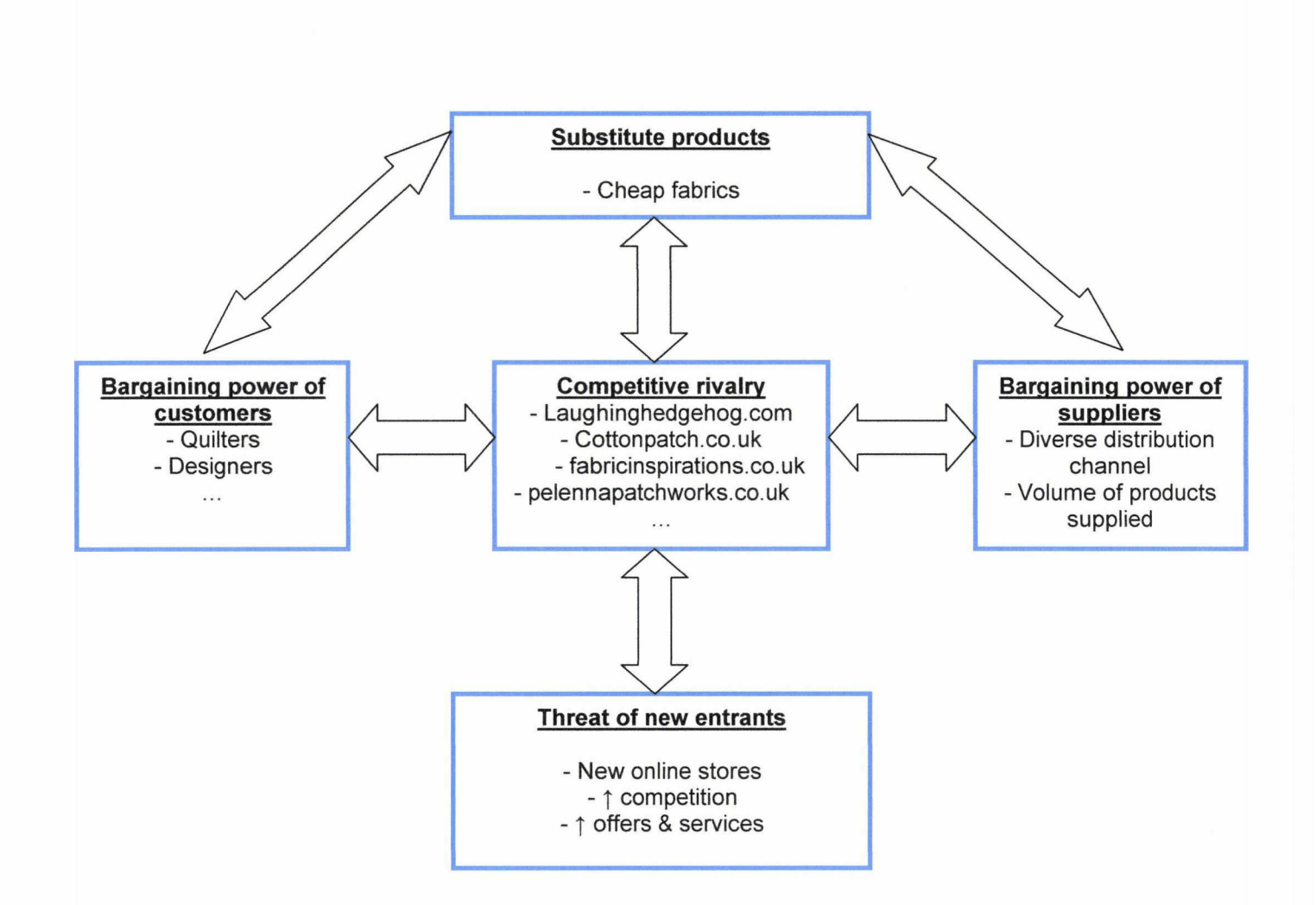

# III - Benchmarking

 $\bullet$ 'Benchmarking is the process of comparing one's business processes and performance metrics to industry bests or best practices from other industries in order to be inspired and get the best. '

In this section, we are going to draw up <sup>a</sup> list of the best practices of our competitors. This list will détermine what the best points of every website are and will help us to provide better services to our customers.

• Here is some information that could be useful to put on the website.

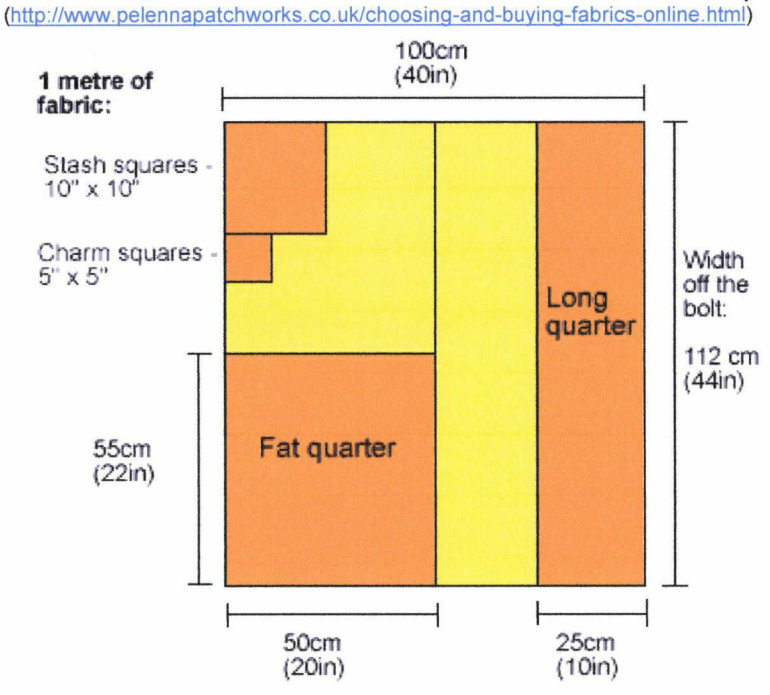

• Quilt sizes, Number of Squares from a Fat Quarter.... For example: (See doc here) (http://fgqg.com/Quiltsizes.htm)

#### Quilt Sizes

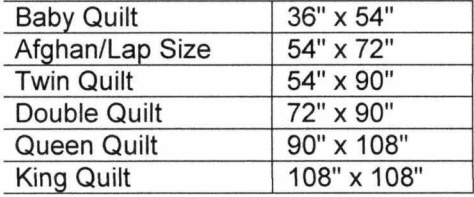

# Number of Squares from a Fat Quarter<br> $1 \text{ Fat cluster}$   $(18" \times 22") =$

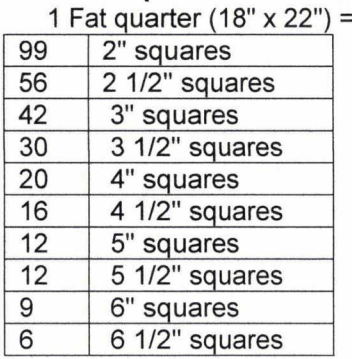

#### Kit your quilt

This functionality tells you how many pieces of fabrics you need to make your quilt, according to a certain pattern.

(http://www.robertkaufman.com/quilting/quilts patterns/asymmetrical diamond/)

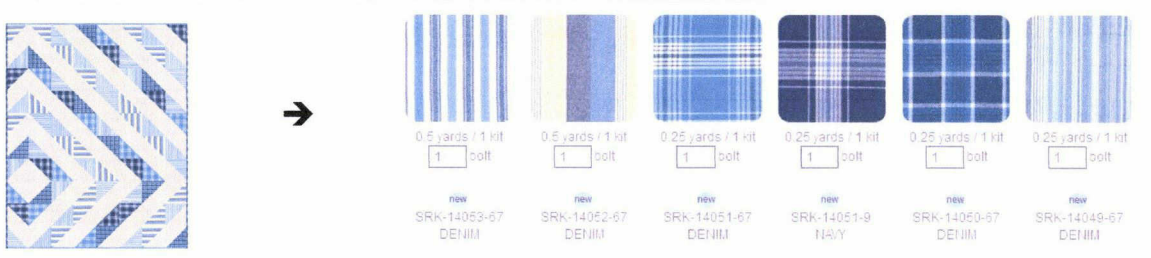

#### Free sample

'Buying fabric online can be daunting, and one of the biggest worries is that the fabric won't look the same 'in the flesh' as it does on your computer monitor. ' (http://www.pelennapatchworks.co.uk/free-samples.html)

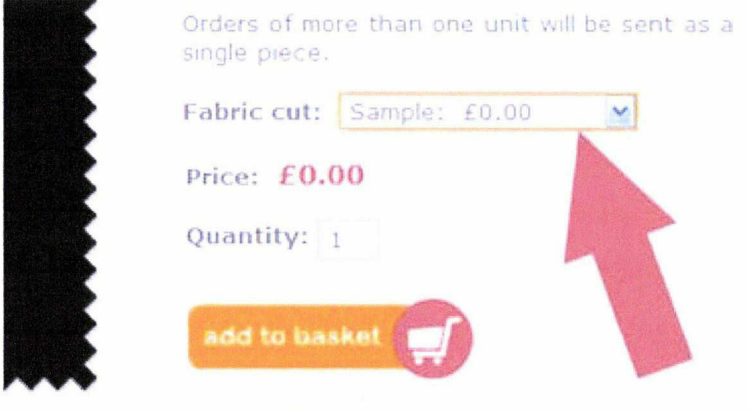

Availability: 1,000 units

#### • Free quilt pattern

#### You can offer to your customers few quilt patterns on pdf format

(See an example here) (http://www.auiltersnewsletter.com/free-guilt-patterns) (http://www.cottonpatch.co.uk/acatalog/Free Patterns.html)

#### ${\sf Eight}$  Hands Around  $n^2$   ${\sf BMO}$ .<br>The star within a star in this c

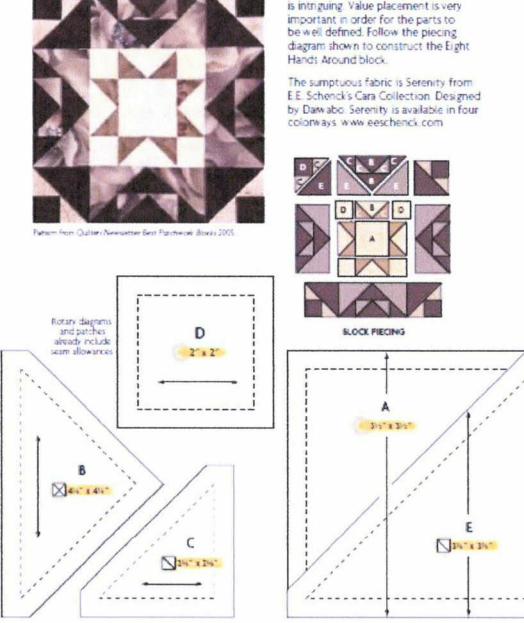

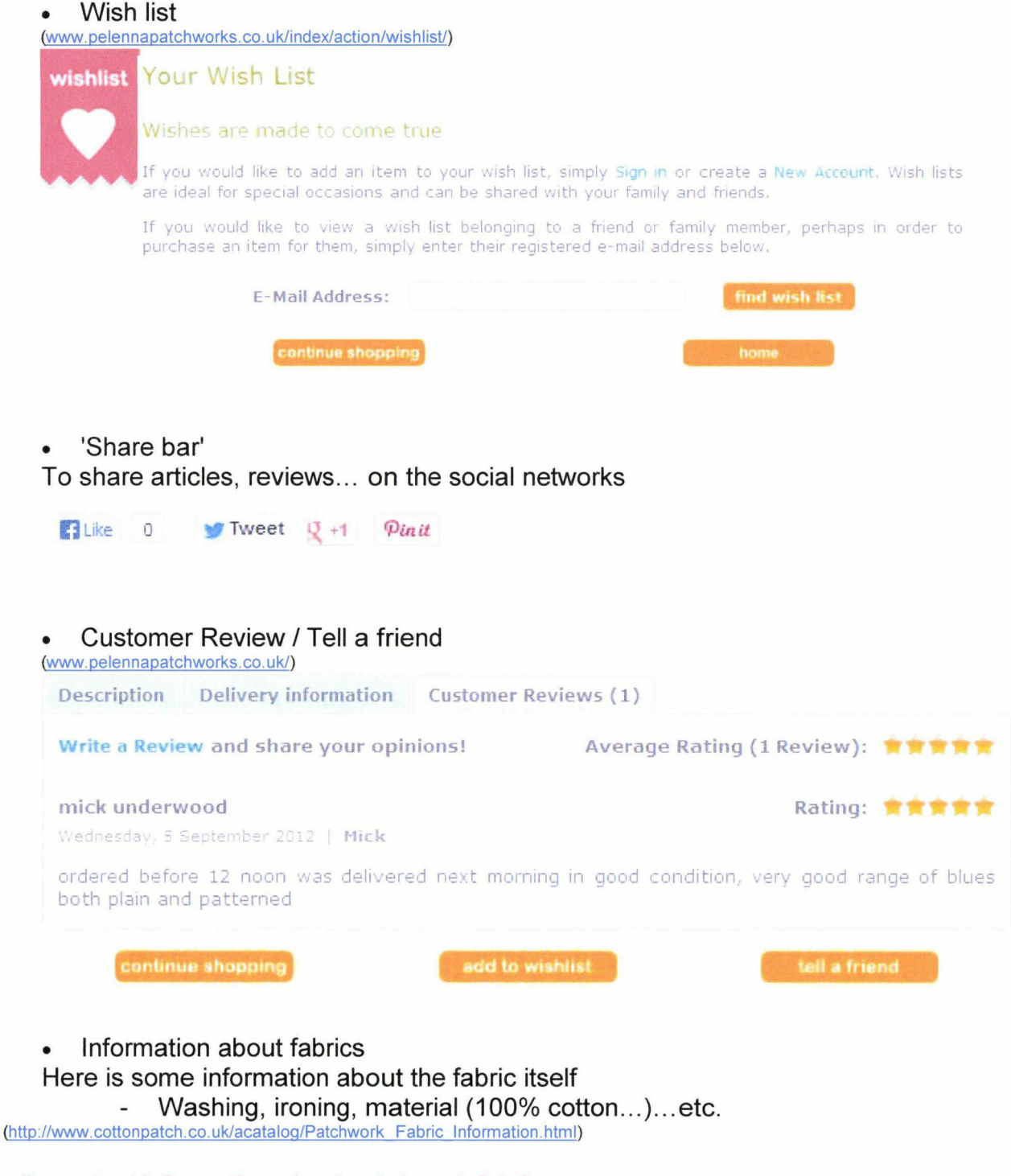

- 'Important information about patchwork fabrics.

Ail patchwork fabrics are 100% cotton with <sup>a</sup> nominal width of 106-114cm (42"-44") unless stated otherwise...

- Washing patchwork fabrics

Some patchworkers prefer not to prewash fabric, but prewashing new fabrics generally ensures that there will be no uneven shrinkage and no transfer of colours when the finished piece is washed...'

#### • More information

About Interfacings, fusibles and stabilisers comparison chart and many more (http://www.cottonpatch.co.uk/acataloa/Commparison Charts.html) (See an example of chart here)

![](_page_127_Picture_362.jpeg)

Sewing Machine Heedle Information from Schmetz

#### • E-brochure / pdf

#### (http://www cottonpatch.co.uk/fb/ribbons html)

This is <sup>a</sup> good way to share information about the latest news from a particular manufacturer, news about fabrics...(See an example here about a manufacturer / .pdf)

![](_page_127_Figure_7.jpeg)

• Stock availability (www.pelennapatchworks.co.uk/) For example: Availability: 35 units

'Orders of <sup>1</sup> quarter metre can be eut either as a fat or long quarter - please choose from the drop down box below - see fabric guide below for sizes. Orders of more than one unit will be sent as <sup>a</sup> single piece, e.g. for <sup>1</sup> metre of fabric order a quantity of 4.'

Fabric eut - Long quarter <sup>=</sup> <sup>1</sup> unit - Fat quarter <sup>=</sup> <sup>1</sup> unit

#### • Compare fabrics You can with this function, compare few fabrics (quality, price,...)

![](_page_128_Picture_506.jpeg)

#### • Gift card

(http://store. hamelsfabrics.com/)

![](_page_128_Picture_4.jpeg)

Sku #:GC75 \$75 Gift Certificate

Recipient's Email Address

Recipient's Personal Note

# • Design board / Wall

Very handy to compare quality / design of fabrics

(http://vww.ibauiltingfabrics.co.uk/)

![](_page_129_Picture_3.jpeg)

• Related product Related product by theme colour... (http://www.pelennapatchworks.co.uk/)

![](_page_129_Picture_5.jpeg)

# Daphne's Circus white (per 1/4 m

Availability: <sup>5</sup> units

Orders of <sup>1</sup> quarter metre <sup>a</sup> fat or long quarter - pie; drop down box below - ses for sizes.

Orders of more than one ui single piece, e.g. For <sup>1</sup> me quantity of 4.

Fabric eut: Long quarter

Price: £2.75

![](_page_129_Picture_12.jpeg)

Daphne's Circus - animals blue (per 1/4 metre) £2.75

![](_page_129_Picture_14.jpeg)

![](_page_129_Picture_15.jpeg)

Daphne's Circus - balloons red (per 1/4 metre)

![](_page_129_Picture_17.jpeg)

![](_page_129_Picture_18.jpeg)

Daphne's Circus - balloons white (per 1/4 metre) £2.75 quick buy

# **CHAPTER III**

# Laughing Hedgehog **ANALYSIS**

In this chapter, we are going to analyse Laughing Hedgehog. Our process will be based on <sup>a</sup> traffic statistics' analysis of the website. Next, <sup>a</sup> full technical analysis will be done, like we did for the competitors. Then, an internal and external diagnosis will be performed. As <sup>a</sup> conclusion, we will define what the solutions to improve the traffic are and what strategy to adopt to gain market shares.

# I - Traffic statistics / Site centric

To perform a deep and accurate analysis $10$  of Laughing Hedgehog, we are going to focus our study on the past two years and a half (Date range: January,  $1<sup>St</sup>$ , 2011 / April, 30th, 2013).

## 1- Audience

#### 1-1 Visitors

Within the analysed period, <sup>a</sup> total of 54,510 unique visitors reached the website. It represents 93,303 visits. If we have a look on who visited the website, here are the results:

![](_page_131_Figure_6.jpeg)

As we can see, 42.3% are returning visitors. Nearly <sup>1</sup> in <sup>2</sup> customers is coming back to shopping on the website. It's really important in that case, to try to keep them and to foster their loyalty with new offers, products...

57.7% are new visitors, it's about to transform their visits and their act of purchase in a good experience to make then coming back.

## 1-2 Pageviews

In the same period, <sup>a</sup> total of 911,605 pages have been viewed. In average, the number of pages viewed during <sup>a</sup> visit by each visitor is 9.77.

In other words, it's an average of 31,500 pages view for an average of 3,225 visits per month. We can also dénoté that the average visit duration for each customer is 00:04:34.

<sup>&</sup>lt;sup>10</sup> Data collected from Google Analytics

If we concentrate separately on the year 2011 and 2012, we can see that you increased the number of your visitors by 35.95% on 2012 (from 29,685 visitors on 2011 to 40,358 on 2012).

![](_page_132_Figure_1.jpeg)

Source: Google Analytics

If we have a look on the  $1<sup>st</sup>$  four months of 2013 compared to 2011 and 2012, the average number of visitors is nearly 6,000 when it was less than 4000 for the previous years.

![](_page_132_Figure_4.jpeg)

Source: Google Analytics

Between 2011 and 2012, you also increased:

![](_page_132_Picture_386.jpeg)

Source: Google Analytics

According to the Google Analytics Benchmarking report<sup>11</sup>, released mid 2011, Laughing Hedgehog, regarding the average Pages / visit is above the international score and the visit duration is a little bit under.

![](_page_133_Picture_547.jpeg)

SOURCE: Google Analytics Benchmarking Newsletter. 2011, Volume 1, July 2011

# 2- Traffic sources / Keywords analysis

In order to understand how your customers found your website, we are going to proceed to a traffic sources and a keywords analysis.

#### 2-1 Traffic sources

Here is a comparative between new and returning customers. These charts below are going to show us how the customers found the website and what search engine they used.

![](_page_133_Figure_7.jpeg)

**Overview** 

Source: Google Analytics

|                     |                  | Date range 01-01-2011 / 30-04-13 |                            |
|---------------------|------------------|----------------------------------|----------------------------|
|                     | <b>Visits</b>    | Pages / Visit                    | <b>Avg. Visit Duration</b> |
|                     | 41,248           | 9.06                             | 00:03:45                   |
| <b>New Visitors</b> |                  |                                  |                            |
|                     | (44.21% / Total) | Site average: 9.77               | Site average: 00:04:34     |
|                     | 93.303)          | $-7.27\%$                        | $-18.02%$                  |
|                     | 29,076           | 11.03                            | 00:05:07                   |
| Returning           |                  |                                  |                            |
| <b>Visitors</b>     | (44.21% / Total) | Site average: 9.77               | Site average: 00:04:34     |
|                     | 93.303)          | $-12.85\%$                       | $-11.97\%$                 |

<sup>&</sup>lt;sup>11</sup> Statistical analysis report comparing the data gathered from hundreds of thousands of sites opted-in anonymous data sharing with the same data gathered a year ago during the same monthly period. The historical data is considered the baseline or the benchmark for sites performance on the différent captured metrics.

#### 2-2 Keywords overview

![](_page_134_Picture_622.jpeg)

Source: Google Analytics

This chart shows us which keywords, the customers used to find Laughing Hedgehog. Words / Terms already used, for most of them, as metadata (keywords) to describe the website.

Here is as well, a list to show you, which search engine, the visitors use the most to do their researches.

#### Top 5 of the most used search engine

- 1. Google with 60,574 visits
- 2. Yahoo, with 3,005 visits
- 3. Bing, with 2,739 visits
- 4. Aol, with 1,614 visits
- 5. Search BT / Referral Yahoo, with 878 visits

On a SEO campaign, as this list shows us, we definitely need to play by the Google rules to be visible on the web.

<sup>&</sup>lt;sup>12</sup> In October 2011, Google changed the way it harvests data from search to protect users' privacy. If a user is logged into a Google product (such as Gmail or any Google Account) when searching, their search is conducted over SSL. As such, the referral data relating to that search is hidden.

#### • Keywords Part II

To indentify if your keywords registered in your metadata are searched on Google, we are using Google Adwords, to give us an idea on what are the most common used terms.

See below, the resuit of your keywords searched on Google, plus a list of the most common research words, related to the business. Analysis performed by Google Adwords.

#### Your Keywords:

![](_page_135_Picture_727.jpeg)

Source: Google Adwords

#### Here is a list of few Keywords ideas (15), the most researched on Google.

![](_page_135_Picture_728.jpeg)

Source: Google Adwords

See the full list (here // 100 Keywords ideas) and the full report of your first competitor, Cotton Patch for a comparison (here).

<sup>&</sup>lt;sup>13</sup> Competition: The number of advertisers worldwide bidding on each keyword relative to all keywords across Google. In the "Competition" column, you can see whether the competition for a keyword idea is low, medium, or high.

Global Monthly Searches: The approximate 12-month average of the number of searches on Google for each keyword in ail locations, languages, devices, and keyword match types. This statistic includes traffic in ail countries and languages.

<sup>&</sup>lt;sup>15</sup> Local Monthly Searches: The approximate 12-month average of the number of searches on Google for each keyword in the locations and devices that you selected.

### 3- Conversion rate

The conversion rate commonly refers to the ability of a site to convert visitors into a buyer. This is the most important statistic for an e-commerce site. This rate is calculated using the ratio (number of visits that resulted in <sup>a</sup> sale / total visits) \* 100.

For the period  $1<sup>st</sup>$  of January 2011 to  $30<sup>th</sup>$  of April 2013, here is a chart representing ail the visits and the visits with transactions, month after month.

![](_page_136_Figure_3.jpeg)

Source: Google Analytics

For the exact same period, Laughing Hedgehog had a total of visits equal to 93,303. The visits with transactions equal  $2,306 \rightarrow 2,306/93,303*100= 2.47\%$ . Your conversion rate is 2.47%, which is average for the sector.

According to a survey performed by Marketing Sherpa, the average conversion rate for an e-commerce site is around 3%.

![](_page_136_Figure_7.jpeg)

Also, another data can be brought to the equation: The average order. For Laughing Hedgehog, the average order is £22.40. This can be increased by developing the existing catalogue. It means, increasing the actual offer and start to sell Haberdashery & notions for instance.

#### 4- Bounce rate

It represents the percentage of visitors who enter the site and "bounce" (leave the site) rather than continue viewing other pages within the same site. The bounce rate for Laughing Hedgehog is 28.93% which is really good for an e-commerce. It means that most of the customers have found the information needed on the first page they landed.

![](_page_137_Figure_3.jpeg)

SOURCE: Google Analytics Benchmarking Newsletter. 2011, Volume 1, July 2011

According to the Google Analytics Report, the average bounce rate in UK for a website is 42%. Laughing Hedgehog is under the average rate, which is promising.

# 5- In page analytics

Let's have a look now on how users interact with your web pages.

![](_page_138_Picture_2.jpeg)

Source: Google Analytics

This is how your visitors / Customers interact with your website. Only 50% of the customers use the top of this page. But as you can see, the percentages are still very low on the header (around 5% of clicks). So you can ask yourself about the website:

- Is the layout optimal for what <sup>I</sup> want users to accomplish on the page?
- Are my users seeing the content <sup>I</sup> want them to see?
- Are my users finding what they're looking for on the page?

This part of the site, has maybe need to be rethought.

#### Fabric page

The Fabric page is one of the most visited pages on the site.

![](_page_138_Figure_11.jpeg)

Once again, only half of the visitors use the top site. All the categories are not really operated. Maybe the categories on the left side have to be rearranged.

#### **Fat Quarter Bundles**

This page on the top 10 of the pages where customers are landing from Google is number 2. It's also the  $4<sup>th</sup>$  most visited pages with 24,000 visits during the period of 01/01/2011-30/04/2013.

![](_page_139_Picture_3.jpeg)

However, this page also has a high bounce rate (nearly 40%). It means, the page is either suffering from a lack of information or suffering from a bad design. Because this page is highly viewed, it's really important to keep it attractive to make sure, when the customer will land on this page, to give him the right information, trying to keep him on the site and make him a buyer.

# II - Technical analysis

We will base our technical analysis on the performance of Laughing Hedgehog. We will highlight the positives and négatives aspects of the website.

In the chart below, there is a list of few technical points tested. This chart tells as well, what are the strengths and weaknesses of the website.

Analysis performed by Sitebeam and Woorank - 13-05-2013

![](_page_140_Picture_1015.jpeg)

![](_page_140_Picture_1016.jpeg)

This technical report was performed by sitebeam.com. This table above is <sup>a</sup> short list of the technical aspects of the website. It is more like a technical guide 'How to improve your website' more than a deep analysis. But, it is still a good tool and can point you in the right direction. According to this report, there are few points that need to be improved. The full detailed report is available here.

The technical analysis has been done, <sup>I</sup> will provide you in the part V of this chapter, a full and complété list of aspects that need to be changed.

# III - Internal and external analysis of Laughing Hedgehog

## 1- Internai audit

This internai audit is necessary to understand what are the 'internai' strengths and weaknesses of Laughing Hedgehog. The results of the survey divided in 7 categories will determine what are the points to improve.

For this performance radar, we choose to analyse several categories such as communication, external and internai logistic, information, human resources, information system and stock management.

#### <sup>1</sup> -1 Category breakdown

#### a- Communication

The average of this category is 75%, which is really good for an online shop. You do offline and online communication and it is a really important point to make sure that potential customers can hear about you. You have got as well a specific graphie charter, the customers can recognise your brand and the quality associate to it. You also do mention your partners on your site, which is a clear message of quality. Your partners also communicate about you and it is consider as letters of recommandation for your site. The 25% left are the fact that you don't have another website and it is not relevant in this case.

#### b- External logistic

You perfectly communicate with your customers and provide a full range of really good services. Once again, it is messages of quality by letting customers know exactly where they stand.

#### c- Internai logistic

The average of this category is 75%. You do provide good information related to any customer's order. The customer, through these, can feel secure about the online payment, feel comfortable about cancelling an order (refund if made a mistake in his order for example) and have easily access to confirmation order, bills via his account. However, you do not propose to your customers, for example: 'order before 3pm and your order will be dispatched the same day'. It has been proved that if you can guarantee to send the parcel the same day than the order (subject to conditions), you can increase your conversation rate. Nowadays, it's ail about being fast, especially online.

#### d- Information

Providing information is the crux of a successful website. 8 persons in 10 are leaving a website because a lack of information. It is really important to provide good and accurate information about your terms and conditions, your products and generally about your activity. Having FAQs on your site can help the customers to find the information that they are looking for. Because they can't call you at <sup>11</sup> at night, providing them the right information straight away can increase your conversion rate. Also, giving them some precise information about the products is definitely a plus to not neglect to. Giving the opportunity to download a catalogue, where you can put more specific details on it is a good way to do it. For instance, Moda, give at disposai for each retailer, few catalogues about their products. You can download them on their website and use them for your activity. Having a blog or a forum can encourage customers to post on it from time to time. This will help customer interaction and will help you to address their problems better.

#### e- Human resources

Keeping your website up to date is really important, for example with news articles or blog content. It shows to the customers how serious you are. Consider whether the website would benefit from showing when content was updated, e.g. including a "Last updated" note on relevant pages.

Meet the customers demand is a key role in maintaining a climate of confidence. Customer service has long been important for successful business offline. This certainly holds true for the online world as well. Depending on your site, customer service may very well be one of the first things a visitor notices about your site and it's a good way to immediately start building trust and pave the way to more transactions.

#### f- Information system

Because you are an online shop, you have to have a database to keep any information relative to customers. However, it is not an obligation to have it connected to your stock management but it does help sometimes to simplify the process of management.

#### g- Stock management

Regarding your stock management and supply chain, you could display online your stock availability by cutting your fabric into 'unit'. For example, one fat quarter = 1 unit, one long quarter = 1 unit and 1 metre of fabric = 4 units. In that way, if you display your stock online, you could avoid any disagreement in refunding a customer if the product is no longer available / in stock.

Because fabrics are really specific with different patterns and colours, you can't really, <sup>I</sup> guess, suggest any substitute products.

#### 1-2 Performance's radar

![](_page_143_Figure_1.jpeg)

The analysis of the different categories helped us to create a performance's radar. It shows us immediately what categories need an improvement.

# 2- External audit

To complété the external analysis, we have sent a survey to the customers of Laughing Hedgehog. This questionnaire will help us to better understand them, to understand what they are expecting from your company and will give us an approach which should be followed so as to improve the website. The survey has been divided in few categories such as information, offer, reliability, global evaluation...

73 customers answered to the survey.
## 2-1 Category breakdown

## a- Ease of use

In this section, we asked to the customers if the website was easy to use and if it was easy to find what they are looking for. Here are the answers.

1- The Laughing Hedgehog website is easy to use:

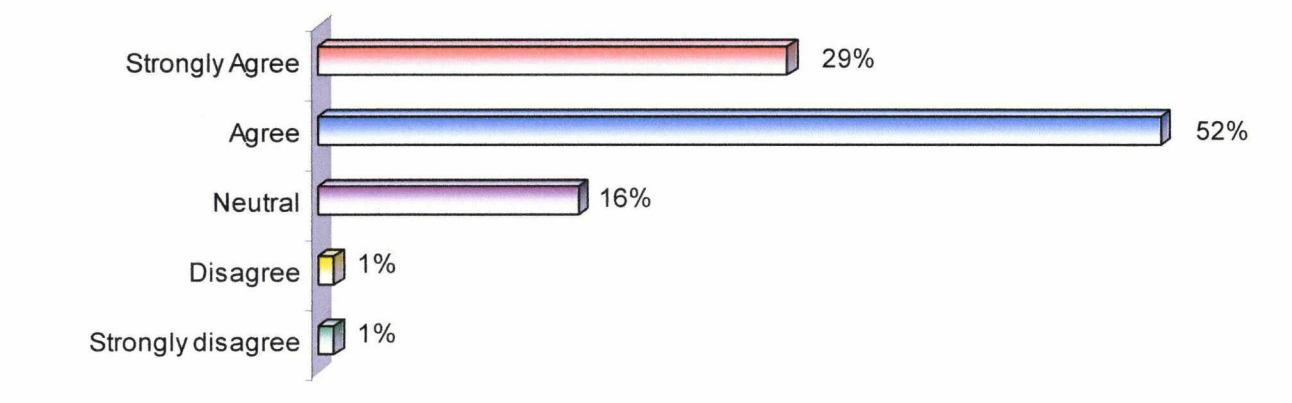

<sup>1</sup> customer in 2 thinks that the website is easy to use. Nearly 30% are strongly agreed to say that is easy to use it, when 16% are neutral about the question.

2 - It's easy to find what l'm looking for:

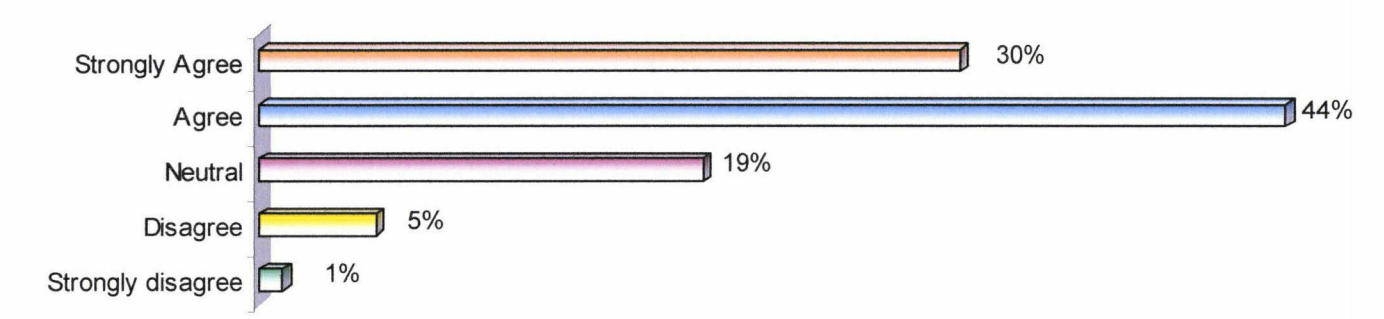

74% of the people surveyed said that it was easy to find what they looked for on the website. Only 6% are not agreeing at ail. It is not a lot but we still need to think of making the website clearer.

## b- Information

In this segment, we have focused on the information displayed on the website.

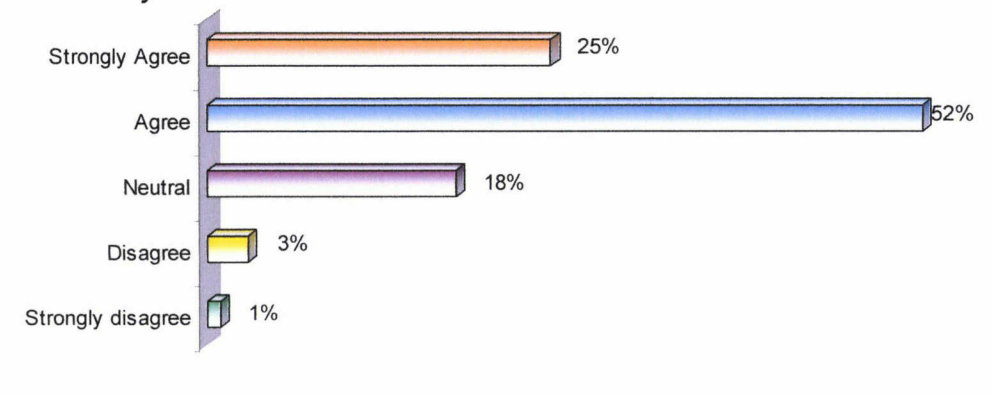

3 - It's easy to find information:

77% of the customers think that is pretty easy to find information on the site. It means that the information is well displayed. However, 18% are neutral and even if most of the customers found it easy to access to the information, <sup>I</sup> think that the site could improve the very same information by adding some products descriptions.

<sup>4</sup> - The fabrics and other products are shown clearly:

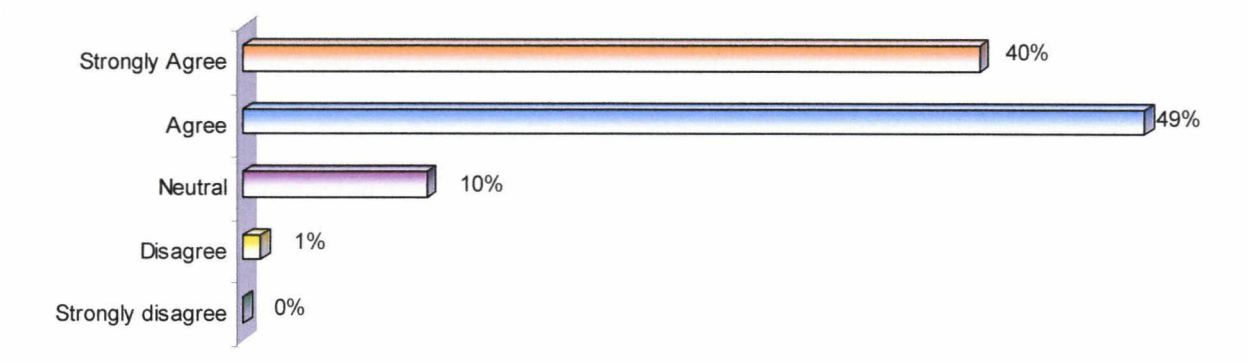

The customers, around 90%, think that the fabrics and other products are shown clearly. Indeed, the pictures of the products are big enough and fully detailed. It's definitely a plus to support the product.

## c- Offer

In this part of the survey, we asked three questions to the customers about the offer provided by Laughing Hedgehog. We first asked if the site had <sup>a</sup> wide range of products and then we asked them if the site also offers exclusive products, unavailable in others stores.

It is interesting in this case to confront the results of the two following questions.

- 5 The site provides a wide range of fabrics:
- 6 The site offers fabrics which are not widely available elsewhere:

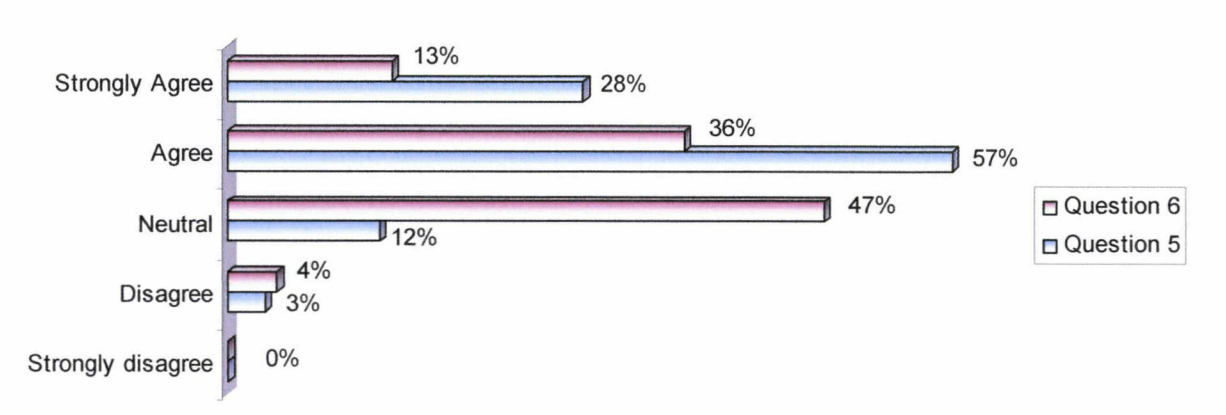

They were 28% to be strongly agreed with the fact that the site has a wide range of fabrics. But only 13% strongly agreed to say that the site offers exclusive fabrics. This is the same observation with people who are 'only' agreed. 57% of them think the site provides <sup>a</sup> wide range of fabrics, when 36% think that the site offers exclusive fabrics.

The interesting information that the chart says, it is when it comes to the 'neutral' answers. 47% of the customers are neutral on the affirmation that the site offers exclusive fabrics when 12% think that the site provides <sup>a</sup> wide range of fabrics. According to them, you are not providing a big enough wide range of fabrics. It also means, you may have some exclusive fabrics to sell on the site, but you don't advertising enough on them. The customers are unable to say and/or find them. Advertising on exclusive fabrics, it is certainly a good way to attract people and increase your conversion rate.

<sup>7</sup> - The information provided about our products is accurate:

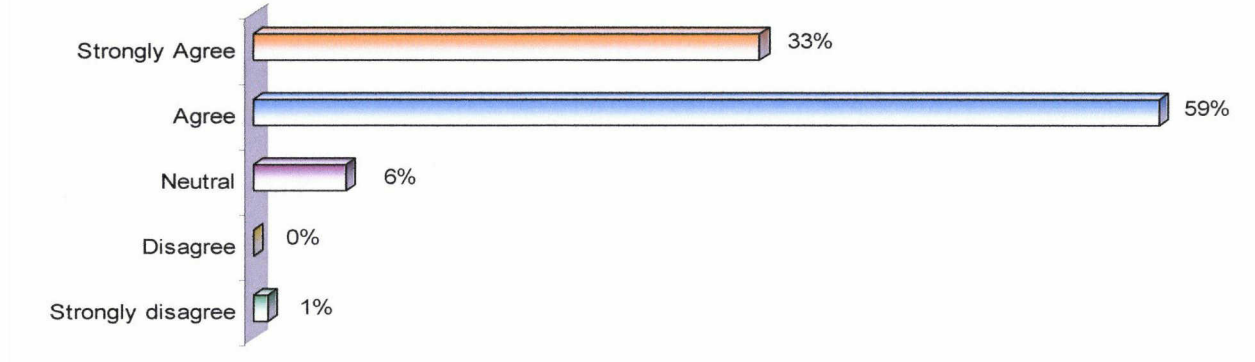

92% of the people surveyed are agreed to say that the information provided is accurate enough about the products. As we said before and as you will see in the last part called 'solutions / recommendations', the more information you will provide the more customers you will gain. <sup>I</sup> think, there is something to do about product's information on your website.

## d- Reliability

We asked three questions about the reliability and satisfaction with orders.

8 - My order is delivered within the time specified:

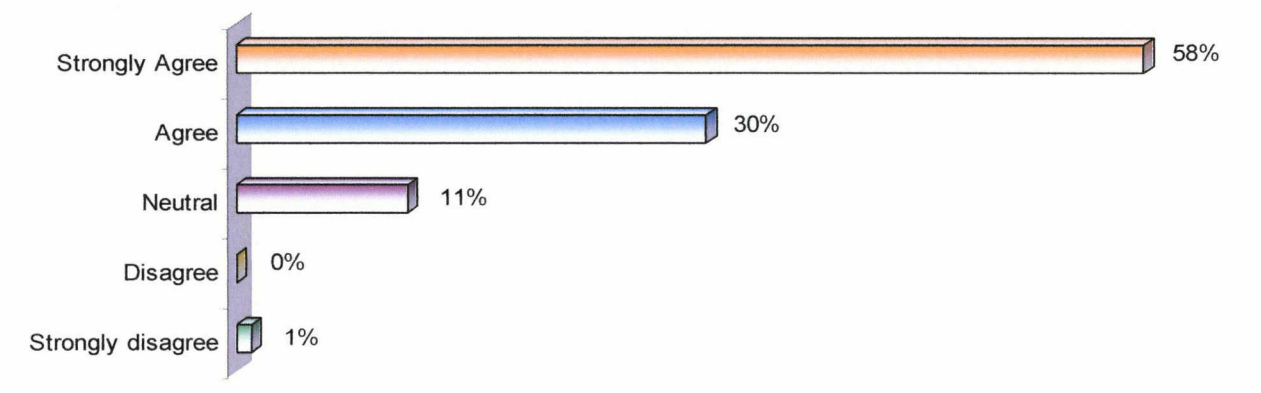

With 58% of customers 'strongly agree' and 30% 'agree', about the order delivered within the time specified, we can say that your expedition service is really efficient.

9 - My order contains the correct item(s):

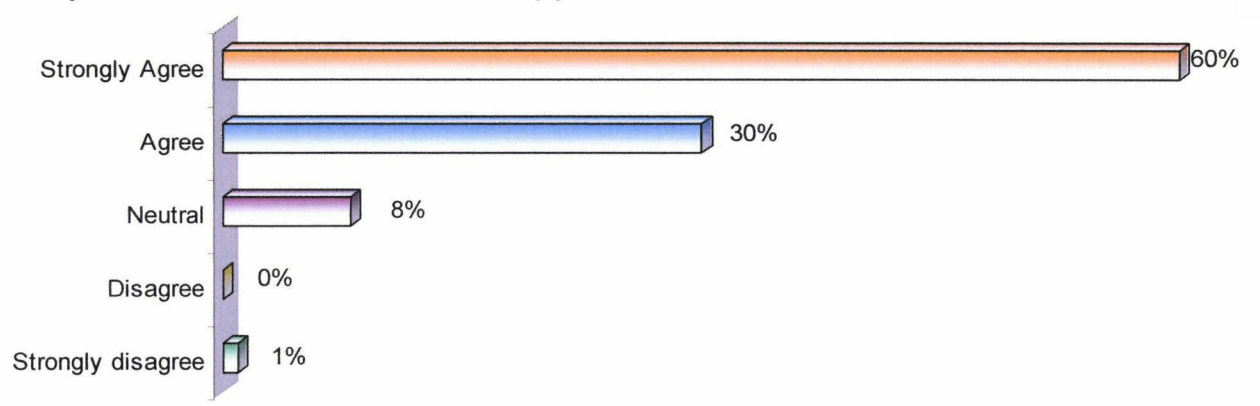

With 90% of customers happy with their orders, we can't debate on the efficiency of the service.

10 - The terms and conditions are reasonable and acceptable:

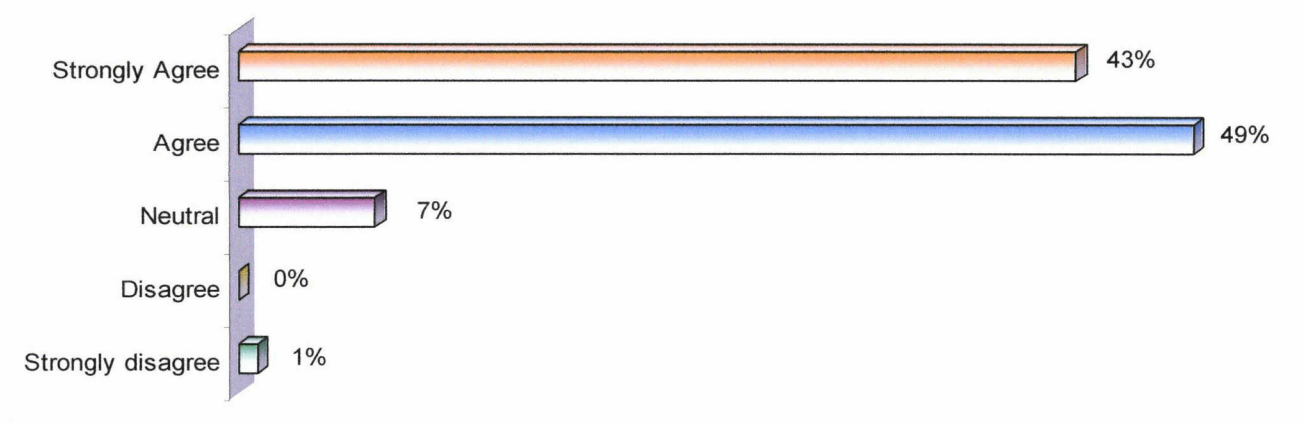

The terms and conditions are reasonable according to the customers (92%). However, the terms and conditions don't appear clearly on your site. It must appear, at least on the bottom of your website, it is required by the law.

## e- Security

We asked two questions about the security on Laughing Hedgehog. One question is about the security of transactions and the second one is about the personal information.

11-1 trust the site with my financial transactions:

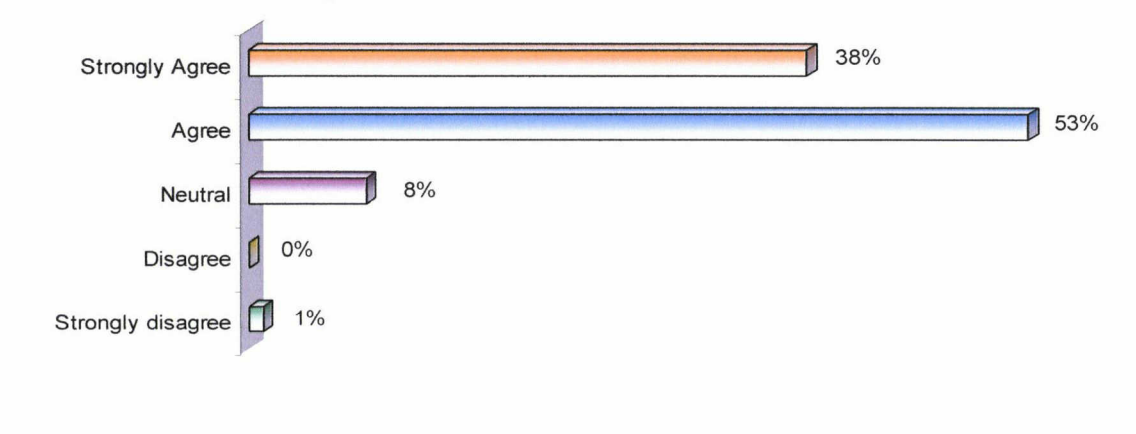

Most of the customers trust the site with the financial transactions. It's really important to make sure that your customers feel secure and confident about transactions on your website. A confident customer is <sup>a</sup> returning customer. Also, despite the fact that the 'SSL' logo appears on the site, <sup>I</sup> noticed that this very same logo doesn't appear on the pages (from add to cart until the final transaction page) as soon as you click on 'add to cart'. The link is still working but logo seems to be 'broken'. You must fix this, otherwise the customers will not feel secure anymore.

12-1 trust the site to not disclose a customer's information to third parties:

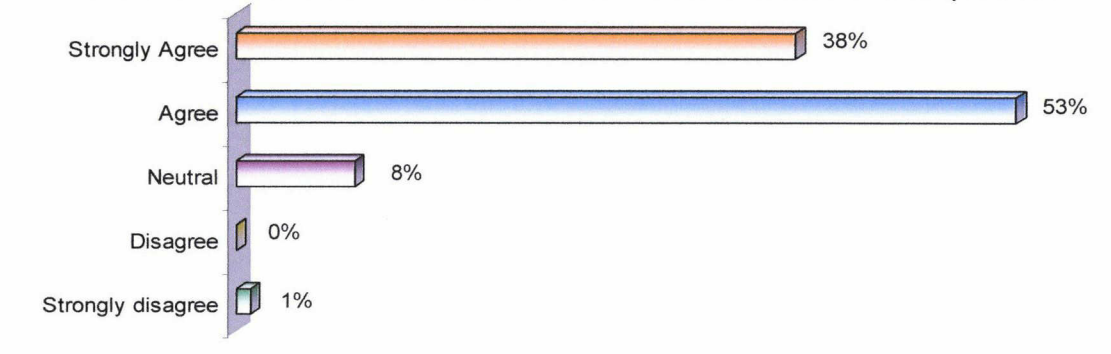

91% of your customers trust the site to not disclose their information to third parties. However, you do display a spiel on your 'about us' page. It has been proven that if you display <sup>a</sup> separate 'Privacy policy' page, customers feel more confident and can have full access to information regarding the same policy.

## f- Interactivity

Regarding the interactivity, we asked to the customers if they were able to contact someone to have help or advice about products or general enquiries.

13 - l'm able to contact someone to seek help or advice about a product:

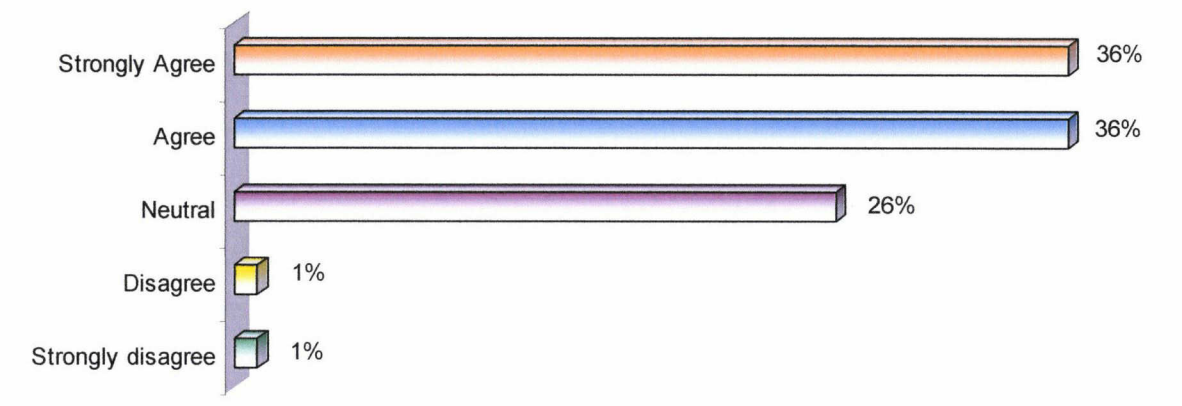

The results for this question are mixed. Indeed, 36% are either 'strongly agree' or 'agree'. Even if the scores are high, it tells us that there is here <sup>a</sup> point to improve. Being available for your customers is vital for an online business. We are going to develop this point in the 'Solutions / Recommendations' part.

## g- Global évaluation

In this part, we asked to the customers if they were generally satisfied with every aspects of the Laughing Hedgehog website. Here are the answers.

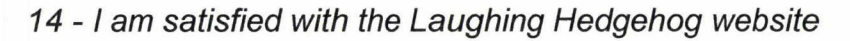

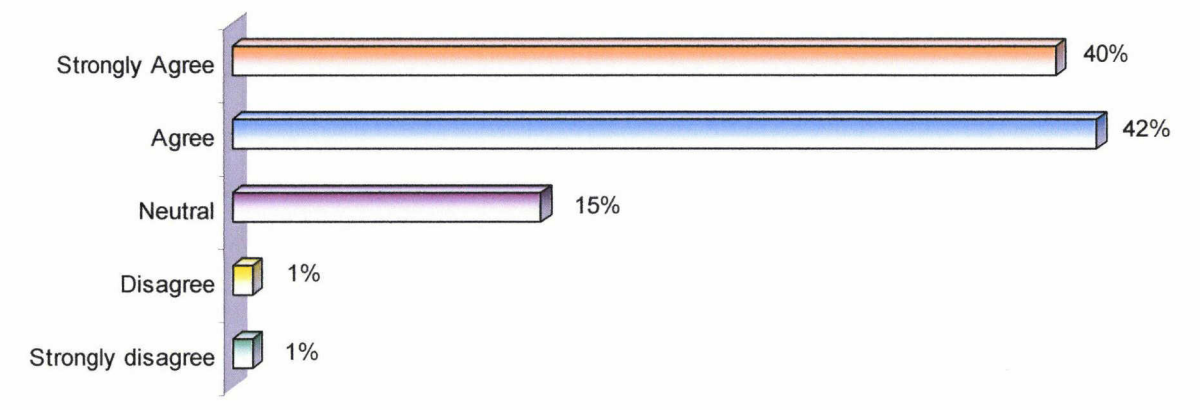

The scores are significantly high and tell us that the customers are really satisfied with the site and the services provided. It still remains 15% of customers with a neutral opinion. The site is appreciated by the customers but there are still few points to improve to make them more satisfied.

The following three questions are about the customers behaviours regarding the experience they had with your website.

15-1 would recommend the website to a friend?

16-1 would buy again from the website?

17-1 would visit the site again in the future?

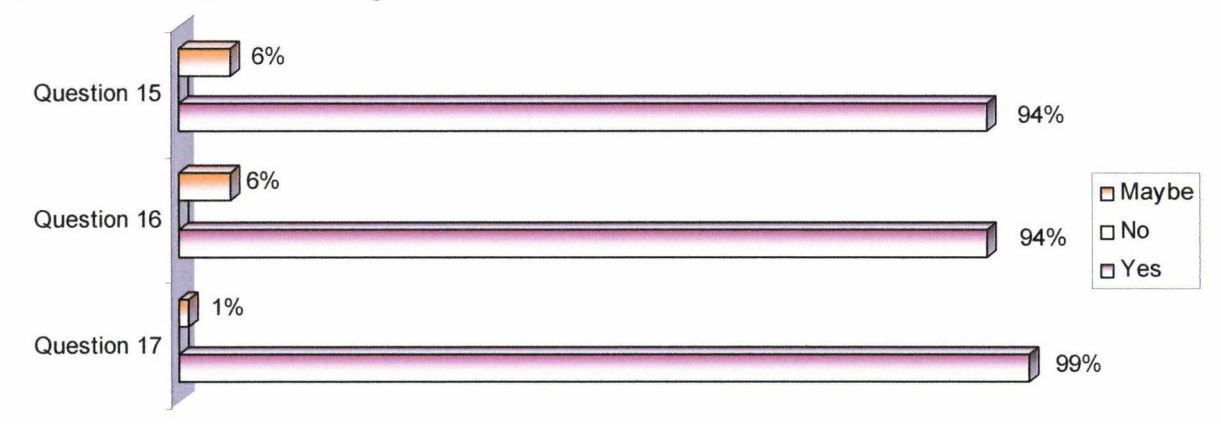

The scores are above 90% for each question. We can say that the customers are very satisfied with the purchasing experience on the website. They are also inclined to recommend the site to friends and they'd like to visit and buy again in the future. The positives answers force us to keep up on the good work and it forces us to stay on the top in order to continue to satisfy the clients.

## h- Internet practices

We asked three questions to the Laughing Hedgehog's customers to understand their internet behaviours and practices.

### 19 - How long have you been the using internet?

94% of the surveyed declare using internet for more than three years.

### 20 - How long have you been shopping on the internet?

89% declare shopping on internet for more than three years when 11% say that their shopping experience on internet is between one and three years.

### 21 - In the last 12 months, how many times have bought something on the internet?

82% of the customers said that they have bought something on the internet more than ten times in the last twelve months. 14% said that they purchased online between 6 and 10 times within the last twelve months.

What we can say about the customers is that they have experience, they are not novice in the field (more than 3 years for most of them) and they know how to use internet. They also have experience in buying on the internet and they are feeling comfortable when it is about to finalize a transaction.

## i- Who are the customers?

The customers of laughing Hedgehog are:

- At 99% a female
- They are in the age range:
	- o At 23% between 41 and 50 years old
	- o At 32% between <sup>51</sup> and 60 years old
	- o At 34% between <sup>61</sup> and 70 years old
	- o And at 10% between <sup>71</sup> and 80 years old
- They are:
	- o Retired at 45%
	- o Working part-time at 26%

The profile type of your customer is a female, around 60 years old and retired.

## 2-2 Performance's radar

According to the answers provided by the customers, we have determined an average mark in 5 for each section analyzed in the previous part.

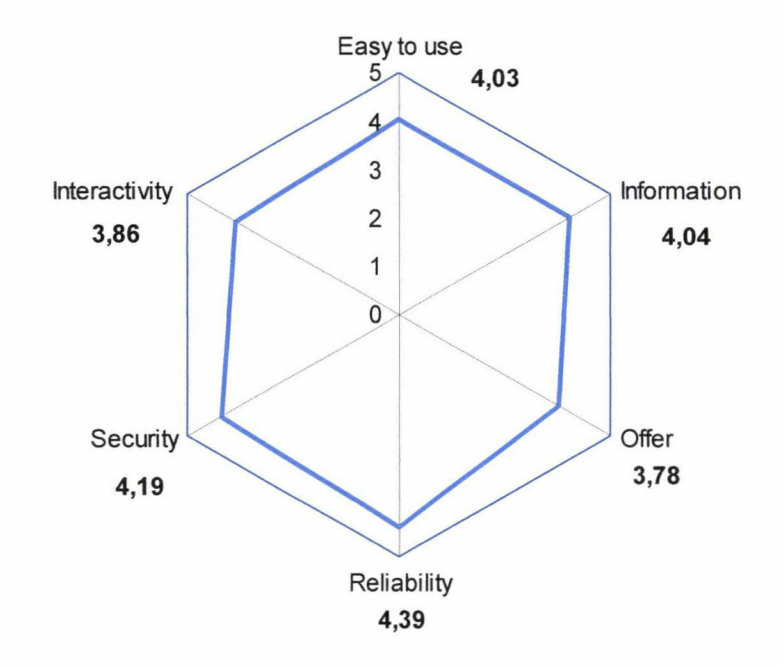

This radar helps us to understand, according to the customers, what our strengths and weaknesses are. The global mark of the website is 3.92/5.

If we analyse section by section, we can see that the average mark is around 4/5. That's <sup>a</sup> good score. The customers are generally satisfied by the products and services provided by Laughing Hedgehog. However, if we have <sup>a</sup> look doser on the 'Offer' and 'Interactivity' section, we can notice that the score is under 4. It tells us that these sections need improvement first. The 'offer', for instance, can be improved by offering a wider range of fabrics, notions, or threads... The 'interactivity' section can be improved by so many ways that we are going to détail in the 'Solution / Recommendations' section.

This survey reaily helped us to understand what the customers think about the website. This survey is the starting point of <sup>a</sup> reflexion about what we need to do to improve the services / offers to stay doser to the customer's demand. It also gives us the necessary tools to try to beat the competitors and gain more market shares.

## 2-3 Open-ended questions

We asked to the customers what feature they thought was the best on the website, if they had any comments / suggestions to improve the site and if they had any ideas about new products that they could be able to buy on the Laughing Hedgehog's shop.

Here is a summary of the most frequently answers.

- Best feature:
	- o Free postage and packing
	- o Good communication, quick reply to questions
	- o The products are displayed clearly and accurately
	- o Wide choice of fabric
	- $\circ$  Good colour pictures of the available fabrics. When they arrive they look the same.
	- o Sub-categories make it so much easier to search.
	- o Browsing by supplier, company, colour
	- $\circ$  Ability to buy FQ and Long Qtrs not many sites offer that in the UK, Clarity of illustrations
	- o Being able to add ail wish list items to basket. And to reorder items already purchased.
	- $\circ$  the friendly customer service (10 out of 10)
	- o The pictures of fabrics are very clear and <sup>I</sup> will use this site more often due to the fact that p&p is absorbed into the price of the goods.
	- o Sélection methods are user friendly
	- o News item on the home page

The most common answer is the free postage. Also customers like how the fabrics are displayed on the site, they found it really easy to use. Few customers also said that they were very pleased by the efficiency of the communication (quick and reliable). Here is the list of ail the answers.

## • New products

Here is the list of products that the customers would like to see on the site. I divided the results in two categories: Products and fabric design.

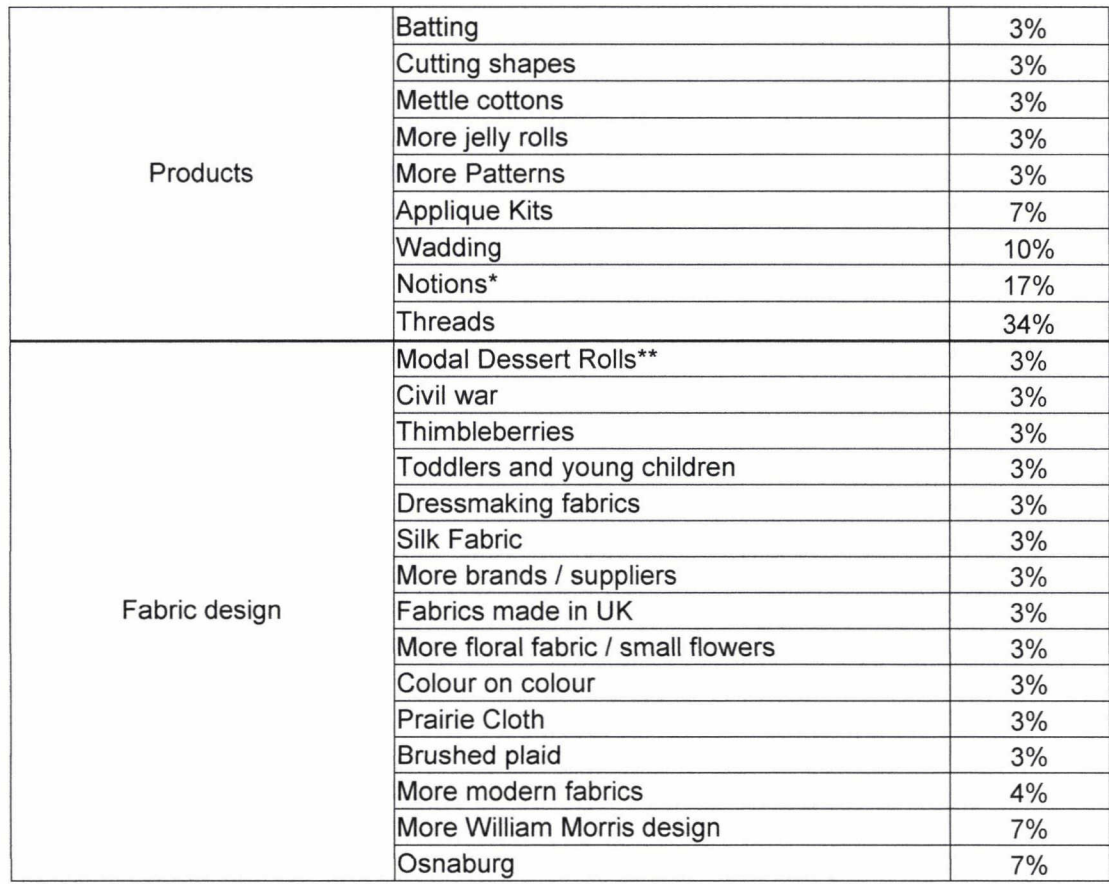

\*Rotary cutters, rules, thimble, zips, tiger tapes, needles

\*\*  $5" \times 2.5"$  in rolls of 20 or 40

Regarding the list of products, 34% of the customers would like you to sell threads on laughing Hedgehog. 17% would like to see appear some notions and haberdashery. It's definitely something you need to consider as a new offer on your website. Here is the full list of answers.

Website improvements according to the customers

This is <sup>a</sup> list of few improvements suggested by the customers.

- o A remnant page
- o Ideas on how to put fabric and colour together
- $\circ$   $\;$  Improving the comparison of fabrics. Kind of Jigsaw style to see how they look together
- $\circ$  Rename the categories (ex: vintage, spots, blenders, etc) listed separately from collection names ""Charlevoix"" etc.
- o More overlap in the categories/descriptions (e.g. if <sup>I</sup> search for 30's there are few results, but there are several collections with 30's style fabric on the site (feedsack, aunt grace, school days etc))
- o Search engine less strict
- o Mood board
- o Display fabrics by colour ranges
- o Ability to use PayPal
- o Option with fabric coordination suggestions
- o Search by type of pattern or colour.
- o Display a choice of plain fabrics that compliment the range.
- o Display a tape/ruler beside each illustration so as to judge scale
- o Ability to create différent wish lists (Could then order ail items from a wish list for each project)
- $\circ$  Ability to show the fabrics as a grid to enable you to see more at one go
- o System for choosing what units of fabric could be improved
- $\circ$  Opportunity to lay fabrics on a page to assess suitability to go together

As you can see, customers had several ideas to improve the website. You could be inspired by these ideas. See the full list of answers.

## 3- Internai / External diagnostic comparison

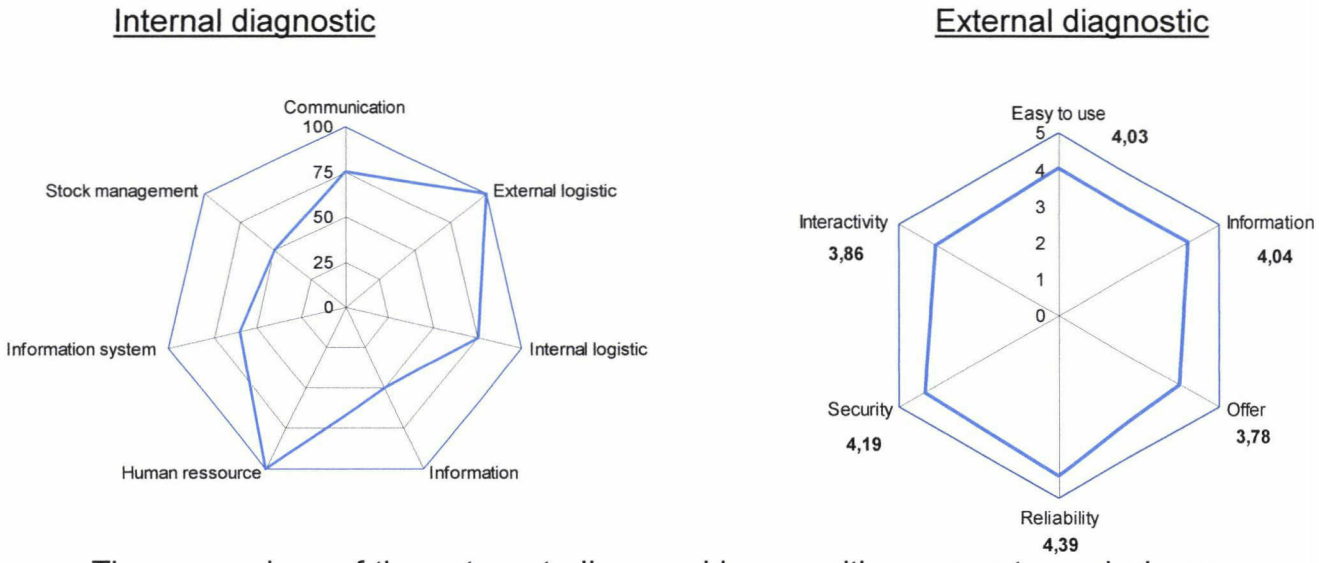

The comparison of these two studies provides us with a concrete analysis on the website. The results give us an external and internai approach on the strengths and weaknesses of Laughing Hedgehog.

What we can say about the site is that from an internal analysis, we highlighted the weaknesses of information, stock management and information system. Some solution has already been suggested and we will provide more in the last part of this chapter.

With the external diagnostic and the survey sent to the customers, the analysis allowed us to draw some conclusions on the customers' thoughts. They like to use the website, they feel confident when they use it and they are for most of them, returning clients. However, to keep them coming back and to gain new customers, few things have to be improved (Increase the offer, add more information about products...)

Ergo, the insight gave us the path to follow to make ail these modifications in order to keep the existing customers, gain new ones and increase the conversion rate.

## $IV - SWOT$

SWOT analysis is <sup>a</sup> structured planning method used to evaluate the Strengths, Weaknesses, Opportunities, and Threats involved in a business venture. A SWOT analysis can be carried out for a product, place, industry or person. It involves specifying the objective of the business venture and identifying the internai and external factors that are favourable and unfavourable to achieving that objective.

- Strengths: characteristics of the business or project that give it an advantage over others
- Weaknesses: are characteristics that place the team at <sup>a</sup> disadvantage relative to others
- Opportunities: elements that the project could exploit to its advantage
- Threats: elements in the environment that could cause trouble for the business or project

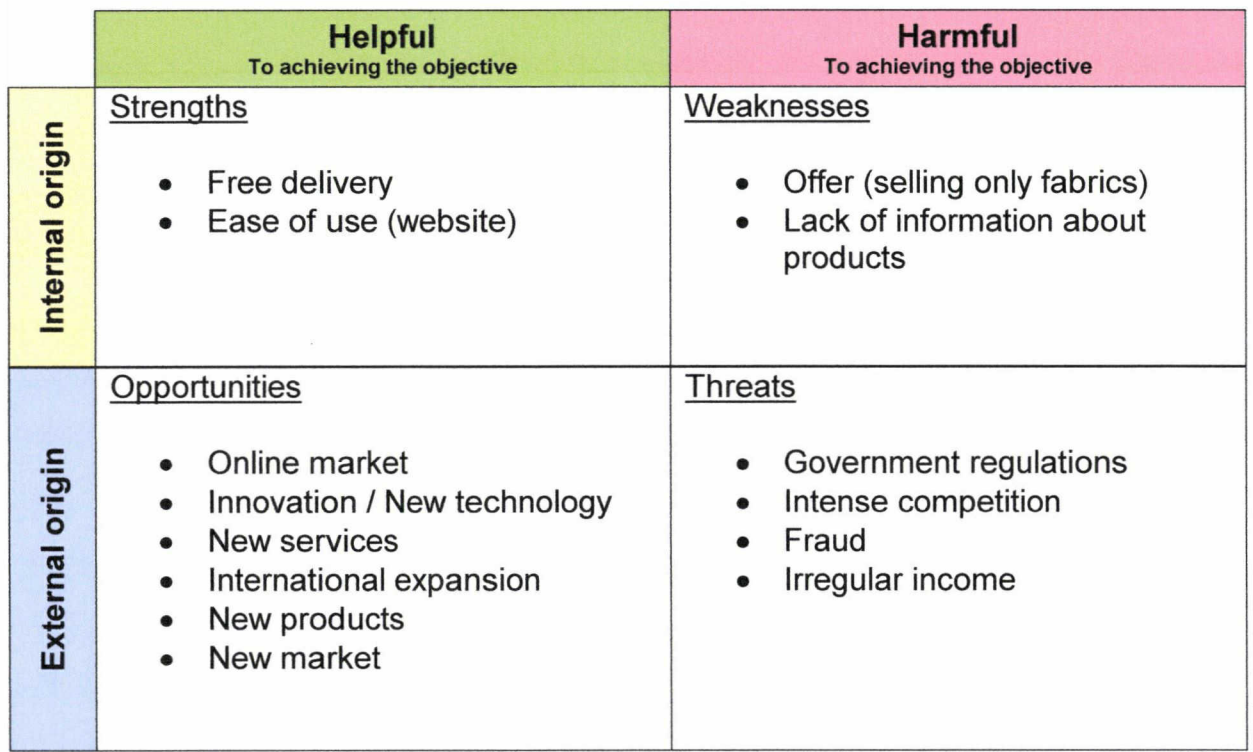

## **Strengths**

## o Free delivery

It is obviously a plus to offer this advantage. It gives you a step ahead on your competitors.

### o Ease of use

When <sup>a</sup> website is too complicated to use, customers don't stay around and go to the competitors. There is an old saying in the online industry, which is KISS. It stands for Keep It Simple, Stupid.

#### **Weaknesses**

### o Offer

Your general offer is suffering of a lack of products. Indeed, the customers would rather go to buy fabrics on a competitor's website if they are looking for threads as well, for example.

### o Lack of information

The customers might not be interested in buying any fabrics because the lack of information about them. We can't find on the site any information about the material (cotton, silk...). This could be an example of description of the product (One of our large range of 45 différent solid colour fabrics, a great quality, high thread count plain patchwork fabric in beige. This fabric is 100% cotton...).

#### **Opportunities**

## o Online market

The online market offers you the ability to greatly expand your business. Laughing Hedgehog can market to a much wider audience for relatively little expense. 2011 online sales in the UK were £50.34 billion or 12.0% of UK retail trade<sup>16</sup>.

#### o Innovation

Greater innovation can help you to produce unique products and services. It also could help your business to better meet your customer's needs with new and improved products and services. Technology also builds competitive barriers against rivals.

#### o New services

Offering new services is a great deal in order to keep your customers. These services can expand the activity and diversify your customer base.

<sup>&</sup>lt;sup>16</sup> Source: Centre for Retail Research (http://www.retailresearch.org/onlineretailing.php)

### <sup>o</sup> International expansion

International markets offer new opportunities to expand the business and increase sales. As we saw previously in this report, the American market could be a great opportunity for Laughing Hedgehog to grow internationally.

#### o New products

It is really important for an e-commerce to try to sell products that are différent and innovative. These products / offers can expand the activity, helping you to get new customers and having a step ahead from your competitors.

#### o New markets

They are an opportunity to expand your business and diversify your portfolio of products and services.

#### **Threats**

#### <sup>o</sup> Government régulations

Changes to government rules and regulations can negatively affect your business. See on this website, a list of few things that should appear on your site: Légal requirements. And see here, the guide about e-commerce regulations.

#### $\circ$  Intense competition

It can lower the profits, because competitors can entice consumers away with superior products.

#### o Fraud

Many people are still afraid of doing shopping on internet. It is important to make sure that they are aware of your privacy policy, secure payment... Generally, just reassure them by communicating on your secure content and safe navigation on your site.

#### o Irregular income

It makes planning difficult, which could delay key investments.

## V - Solutions / Recommendations

We have done in the previous chapters, multiple analyses of Laughing Hedgehog. Here is a list of few points highlighted by the results. These points are the starting points for an improvement of the website. Improvements to make it look better, more efficient and superior compare to your competitors.

## • Régulation

## <sup>o</sup> Terms & Conditions / Privacy Policy

They must appear on your website. It's required by the law. They're a part of Consumer Protection (Distance Selling) Régulations and Electronic **Commerce Regulations (EC Directive).** See info www.amitywebsolutions.co.uk.

**Policies** 

Policies are for your protection and stating them clearly and transparently helps make your position crystal-clear to your customer.

## <sup>o</sup> Return Policy

Be as transparent as possible and always define your return policy at multiple touch points in the checkout process.

#### o Money-back

If you have a money-back guarantee in place, make sure to promote it and clearly state the terms and conditions that apply.

## o Copyright

It is important to have a current and up-to-date copyright statement page on your website. Update your copyright statements every year so your visitors know that the site is being updated and monitored on <sup>a</sup> regular basis.

#### o Privacy

Ensuring the privacy of your customers and protecting the information they submit is especially important. Create <sup>a</sup> clearly written privacy policy to convince your visitors that their privacy is protected.

## • Social Network

## o Pinterest

It seems like more and more online fabrics retailers use Pinterest to share with the community what they are selling. You should open an account on this site and communicate on how good and beautiful are you products...etc. The community is vast with 48.7 million users. The community is vast with 48.7 million users. (http://pinterest.com)

### o Etsy

It is an e-commerce website focused on handmade or vintage items as well as art and craft supplies. The site follows in the tradition of open craft fairs. It could be an interesting opportunity to sell on Etsy, supplies or even homemade quilts. It could be <sup>a</sup> chance to reach new customers (i.e. craft makers). Etsy is 25 millions users, £45 million turnover, over 800,000 online shops and 15 million one-of-a-kind items, Etsy is <sup>a</sup> force to be reckoned with in social commerce, (www.etsv.com)

#### o Facebook

Fb is great for the business. It is a nice opportunity to improve your visibility on the web. It's also good to have your customers involved in what you are doing. It shows to the community that you really care about the customers and you put them in the foreground. But Fb is really efficient when regular updating is done. Updating about new products, having a booth at a quilt fair... Fb also is <sup>a</sup> nice tool to keep in touch with your community, for instance, you can use it to ask questions to your customers: What do you think of...? What new heading would you like to see on our website?... It helps you to challenge yourself in order of offering better services and/or products.

#### o Separate blog

As Facebook, having a blog is important to get your customers involved in your activity. A blog is more an 'officiai way' to communicate with your community outside your website. Announcement, sales, news... can be done via your blog. A blog is also <sup>a</sup> good way to improve your referencing. A blog will help customer interaction and will help you to address their problems better.

SEO (search engine optimization)

#### o Dmoz

DMOZ is a multilingual open content directory of World Wide Web links. Submitting your website is important because search engines take DMOZ into account and sometimes display the company descriptions submitted to DMOZ in search results. (www.dmoz.org/)

#### <sup>o</sup> Dedicated portais & Web directories

Being referenced in many dedicated portais and web directories, will help your website to be visible on the internet. There are several web directories such as:

- http://www.quiltersdomain.co.uk/
- http://www.craftseekers.com/Quiltinq
- www.craftlinks.co.uk
- http://www.ukdirectory.co.uk/ (general directory)
- http://www.websitedirectory.co.uk/ (general directory)

#### o Backlinks

Backlinks are links that point to your website from other websites. They are like letters of recommendation for your site. Since this factor is crucial to SEO, you should have a strategy to improve the quantity and quality of backlinks. You could increase your backlinks by making partnerships with blogs, magazines, partners...

## o Title

Your title length is 90 characters. Ideally, your title should contain between 10 and 70 characters (spaces included). Make sure your title is explicit and contains your most important keywords. Be sure that each page has <sup>a</sup> unique title.

### o Text / HTML ratio

Your actual ratio is 8.28%. This page's ratio of text to HTML code is below 15%, this means that your website probably needs more text content. A ratio between 25 and 70% is ideal. When it goes beyond that, the page might run the risk of being considered spam. As long as the content is relevant and gives essential information, it is <sup>a</sup> plus to have more of it.

### o Amount of content

The text content is important for many reasons. Users generally crave substantial information which only text can provide. To rank competitively in search engines, they must find a sufficient volume of content for your desired keywords. Pages with over 1,000 words of body content are classified as 'substantial content'. Add more substantial content to the website. Not every page needs to contain excessive text, but you should include an appropriate amount of substance as part of an effective SEO strategy.

## <sup>o</sup> Adwords campaign

Run a SEO campaign with Google Adwords could increase your website's traffic. It doesn't necessarily say that you will also increase your sales but more traffic means, at some point, more sales. You can choose your budget to spend per day on that campaign and how long you would like to run the campaign for.

## o W3C

Your website has 20 errors and <sup>2</sup> warnings. W3C compliance is a widely used standard for measuring code quality, accessibility and browser compatibility. The website could experience problems working on some web browsers, and may be difficult or impossible for users with certain disabilities to operate. Also, the syntax errors can make your page difficult for search engines to index, http://validator.w3.org/.

#### o Press release

There is another way to improve your visibility on the web, the press release. Press release is a written communication directed at members of the news média for the purpose of announcing something ostensibly newsworthy. There are several free websites where you can write your press release.

- http://www.pressbox.co.uk/
- http://www.prloq.org/

#### • Information / Content

#### o Quilt and fabric size

It's probably one of the most common questions that customers asked you. What size is <sup>a</sup> fat quarter or long quarter? You should put this information on your website. You will not answering the same question ten times a day. See an example, here.

#### o About fabrics

Giving to the customers some precise information about the products (For example: One of our large range of 45 different solid colour fabrics, a great quality, high thread count plain patchwork fabric in beige. This fabric is 100% cotton...) is definitely a plus. Give the opportunity to download a catalogue, where you can put more specific details on it is a good way to do it. For instance, Moda, give at disposai for each retailer, few catalogues about their products. You can download them on their website and use them for your activity. Moda's catalogue.

#### <sup>o</sup> About patterns

Giving away free stuff is a good way to keep your customer's fidelity. For example you can give them away free patterns to download and propose a kind of kit to buy to make that same pattern.

#### o Parcel dispatched the same day

It has been proved that if you can guarantee to send the parcel the same day than the order (subject to conditions), you can increase your conversation rate. Example: 'Order before 2pm [...] and parcel sent the same day'

#### o FAQs

Have FAQs on your site. It can help the customers to find the information that they are looking for. Because they can't call you at <sup>11</sup> at night, providing them the right information straight away can increase your conversion rate.

#### o Hours

Let people know what hours customer service or support are available, whether it is within business hours or 24/7. Regardless of what it is, make sure this information is displayed close to where a visitor might feel the need to contact you. Sometimes, people think, because it is <sup>a</sup> website, they can contact retailers 24/7. Also using multiple support options is good to increase conversions. Using multiple contact methods and touch points instead of just your website and email can help to improve your conversion rates.

## o Quilting / Fabrics information

As we said before, to rank competitively in search engines, they must find <sup>a</sup> sufficient volume of content for your desired keywords. Customers are always looking for information before buying any products. Information about how to wash the fabrics, ironing... Or once they bought it, they returning sometime on the site to find more information. This is an example of what kind of information we can found on <sup>a</sup> competitor's website: Information.

However, use bullet points in your copy wherever possible to describe product or service benefits. Very few people 'read' online product descriptions. Instead, they skim them. Use bullets, sub-heads, short descriptions to tell your store and keep your audience engaged.

Advertise every product or service you have by using keyword rich articles. This will help your website rise on search engine results and can give you tons of targeted traffic.

## o About us

The 'About us' page is one of the most important aspects of doing business. It is always advisable to include <sup>a</sup> link to a clearly written 'About us' page on the website. Believe it or not, a majority of customers visit this section before making <sup>a</sup> purchase. This page reassures the customer's confidence in your company and in your website. You could introduce Laughing Hedgehog with something like: 'We, at Laughing Hedgehog, endeavour to provide you the best fabrics on the market. For the past six years, we have been committed to give you the best offers and quality services... etc.'

#### o Delivery Time

Display the delivery time on your site. Always estimate the delivery time and make sure you convey this to the customer. It is always useful if you add <sup>a</sup> margin to the delivery time. It is better to deliver before the time than to deliver afterwards.

## o Related product

When the customer is looking for a particular colour of fabric or a special design, it could be interesting to show him as well some related / similar products who could match his research.

## **Service**

## <sup>o</sup> Kit your own quilt

Innovation is the name of the game. The goal is to provide something that is very difficult for others to copy. The more unique (and difficult for competitors to copy) your advantage is, the longer you will be in the forefront in your field. With this 'kit your quilt' function, you could offer to the customers to build their own quilt and pre-select, for them, the pieces of fabrics needed to make it. You could let them choose the quilt size, propose them a pre-built pattern or let them starting from scratch and let them choose on the colours, fabric design...

## • Offer

### <sup>o</sup> Notions & haberdashery

According to the survey, few customers would be happy to see notions and haberdashery on your website. Increasing the offer will help you to keep the existing customers.

### $\circ$  Special pack beginners

Offering new packs and kits could be interesting to increase the interest of customers. You could, for example, with some scrap fabrics, pieces that you can't really sell on their own, create a pack for beginner, including fabrics, threads, pattern...

#### o Fabrics

The customers, according to the survey, would like to see more new fabrics on your website. You could increase the range by offering new fabrics styles, new designers, new collections...

#### o Threads

34% of the persons surveyed asked to find threads on the website. As we said before it's really important to increase your offer. If you can provide everything the customer asks, then he won't go the see your competitors. Even small products can keep the customers buying on your site.

## • Website orqanization

#### o Fabric list

To make it clear and compréhensible for the customers, you could reorganise this list by themes, for example:

- Seasons (summer, autumn... )
- Animais
- Events (Christmas, Easter, Halloween...)
- Colour
- Brand
- Designer
- Countries of origin (America, Uk...)

## **Communication**

## o Newsletters

It is important to communicate with your customers. Send them a newsletter to keep them aware about new fabric collection, new products... it has the same effect than a blog but more in a punctual way. You have so far, nearly 500 subscribers to your newsletter, let them know what is going on. However, don't send too many newsletters, one every two or three months is enough, or maybe one per season. The customers can be really annoyed by a lot of newsletters. They are often considering them as a spam.

## • Technical issues

### o Speed

According to several tests, it appears that your website is too slow to load a page. On average individual pages are quite slow to respond (1.07 second(s) - (63.31 Kb/s)). Slow page load time is one of the biggest complaints of web users. If the load time/Kb is short, it means your homepage is too big. If the load time/Kb is long, this could be due to a server problem, a network problem, poor code optimization (cache, Mysql queries, etc.), or a third-party issue (advertising codes, analytics codes, etc.). Site speed is becoming an important factor for ranking high in Google search results. Also, few factors can explain the slowness such as using inline styles, too many CSS files or too many JavaScript files.

## o Links

Links change appearance when they are hovered over 57% of the time. This can aid usability by clarifying what areas of the screen are clickable. Links do not change appearance when they have been visited. For optimal accessibility it is recommended to distinguish most links the user has already visited. Google, for example, uses purple links for this purpose. Links do not change appearance when selected. Focused links are links which the user has selected, for example by clicking on them or selecting them with the keyboard. For people who are unable to use a mouse, focused links are their primary means of seeing what they have selected. For optimal accessibility it is recommended to distinguish focused links - for example, by changing their colour.

## o Add to compare

Few customers seem to not understand how the 'add to compare' works. It could be useful to re think it and make it simple. A customer suggested that comparing the fabrics in a 'jigsaw style' to see how the fabrics match could be great.

## VI - Conclusion

In the light of the différent markets analysis and surveys realised in this paper, we have been able to highlight the strengths and weaknesses of Laughing Hedgehog.

We, as a first step, analysed the general craft market and the general quilting market in the United Kingdom. Then, we analysed the American quilting market. We determined who the market players and who the buyers were.

Secondly, in a strategic intelligence process, we have been able to identify the competitors of Laughing Hedgehog. With several technical analyses, we pointed out their offers, what positions they had on the market and what were their strengths and weaknesses. We also compared Laughing Hedgehog to his competitors to see exactly where your website was positioned on the market.

Finally, we performed an external and internai analysis of the website. These two studies helped us to understand how Laughing Hedgehog should interact with his customers, what were the points to improve...

With this complete study, we are providing to Laughing Hedgehog, a full understanding of the market with an identification of the several market players, the trend and the path to follow. We highlighted the strengths and weaknesses of the company. We provided solutions and recommendations to help the website to beat the competitors, gain new market shares and customers, to maintain a regular audience, increase the reliability and being the best in his market.

## References

- Craft Council, Morris Hargreaves Mclntyre, Consuming Craft: the contemporary craft market in a changing economy, 2010, http://www.craftscouncil.orq.uk/files/file/73c144804d83bd07/consuminq craft executive summary.pdf
- Quilters Newsletter, Quilting in America™ 2010, presented by, a Creative Crafts Group publication in coopération with International Quilt Market & Festival, divisions of Quilts, Inc., 2010
- Daniel Burstein, Marketing Research Chart: Average website conversion rates, by industry, Oct 23, 2012, http://www.marketinqsherpa.com/article/chart/averaqe-website-conversionrates-industry
- Claire Broadley, WholsHostingThis.com, KISS Metrics, How to Unlock Your 'Not Provided' Keywords in Google Analytics, http://bloq.kissmetrics.com/unlock-keyword-not-provided/
- Margie English, How do I Quilt With IKEA Fabrics?, http://www.ehow.co.uk/how 6883874 do-quilt-ikea-fabrics .html
- Department of trade and industry, THE ELECTRONIC COMMERCE (EC DIRECTIVE) REGULATIONS 2002, 31<sup>st</sup> july, 2002
- Laurence Cope, Amity, Is your website legal?, 11 march 2012, http://www.amitvwebsolutions.co.uk/bloq/leqal-requirements-for-vour-websiteprivacy-policv-tcs-data-protection-more
- Centre for retail research, Online Retailing: Britain and Europe 2012, http://www.retailresearch.org/onlineretailinq.php

# Table of contents

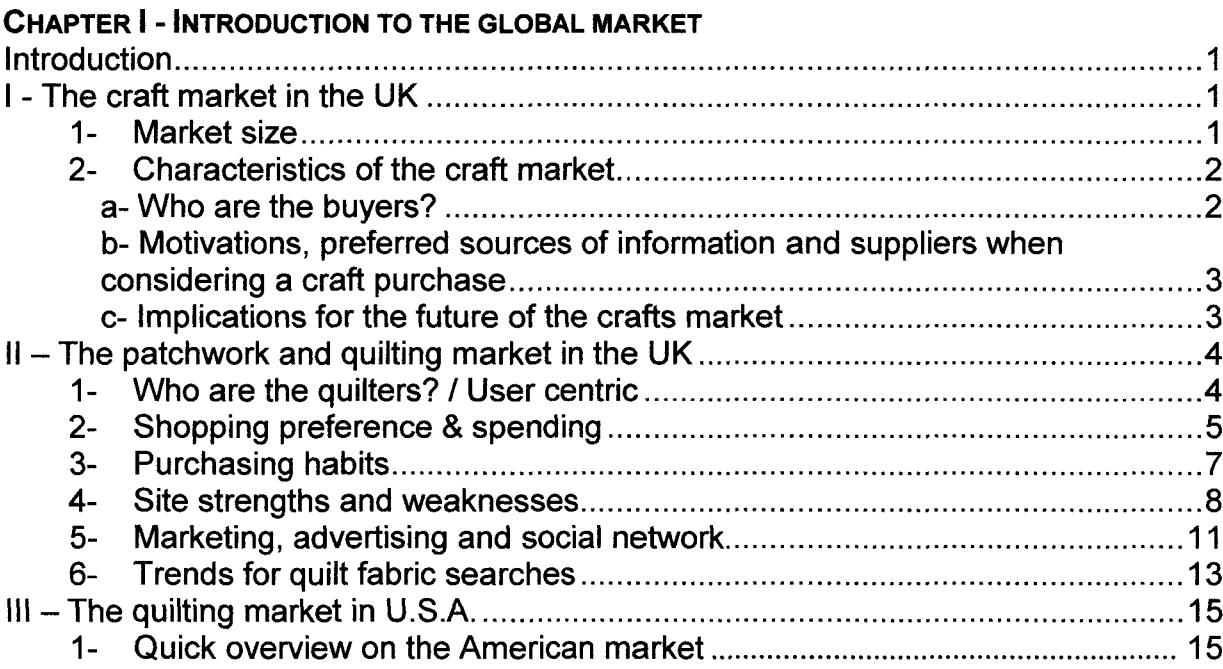

## Chapter II -Strategic Intelligence

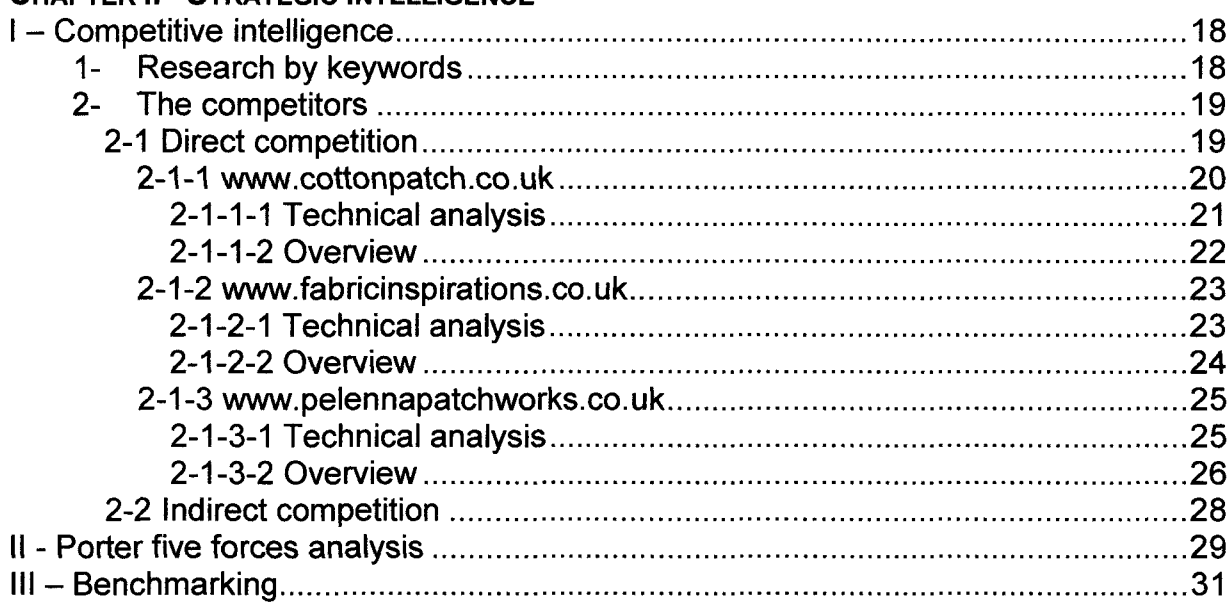

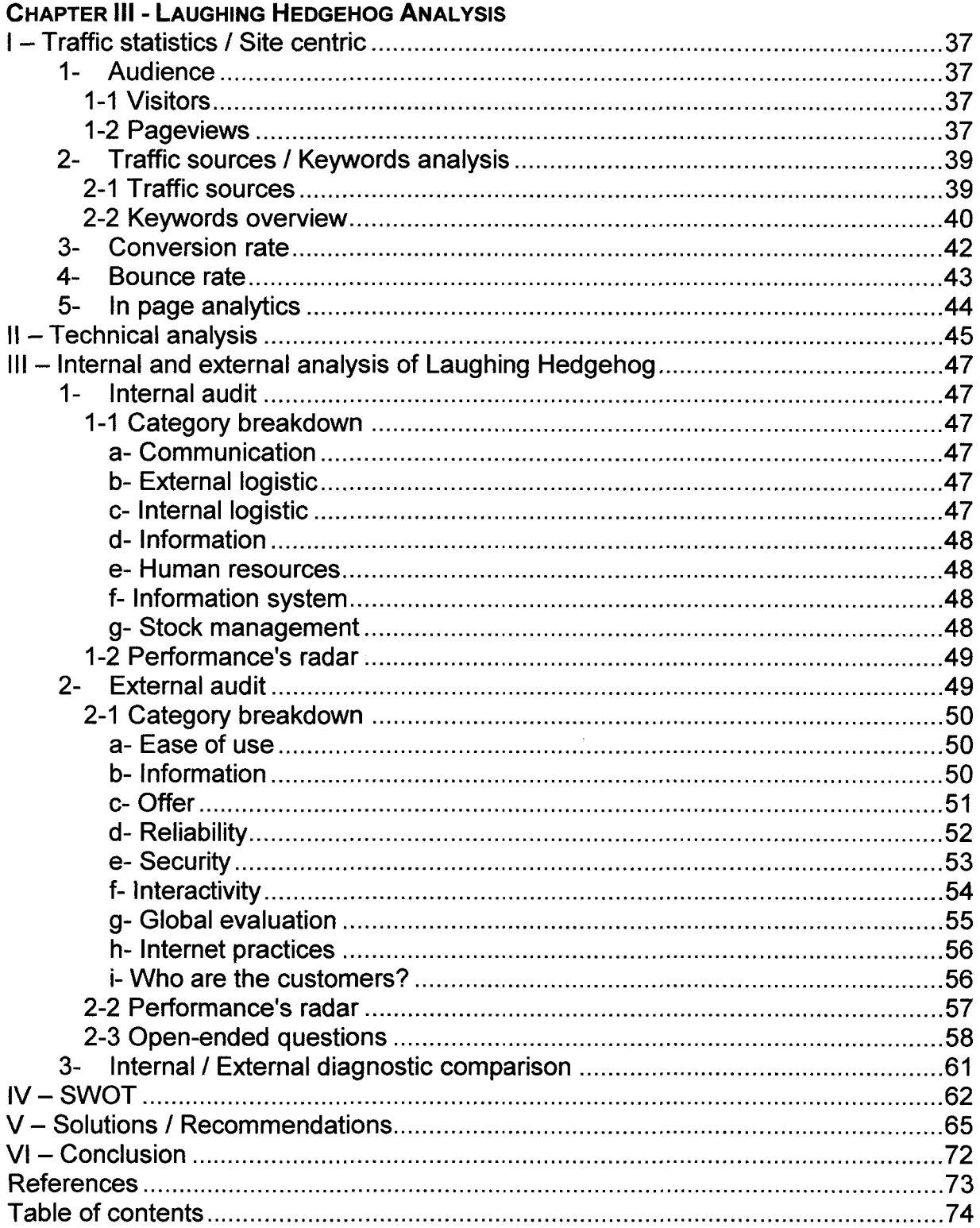